# **SISTEM INFORMASI GEOGRAFIS PEMETAAN LOKASI PONDOK PESANTREN BERBASIS ANDROID DI KABUPATEN PURBALINGGA**

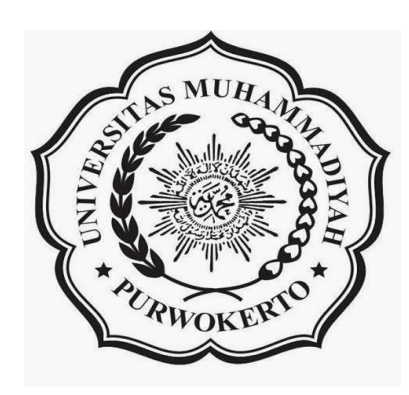

## **SKRIPSI**

**diajukan sebagai salah satu syarat untuk memperoleh gelar** 

**Sarjana Komputer**

# **OLGA PUTRI PERMATASARI**

**1203040021** 

# **PROGRAM STUDI TEKNIK INFORMATIKA**

## **FAKULTAS TEKNIK**

## **UNIVERSITAS MUHAMMADIYAH PURWOKERTO**

## **DESEMBER, 2016**

## HALAMAN PERNYATAAN

Saya yang bertanda tangan di bawah ini:

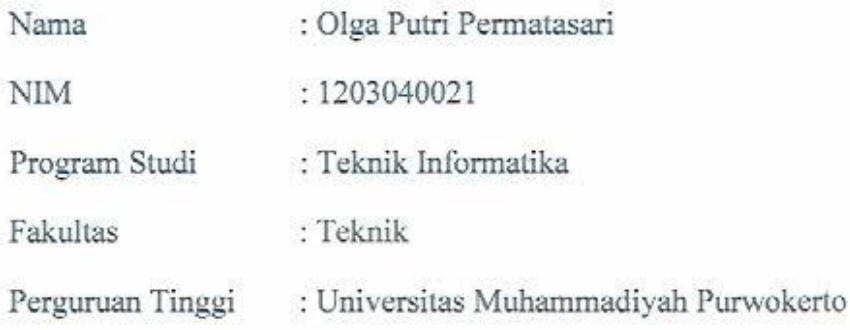

Menyatakan dengan sebenar-benarnya bahwa skripsi adalah hasil karya saya dan semua sumber yang dikutip maupun dirujuk telah saya cantumkan dengan benar.

Demikian pernyataan ini saya buat dan apabila kelak di kemudian hari terbukti ada unsur penjiplakan, saya bersedia mempertanggungjawabkan sesuai dengan ketentuan yang berlaku.

Purwokerto, 01 Desember 2016

Yang membuat pernyataan

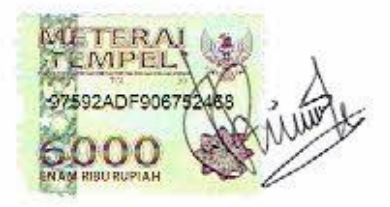

Olga Putri Permatasari

# HALAMAN PERSETUJUAN

# Skripsi yang diajukan oleh:

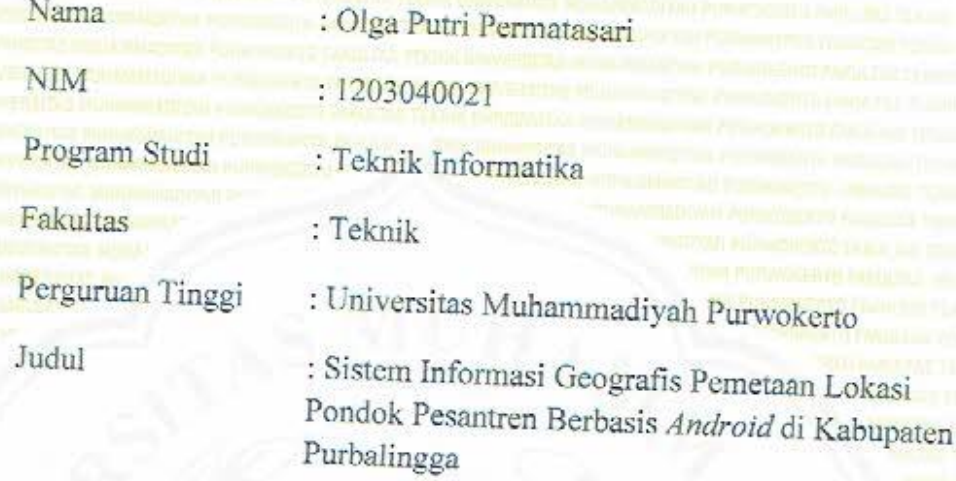

# telah diterima dan disetujui

Purwokerto, 04 Januari 2017

# **PEMBIMBING**

Harjono, S.T., M.Eng.

NIK. 2160389

iii

## **HALAMAN PENGESAHAN**

Skripsi yang diajukan oleh:

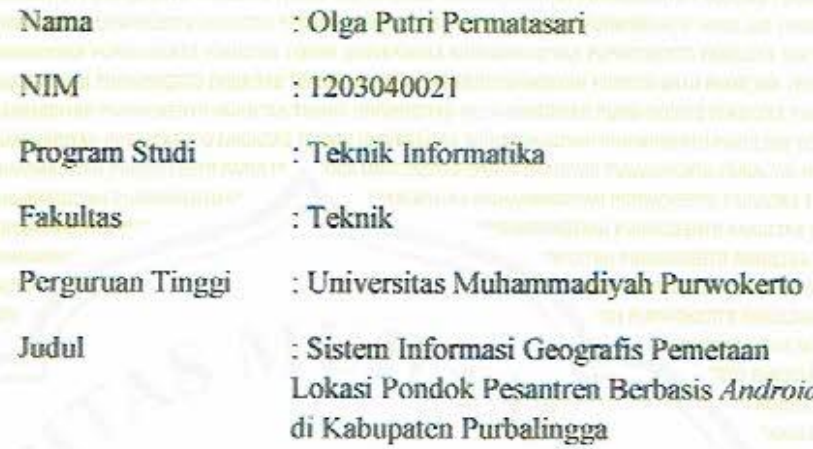

telah berhasil dipertahankan di hadapan Dewan Penguji dan diterima sebagai bagian persyaratan yang diperlukan untuk memperoleh gelar Sarjana Komputer (S.Kom) pada Program Studi Teknik Informatika, Fakultas Teknik, Universitas Muhammadiyah Purwokerto.

## **DEWAN PENGUJI**

Penguji 1 (Pembimbing): Harjono, S.T., M.Eng.

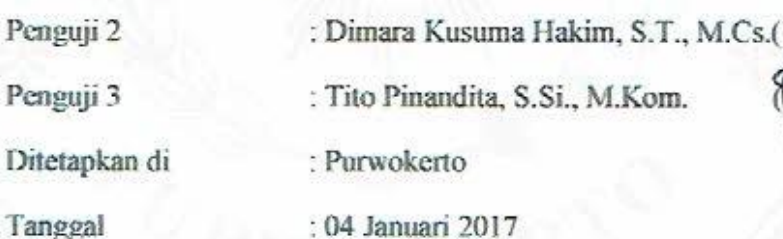

Mengetahui

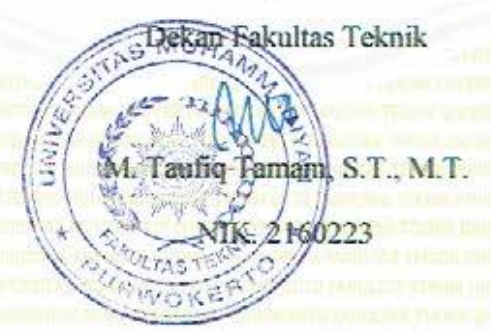

iv

*SISTEM INFORMASI GEOGRAFIS ..., OLGA PUTRI PERMATASARI, F.TEKNIK, UMP 2016*

Friday

### **HALAMAN PERSEMBAHAN**

Tugas Akhir ini Kupersembahkan kepada :

 $\widetilde{C_{R}}$ 

- 1. Mamah, Papahku tercinta atas dukungan dan doa yang telah diberikan. Semoga ini jadi perhargaan bagi kalian semua.
- 2. Kedua Almarhum Kakakku tersayang yang selama hidupnya memberikan motivasi dan kasih sayang. Semoga kalian disurga bangga melihat kesuksesanku.
- 3. Bapak, Ibu Dosen Program Studi Teknik Informatika yang tak lelah memberikan ilmu dan motivasi.
- 4. Teman-teman Teknik Informatika angkatan 2012 kelas A, yang telah membantu dan mendukung sehingga saya mampu menyelesaikan Tugas Akhir ini.
- 5. Teman-teman Klasika Home yang selalu menghibur dan memberikan motivasi sampai akhir.

Purwokerto, 01 Desember 2016

Olga Putri Permatasari

## **HALAMAN MOTTO**

*"Jangan takut untuk mencoba sesuatu yang baru"*

 $\frac{U_{H_{1}}}{\alpha}V_{L}$ 

KE

PERT

.<br>F

### **KATA PENGANTAR**

 Alhamdulillah puji syukur penulis ucapkan atas kehadirat Allah SWT atas limpahan rahmat dan hidayah-Nya sehingga penulis dapat menyelesaikan laporan tugas akhir dengan judul "Sistem Informasi Geografis Pemetaan Lokasi Pondok Pesantren Berbasis *Android* di Kabupaten Purbalingga". Penulis menyadari tanpa bantuan dari bebagai pihak, tugas akhir ini tidak mungkin terselesaikan dengan baik. Oleh karena itu penulis menyampaikan terimakasih kepada yang terhormat:

- 1. Bapak Harjono, S.T., M.Eng. Sebagai dosen pembimbing.
- 2. Bapak Muhammad Hamka Sebagai dosen pembimbing akademik Program Studi Teknik Informatika angkatan 2012.
- 3. Segenap dosen Fakultas Teknik Universitas Muhammadiyah Purwokerto yang telah memberikan banyak ilmu dan bimbingannya selama penulis dalam masa perkulihan.
- 4. Semua pihak yang telah membantu dalam tugas akhir ini.

 Penulis menyadari masih banyak kekurangan dalam penulisan laporan maupun penelitian yang dijalankan. Oleh karena itu penulis meminta saran terhadap pembaca dalam usaha perbaikan dan pengembangan di masa mendatang.

Purwokerto, 01 Desember 2016

Olga Putri Permatasari

## **DAFTAR ISI**

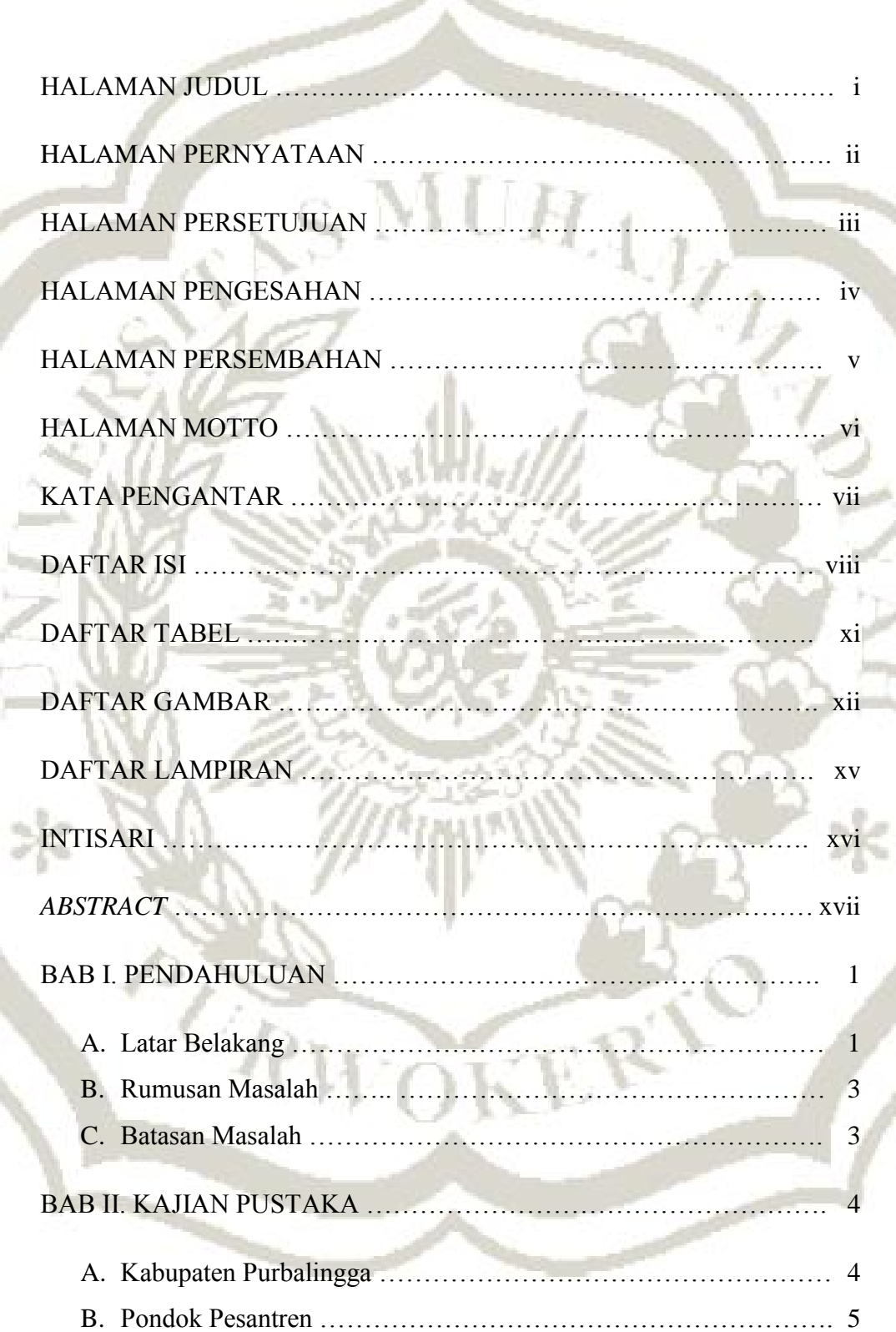

ning u.

H

Ħ

a)

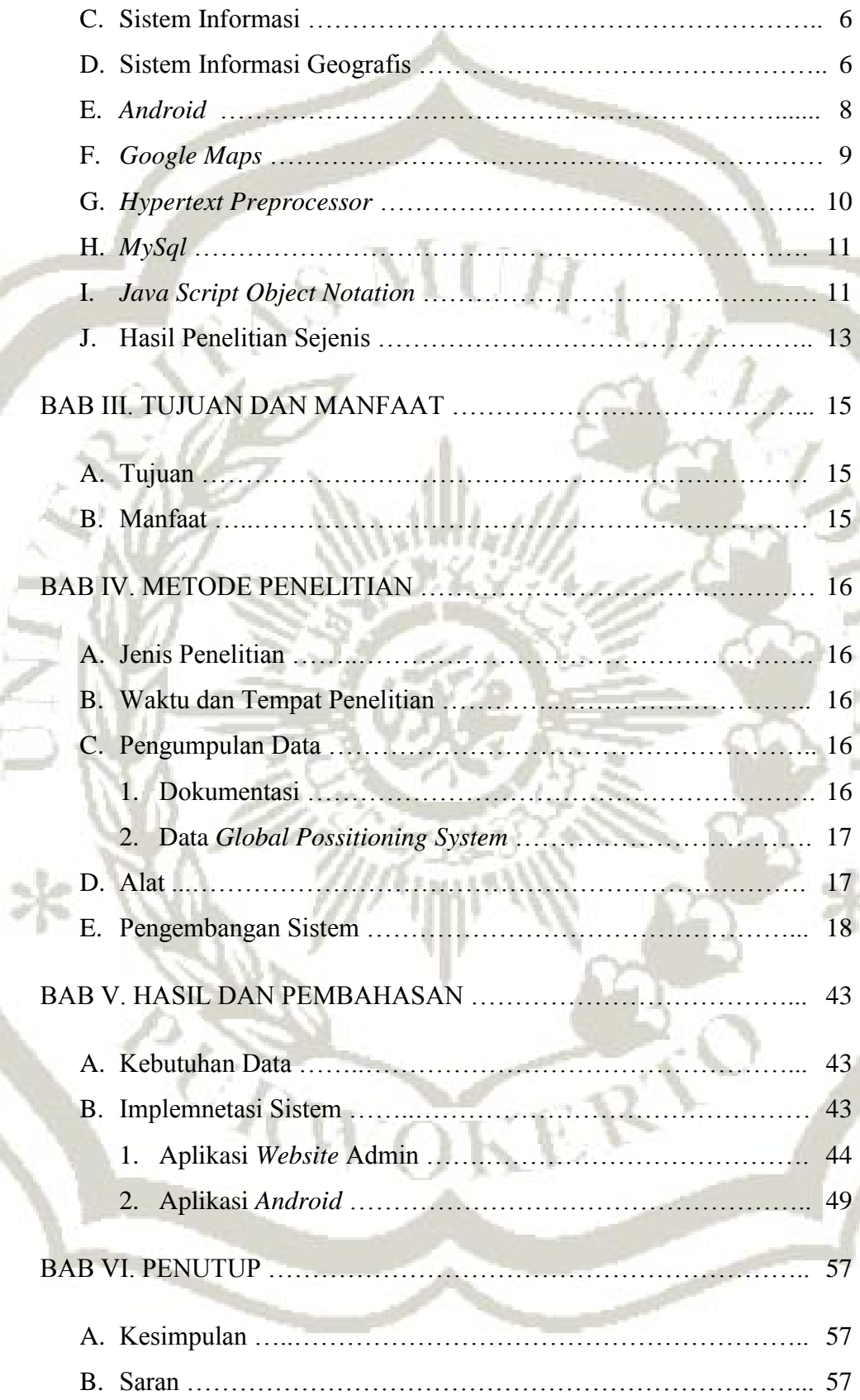

سب

ä

шÄ

min.

J.

the

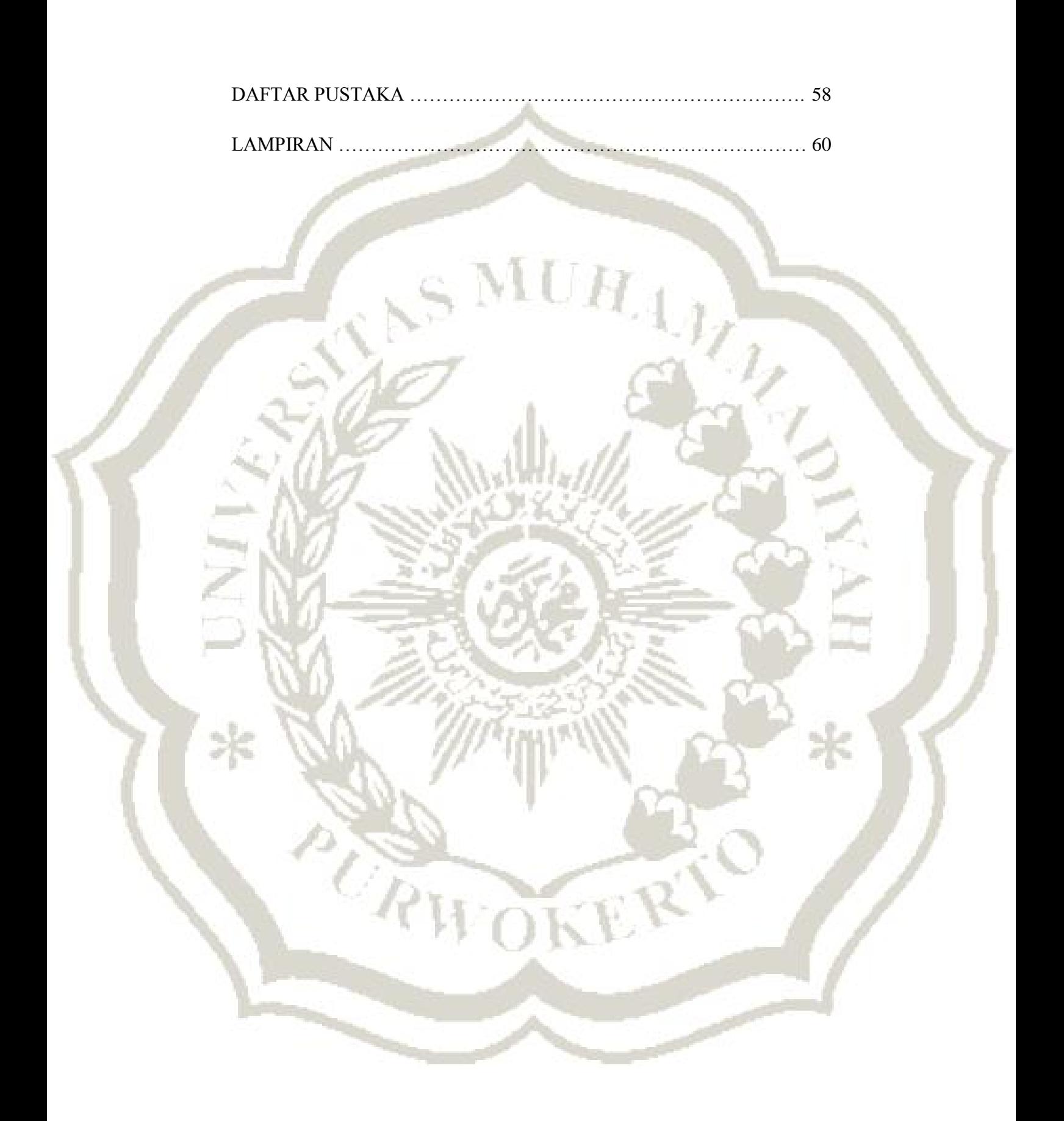

## **DAFTAR TABEL**

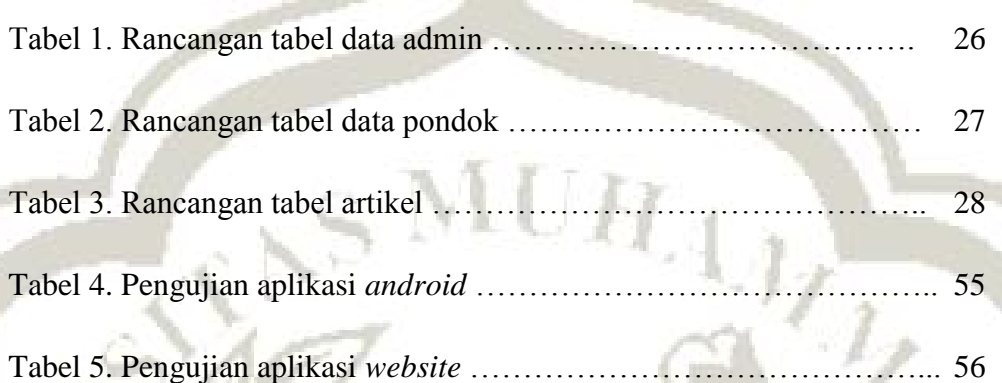

٨

TRIFORE

## **DAFTAR GAMBAR**

 $\blacktriangle$ 

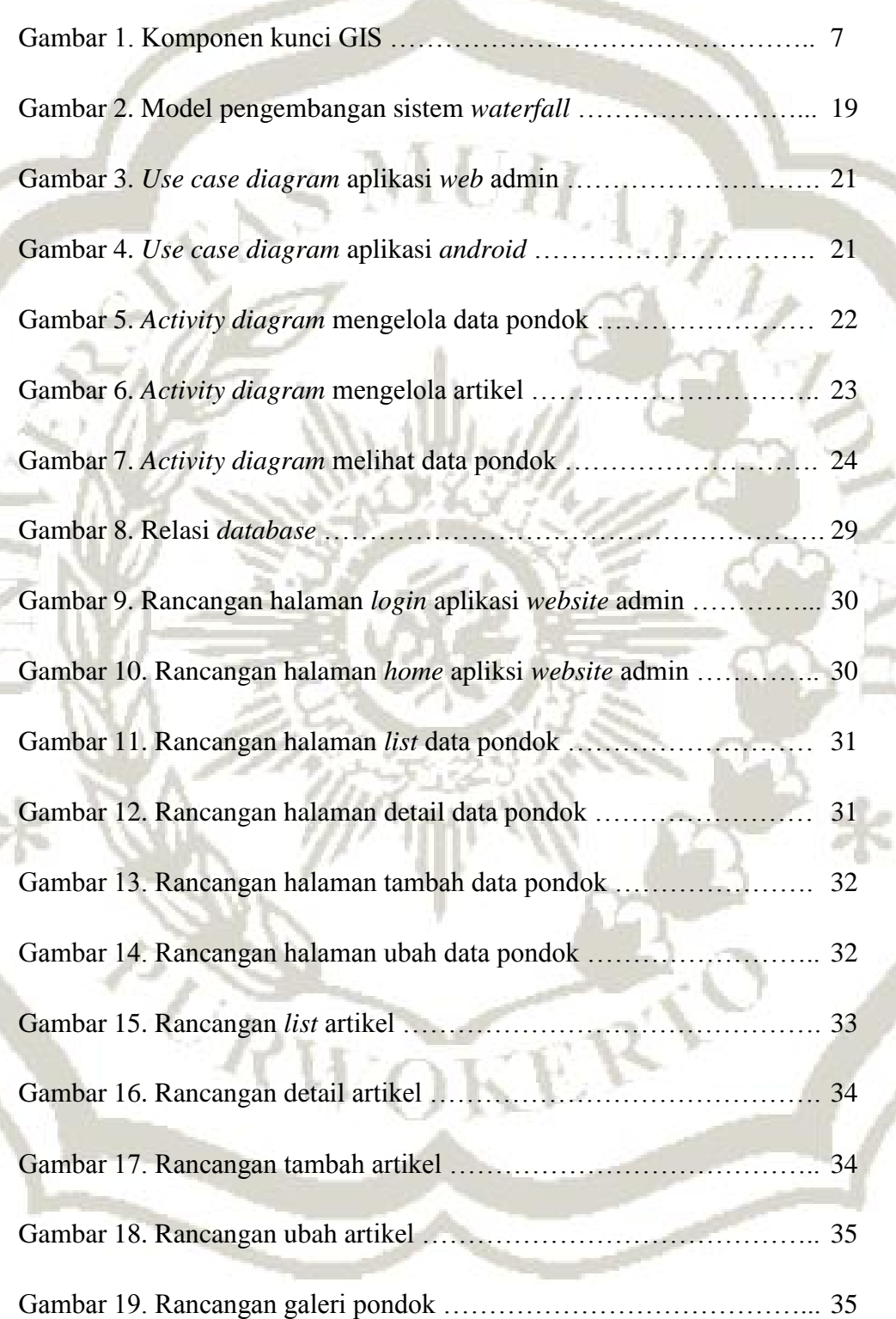

**THE** 

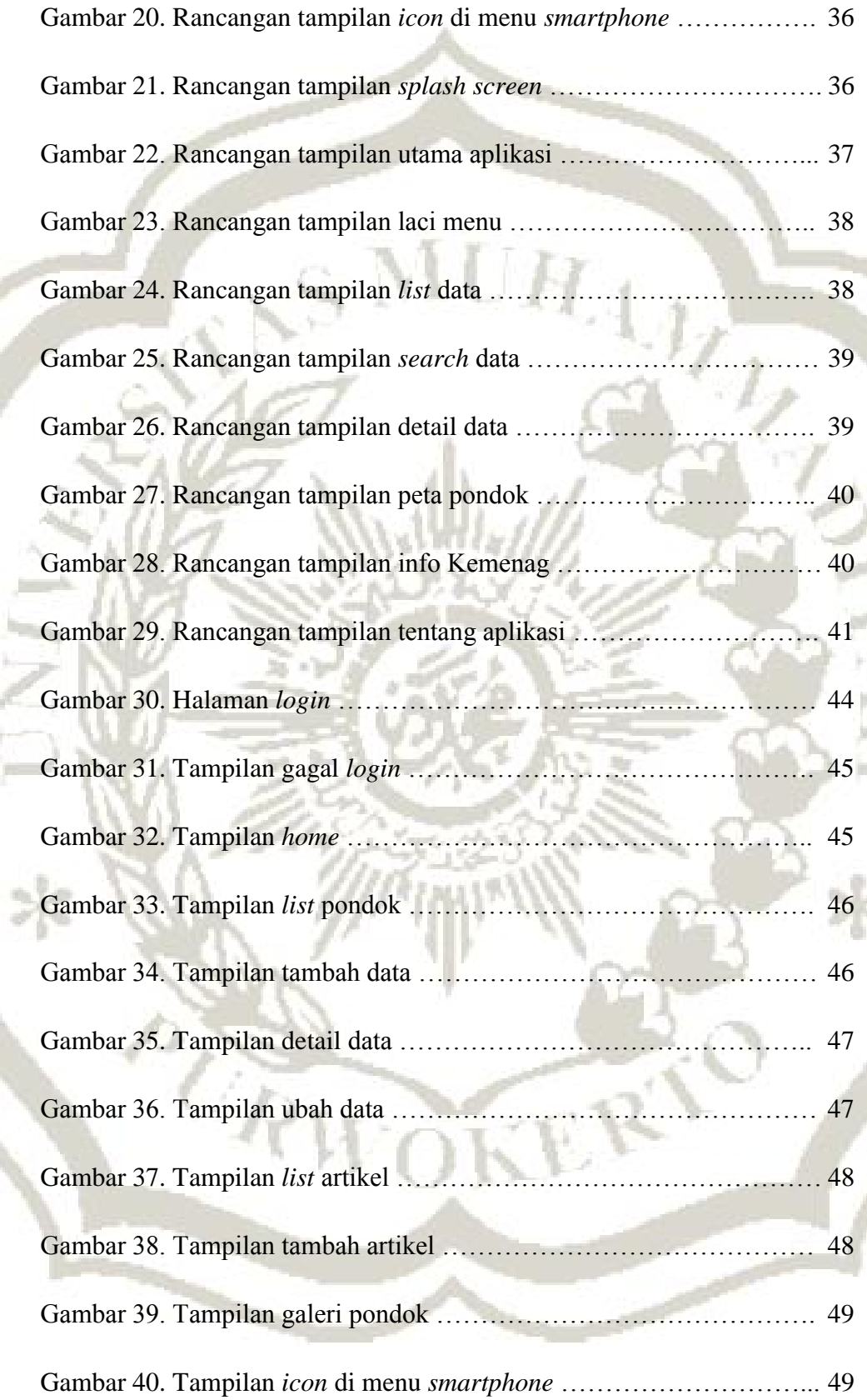

h,

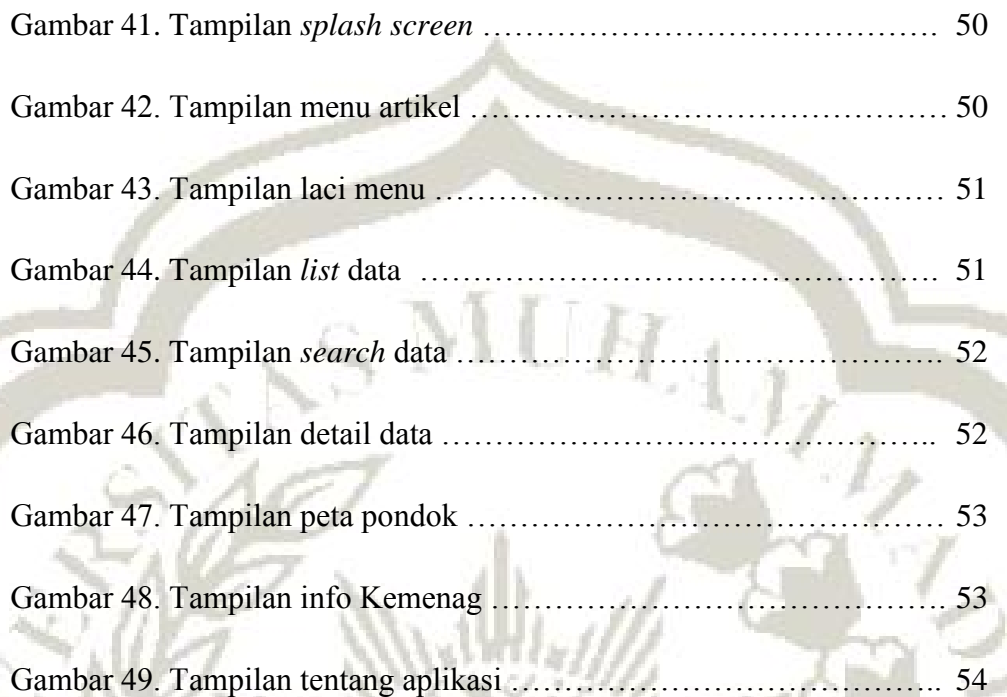

PART ONE

## **DAFTAR LAMPIRAN**

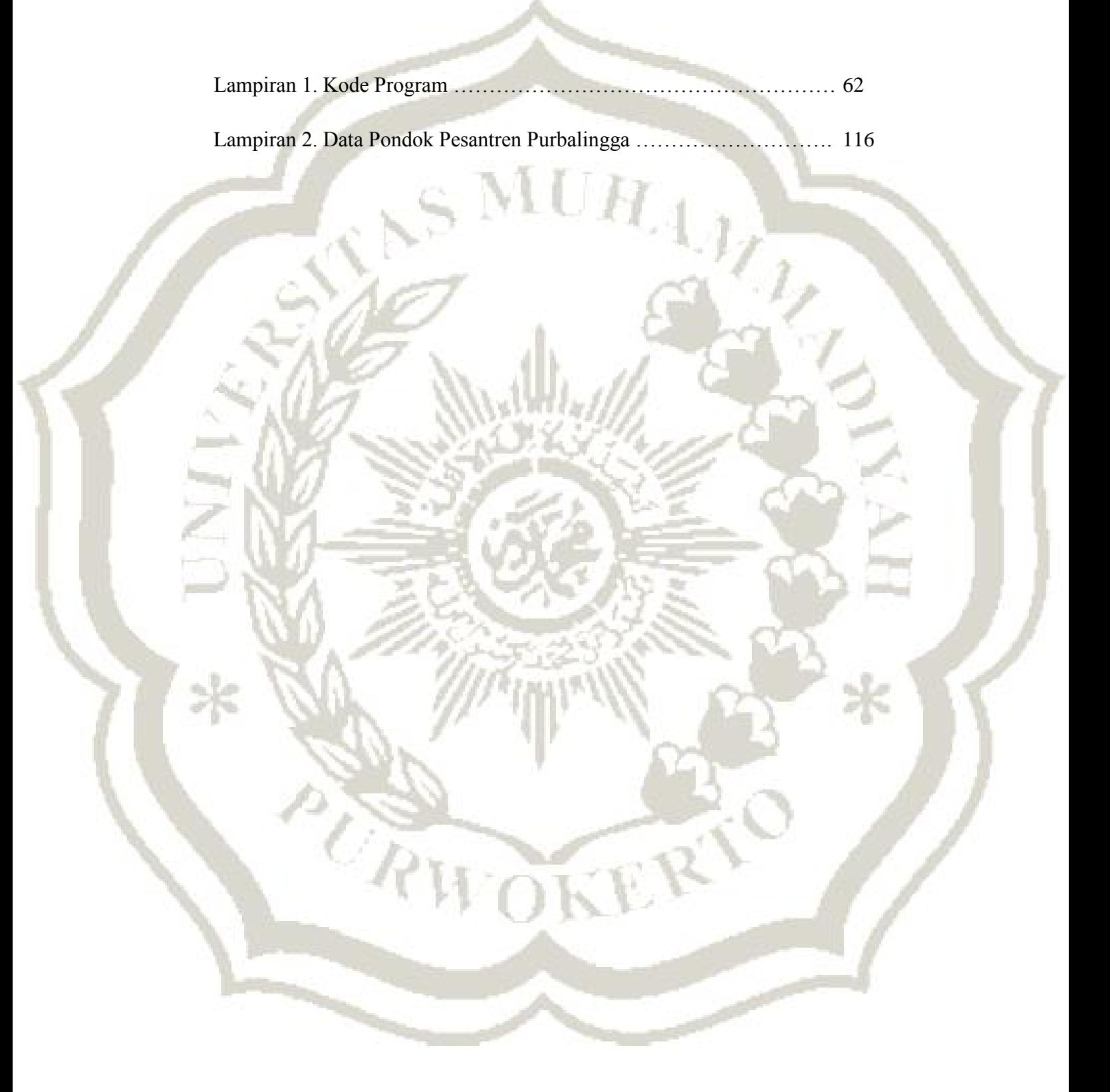

#### **INTISARI**

Pondok pesantren mempunyai peranan penting dalam perkembangan ilmu keislaman dan sosial budaya karena dapat merubah daerah yang memiliki budaya negatif dan menjadikan sebagai benteng dalam menghadapi jaman sekarang yang mengkhawatirkan. Maka dari itu banyak orang tua mempunyai keinginan anaknya memiliki kepribadian, ahlak dan moral beragama yang baik sehingga menempatkan anak mereka ke pondok pesantren. Terbatasnya informasi menjadikan masyarakat belum mengetahui kualitas maupun lokasi masing-masing pondok pesantren. Dengan adanya aplikasi sistem informasi geografis pondok pesantren ini diharapkan pengguna dapat mengetahui informasi tentang pesantren sehingga menjadikan sebuah pertimbangan untuk memilih pesantren. Aplikasi ini dilengkapi dengan layanan lokasi sehingga pengguna lebih mudah mengetahui arah menuju ke pondok pesantren.

Kata Kunci : Pondok Pesantren, *Android*, Sistem Informasi Geografis.

 $\widetilde{C_{R}}$ 

#### *ABSTRACT*

*Boarding schools have an important role in the development of Islamic science and socio-cultural as it can change the areas that have a negative culture and make a fort to face today's worrisome. Therefore, parents that desire to have children with a good personality, moral and religious moral, will putting their children to boarding school. The limited information made public don't know the quality and location of each boarding. With this application of geographic information system, users are expected to find information about the boarding schools so as to make a judgment to choose boarding school. This application is equipped with location services so that users can determine the direction leading to the boarding school more easily.* 

*Keywords: Boarding school, Android, Geographic Information System.* 

e<br>CR

## **BAB I**

#### **PENDAHULUAN**

#### **A. Latar Belakang**

Perkembangan teknologi yang cepat telah berdampingan dengan kebutuhan informasi dan kemajuan manusia. Dengan bekembangnya teknologi berpengaruh besar dalam pengelolaan informasi secara lebih aktual dan optimal. Penggunaan teknologi bertujuan untuk mencapai efesiensi dalam segala aspek pengelolaan informasi, yang dibuktikan dengan kecepatan pemrosesan dan keakuratan sebuah informasi.

Kebutuhan manusia tidak hanya dilandasi dengan pendidikan umum saja tetapi pendidikan agama sangat berperan penting dalam perkembangan manusia untuk menjadikan kepribadian yang baik. Di dalam pondok pesantren mengajarkan tentang pendidikan Islam, dakwah, pengembangan kemasyarakatan dan pendidikan lainnya. Pondok pesantren didirikan untuk memahami, menghayati dan mengamalkan ajaran Islam dengan menekankan moral Islam sebagai pedoman hidup bermasyarakat dalam kesehariannya.

Pondok pesantren mempunyai peranan penting dalam perkembangan ilmu keislaman dan sosial budaya karena dapat merubah daerah yang memiliki budaya negatif dan menjadikan sebagai benteng dalam menghadapi jaman sekarang yang mengkhawatirkan. Pesantren juga salah satu lembaga pendidikan yang menjadikan generasi muda yang dapat bersaing pada zaman sekarang yang berlandaskan Islam. Maka dari itu banyak orang tua mempunyai keinginan anaknya memiliki kepribadian, ahlak dan moral beragama yang baik sehingga menempatkan anak mereka ke pondok pesantren.

Pentingnya peranan pondok pesantren di Kabupaten Purbalingga menjadi motivasi untuk membangun dan merancang sistem dalam mencari letak lokasi pesantren yang belum tentu masyarakat mengetahui dan memberikan informasi tentang pondok pesantren tersebut. Media yang digunakan yaitu *Google Maps* yang merupakan peta *online* yang disediakan oleh *Google*. Penerapan Sistem Informasi Geografis (SIG) sangat berpengaruh penting dalam menemukan lokasi pondok pesantren yang terdapat di Kabupaten Purbalingga.

Masyarakat di Kabupaten Purbalingga khususnya para orang tua yang ingin mendaftarkan anaknya tetapi terkadang masih kesulitan dalam mencari letak lokasi pondok pesantren dan belum mengetahui informasi pondok persantren tersebut. Dengan adanya aplikasi ini diharapkan mempermudah masyarakat Kabupaten Purbalingga untuk menemukan lokasi dan mendapatkan informasi sehingga menjadikan sebuah pertimbangan orang tua untuk mendaftarkan anaknya ke pondok pesantren.

#### **B. Rumusan Masalah**

Bagaimana merancang dan membangun aplikasi sistem informasi geografis berbasis *android* dengan pemetaan lokasi pondok pesantren di Kabupaten Purbalingga?

 $\mathrm{MU}H$ 

## **C. Batasan Masalah**

 $\widetilde{C_{R}}$ 

- 1. Penelitian ini hanya membahas pondok pesantren yang memiliki lebih dari 10 santri di Kabupaten Purbalingga.
- 2. Informasi yang ditampilkan dalam aplikasi ini meliputi lokasi, gambar, serta profil pondok pesantren.
- 3. Jenis aplikasi yaitu aplikasi *smartphone* berbasis *android*, khususnya *android* versi 4.0 *(Jelly Bean)* atau versi setelahnya.

## **BAB II KAJIAN PUSTAKA**

## **A. Kabupaten Purbalingga**

Kabupaten Purbalingga yang memiliki luas wilayah 7.777,64 kilometer persegi ini berbatasan dengan Kabupaten Pemalang di utara, Kabupaten Banjarnegara di timur dan selatan, dan Kabupaten Banyumas di barat. Purbalingga yang berpenduduk 848.952 jiwa (berdasarkan Sensus Penduduk Tahun 2010, *red*.) ini dikenal sebagai kabupaten yang *pro-investasi*. Hal ini terlihat dari banyaknya industri kecil hingga besar yang tumbuh dan berkembang di Purbalingga.

Bahkan, puluhan industri penanaman modal asing (PMA) yang sebagian besar berasal dari Korea Selatan juga banyak berdiri di Purbalingga guna mengembangkan industri pembuatan rambut dan bulu mata palsu. Keberadaan industri rambut dan bulu palsu di Purbalingga juga berdampak pada berkembangnya ratusan plasma-plasma dari perusahaan tersebut, sehingga dapat meningkatkan pendapatan masyarakat dengan bekerja sampingan sebagai pembuat rambut dan bulu mata palsu.

Selain sektor industri, di Purbalingga juga banyak terdapat kerajinan yang dikembangkan masyarakat setempat, antara lain pembuatan knalpot, gula kelapa, dan sapu glagah. Kendati demikian, sektor pertanian tetap memberikan kontribusi terbesar bagi PDRB Purbalingga, yakni sebesar 31,98 persen disusul sektor perdagangan, hotel, restoran yang sebesar 18,51 persen serta sektor jasa sebesar 17,98 persen.

Kabupaten Purbalingga juga dikenal sebagai salah satu sentra penghasil sayuran terutama cabai serta buah stroberi yang berlokasi di lereng Gunung Slamet sebelah tenggara. Selain itu, keberadaan Purbalingga juga semakin dikenal dengan berbagai perkembangan objek wisata buatan di kabupaten ini, antara lain Owabong dan Sanggaluri Park.

Purbalingga yang berada di persimpangan jalan utama penghubung Purwokerto (Kabupaten Banyumas) dengan Banjarnegara maupun Purwokerto dengan Pemalang, menjadikan posisi kabupaten ini menjadi sangat strategis guna mendukung perekonomian daerah sekitarnya.

Oleh karena itu, Pemerintah Kabupaten Purbalingga bersama sejumlah kabupaten lainnya, yakni Banyumas, Kebumen, Banjarnegara, dan Wonosobo, berupaya agar Pangkalan Udara (Lanud) Wirasaba dapat dikembangkan menjadi sebuah bandara komersial (http://www.jatengprov.go.id, 2016).

#### **B. Pondok Pesantren**

Pesantren merupakan salah satu lembaga pendidikan Islam tertua di Indonesia. Pesantren juga memiliki hubungan fungsional simbiotik dengan ajaran Islam. Yaitu, dari satu sisi keberadaan pesantren diwarnai oleh corak dan dinamika ajaran Islam yang dianut oleh para pendiri dan kiai

pesantren yang mengasuhnya, sedangkan pada sisi lain menjadi jembatan utama bagi proses internalisasi dan transmisi ajaran Islam kepada masyarakat. Melalui pesantren agama Islam menjadi membumi dan mewarnai seluruh aspek kehidupan masyarakat: sosial, keagamaan, hukum, politik, pendidikan, lingkungan, dan lain sebagainya (Nata, 2012).

### **C. Sistem Informasi**

Sistem informasi dapat didefinisikan sebagai suatu sistem di dalam suatu organisasi yang merupakan kombinasi dari orang – orang, fasilitas, teknologi, media, prosedur – prosedur dan pengendalian yang ditujukan untuk mendapatkan jalur komunikasi penting, memproses tipe transaksi rutin terntentu, memberi sinyal kepada manajemen dan yang lainnya terhadap kejadian – kejadian internal dan eksternal yang penting dan menyediakan suatu dasar informasi untuk pengambilan keputusan yang cerdik (Hartono, 1999).

#### **D. Sistem Informasi Geografi**

Sistem Informasi Geografi (SIG) merupakan suatu kesatuan formal yang terdiri dari berbagai sumberdaya fisik dan logika yang berkenan dengan objek – objek yang terdapat di permukaan bumi. SIG juga merupakan sejenis perangkat lunak yang dapat digunakan untuk pemasukan, penyimpanan, manipulasi, dan keluaran informasi geografis berikut atribut – atributnya (Prahasta, 2005). Komponen kunci dalam SIG adalah sistem komputer, data geospasial (data atribut) dan pengguna yang dapat digambarkan seperti pada Gambar 1.

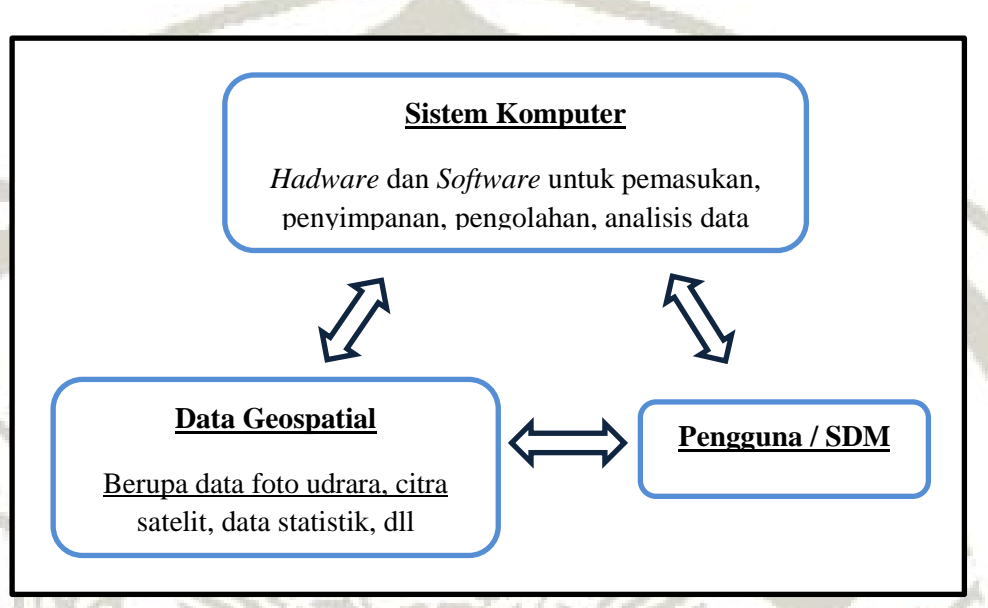

Gambar 1. Komponen kunci GIS

SIG mempunyai perbedaan dengan bentuk sistem informasi lainnya, perbedaan itu adalah SIG dapat bekerja dengan data spasial. SIG mempunyai kemampuan untuk menghubungkan layer – layer data suatu titik yang sama dalam satu ruang, serta mengkombinasikan, menganalisis, dan memetakan hasilnya.

Di dalam SIG terdapat dua jenis data, yaitu data spasial dan data non-spasial. Berikut penjelasan dari dua jenis data tersebut.

a. Data Spasial

Data spasial merupakan data yang memuat tentang lokasi suatu objek dalam peta berdasarkan posisi geografis objek tersebut dalam bumi dengan menggunakan sistem koordinat.

#### b. Data Non-Spasial

Data ini merupakan data yang memuat karakteristik atau keterangan dari suatu objek yang terdapat dalam peta yang sama sekali tidak berkaitan dengan posisi geografi objek tertentu. Sebagai contoh data atribut dari sebuah kota adalah luas wilayah, jumlah penduduk, kepadatan penduduk, tingkat kriminalitas dan sebagainya.

## **E.** *Android*

*Android* adalah sistem operasi berbasis *Linux* yang dirancang untuk perangkat seluler layar sentuh seperti telepon pintar dan komputer tablet. *Android* pada awalnya dikembangkan oleh *Android, Inc*., dengan dukungan finansial dari *Google*, yang kemudian membelinya pada tahun 2005. Sistem operasi ini dirilis secara resmi pada tahun 2007 (Agung, 2015).

*Android* adalah sistem operasi *open source* dan *Google* merilis kodenya dibawah Lisensi *Apache*. Kode *open source* dan lisensi pada *Android* memungkinkan perangkat lunak untuk dimodifikasi secara bebas dan didistribusikan oleh para pengembang perangkat, operator nirkabel, dan pengembang aplikasi.

#### **F.** *Google Maps*

*Google* telah menyediakan layanan bagi para *developer* aplikasi *Android* untuk menggunakan *API Google Map* pada aplikasi mereka. *API* sendiri adalah singkatan dari *Application Programming Interface*. Selain itu, dokumentasi dan forum yang membahas penggunaan *API Google Map* pada aplikasi *android* sudah tersedia banyak di situs *developer android*. Ada dua macam penggunaan *API Google Map*, yaitu *API Google Map* standar dan *API Google Map* untuk bisnis.

Perbedaan antara *API Google Map* standar dan untuk bisnis adalah *API Google Map* standar bersifat gratis, sedangkan *API Google Map* bisnis berbayar. Kelebihan dari *API Google Map* untuk bisnis, antara lain kuota akses yang disediakan dalam permintaan layanan *API Google Map* lebih besar. Selain itu, adanya support yang memadai dari *Google Map* agar aplikasi yang menggunakan *API Google Map* bisnis memuaskan.

Perlu diketahui bahwa perkembangan penggunaan *Google Map* di *Android* yang ada pada saat ini dimulai dengan adanya *Google Map V1*, yang penggunaanya telah dihentikan pada akhir 2012. Mulai tahun 2013 aplikasi *android* yang ingin menggunakan/menampilkan *google map*, harus menggunakan layanan *google map v2*. Ada perbedaan yang mencolok dalam penerapan *source code* antara *google map v1* dengan *google map v2*. Mulai dari penggunaan SHA1 yang menggantikan MD5 untuk mendapatkan *Google API Key*, hingga penggunaan *Fragment* yang menggantikan *MapView*. Kita juga harus menginstal *library google-playservices* terlebih dahulu pada *android* SDK.

Sebagaimana pada pengembangan *Google Map V1*, pada pengembangan aplikasi pada *Google Map V2*, kita juga mendapat akses untuk menambahkan marker (penanda lokasi), baik dengan ikon yang telah tersedia maupun menggunakan ikon kita sendiri. Marker juga dapat dilengkapi dengan keterangan, sehingga ketika marker ditekan akan muncul infomasi yang disisipkan (Mufti, 2015).

## **G.** *HyperTextPreprocessor* **(PHP)**

PHP Pertama kali ditemukan pada 1995 oleh seorang *Software Developer* bernama Rasmus Lerdrof. Ide awal PHP adalah ketika itu Radmus ingin mengetahui jumlah pengunjung yang membaca resume onlinenya. *Script* yang dikembangkan baru dapat melakukan dua pekerjaan, yakni merekam informasi *visitor*, dan menampilkan jumlah pengunjung dari suatu *website*. Dan sampai sekarang kedua tugas tersebut masih tetap populer digunakan oleh dunia *web* saat ini. Kemudian, dari situ banyak orang di milis mendiskusikan *script* buatan Rasmus Lerdrof, hingga akhirnya rasmus mulai membuat sebuah *tool/script*, bernama *Personal Home Page* (PHP) (Dwiartara, 2012).

*MySql* merupakan salah satu DBMS (*Database Management System*) yang sangat populer di dalam pengembangan sistem. Situs ternama seperti *Facebook, Google*, dan *Adobe* juga menggunakan *MySql*. *MySql* memiliki dua lisensi, *open source* di bawah GPL (GNU *General Public License*) dan komersial di bawah *MySQLAB*. *MySql* umumnya menjadi satu paket dalam pembelian *hosting server.* Ketika kita akan menggunakan *MySql* di *server hosting*, maka *tool* yang digunakan adalah *PhpMyAdmin* (Mufti, 2015).

#### **I.** *Java Script Object Notation (JSON)*

*JavaScript Object Notation* atau *(JSON)* sendiri adalah format pertukaran data yang ringan, mudah dibaca dan ditulis oleh manusia, serta mudah diterjemahkan dan dibuat (*generate*) oleh komputer. Format ini dibuat berdasarkan bagian dari bahasa pemrograman *JavaScript*, standar *ECMA-262* edisi ke-3 Desember 1999. *JSON* merupakan format teks yang tidak bergantung pada bahasa pemrograman apapun karena menggunakan bahasa yang umum digunakan oleh programer keluarga *C* termasuk *C, C++, C#, Java, JavaScript, Perl, Python* dan lain – lain. Oleh karena sifat – sifat tersebut, menjadikan *JSON* ideal sebagai bahasa pertukaran data.

*JSON* terbuat dari dua struktur, yaitu kumpulan pasangan nama / nilai dan daftar nilai terurutkan (*an ordered list of values*). Struktur – struktur data tersebut dikenal sebagai struktur data *universal.* Pada dasarnya, semua bahasa pemrograman modern mendukung struktur data ini karena format data mudah dipertukaran dengan bahasa – bahasa pemrograman yang juga berdasarkan pada struktur data ini (Kasman, 2015).

*JSON* menggunakan bentuk sebagai berikut:

1. *Object*

*Object* adalah sepasang nama / nilai yang tidak terurutkan. *Object* dimulai dengan { (kurung kurawal buka) dan di akhiri dengan } (kurung kurawal tutup). Setiap nama di ikuti dengan : (titik dua) dan setiap pasangan nama / nilai dipisahkan oleh koma (

, ).

## 2. *Array*

*Array* adalah kumpulan nilai yang terurutkan. *Array* dimulai dengan [ (kurung kotak buka) dan diakhiri dengan ] (kurung kotak tutup). Setiap nilai dipisahkan oleh tanda koma ( , ).

3. *Value* 

*Value* atau nilai dapat berupa sebuah string dalam tanda kutip ganda, atau angka, atau *true false* atau *null*, atau sebuah objek auatu sebuah larik. Struktur – struktur tersebut dapat disusun bertingkat.

4. *String* 

*String* adalah kumpulan dari nol atau lebih karakter *unicode*, yang dibungkus dengan tanda kutip ganda. Didalam string dapat digunakan *backslash escapes* " \ " untuk membentuk karakter khusus. Sebuah karakter mewakili karakter tunggal pada *string*. *String* sangat mirip dengan *string C* atau *Java*.

5. *Number* 

*Number* atau Angka sangat mirip dengan angka di *C* atau *Java*, kecuali format *oktal* dan *heksadesimal* tidak digunakan.

## **J. Hasil Penelitian Sejenis**

Berikut ini adalah beberapa hasil penelitian sejenis tentang sistem informasi geografis:

- a. Zulfakar (2013) melakukan penelitian tentang Sistem Informasi Geografis pesantren wilayah DIYogyakarta pada *smartphone* berbasis *mobile android*. Tujuan dari penelitian ini adalah merancang dan membangun sistem informasi geografis pesantren yang berada di wilayah Daerah Istimewa Yogyakarta diatas *platform android* pada *smartphone* yang baik dan mudah untuk digunakan dalam menggali informasi letak pesantren dan informasi semua tentang pesantren. Namun aplikasi ini tidak menampilkan jarak untuk menempuh ke lokasi tujuan.
- b. Kusuma (2013) melakukan penelitian tentang Sistem Informasi Geografis Pariwisata Pulau Lombok Berbasis *Android*. Tujuan penelitian ini adalah membangun dan mengimplementasikan sistem informasi geografis pariwisata pulau Lombok berbasis *android* untuk

mengetahui lokasi wisata, jarak wisatawan dari tempat wisata, dan fasilitas yang disediakan dilokasi wisata. Namun aplikasi ini belum menggunakan fitur *search* sehingga pengguna sulit dan rumit untuk mencari lokasi yang ingin dituju.

- c. Palabiran, Cahyadi, dan Arifin (2015) melakukan penelitian tentang Sistem Informasi Geografis Kuliner, Seni dan Budaya Kota Balikpapan Berbasis *Android*. Tujuan penelitian merancang dan membangun sistem informasi geografis kuliner, seni dan budaya di kota Balikpapan untuk mempermudahkan wisatawan menemukan wisata kuliner dan informasi seni budaya yang ada di Balikpapan. Namun aplikasi ini pada peta tidak menampilkan gambar atau foto tempat kuliner.
- d. Hussein, Eibrahim, dan Asem (2011) melakukan penelitian tentang pemetaan lokasi Fakultas dan fasilitas di Universitas Mansoura dengan Sistem Informasi Geografis berbasis *Mobile*. Aplikasi ini dibuat dengan tujuan mempermudah orang yang pertama kali datang di Universitas Mansoura untuk menemukan lokasi Fakultas dan fasilitas yang ingin dicari
- e. Piarsa, Hadi, dan Wirdiani (2015) melakukan penelitian tentang Sistem Informasi Geografi untuk Pemetaan Jalan Pedesaan menggunakan teknologi *mobile.* Aplikasi ini memberikan informasi tentang nama jalan, panjang jalan, dan kondisi jalan. Sistem ini juga memanfaatkan GPS untuk mencari lokasi jalanya.

## **BAB III TUJUAN DAN MANFAAT**

## **A. Tujuan**

Tujuan penelitian ini merancang dan membangun aplikasi yang dapat menampilkan letak pondok pesantren di Kabupaten Purbalingga dan memberikan informasi jarak, lokasi serta profil pesantren.

## **B. Manfaat**

 $\widetilde{C_{R}}$ 

- 1. Memudahkan masyarakat dalam mengakses lokasi pondok pesantren.
- 2. Memberikan informasi tentang pondok pesantren agar menjadikan sebuah pertimbangan untuk menentukan pilihan pesantren.

## **BAB IV METODE PENELITIAN**

## **A. Jenis Penelitian**

Penelitian ini merupakan penelitian pengembangan, yaitu mengembangkan Sistem Informasi Geografis Pemetaan Lokasi Pondok Pesantren Berbasis *Android* di Kabupaten Purbalingga yang digunakan masyarakat untuk menemukan lokasi pesantren dengan mudah.

## **B. Waktu dan Tempat Penelitian**

Waktu penelitian dimulai pada bulan April sampai November 2016 dan tempat penelitian dilakukan di Laboratorium Rekayasa Perangkat Lunak, Teknik Informatika, Universitas Muhammdiyah Purwokerto.

## **C. Pengumpulan Data**

#### 1. Dokumentasi

Pengumpulan data dalam penelitian ini dilakukan dengan cara dokumentasi yaitu data yang diperoleh dalam pembuatan sistem ini berasal dari dua sumber, sumber yang pertama adalah dokumen – dokumen tentang pondok pesantren di Kabupaten Purbalingga pada Kementerian Agama Purbalingga. Sumber yang kedua adalah data dari *Google Maps* yang berfungsi untuk mendapatkan lokasi *longitude* dan *latitude* dari lokasi pondok pesantren. Data bisa diperoleh dengan memanfaatkan fitur yang ada di *Google Maps*. Untuk mengetahui koordinat lokasi pondok pesantren dilakukan dengan cara mencari titik lokasi pesantren pada *Google Maps*, kemudian pada titik lokasi klik kanan pilih *what here?/*ada apa disini?, Kemudian akan muncul angka koordinat lokasi tersebut. Selanjutnya koordinat tersebut yang berupa *latitude* dan *longitude* disimpan dan akan digunakan untuk menandai/ marker dari masing-masing lokasi pesantren.

2. Data *Global Possitioning System* (GPS)

Data posisi GPS dapat digunakan sebagai data dasar koordinat bumi. Data ini berfungsi sebagai pelengkap dari data pengindraan jauh, apabila ada tempat lokasi pondok pesantren yang tidak bisa diketahui *longitude* dan *latitude* dari pengindraan jauh, maka bisa dilakukan pengambilan data dari data GPS. Data dari GPS bisa diketahui dengan kita membawa GPS ke lokasi tersebut, secara otomatis GPS akan menunjukan lokasi *longitude* dan *latitude*.

## **D. Alat**

Alat yang digunakan dalam penelitian ini terdiri dari:

1. Perlengkapan *Hadware*

*Hardware* merupakan semua peralatan fisik komputer yang terdiri dari unit *input*, proses, *output*. Spesifikasi yang digunakan dalam pembuatan sistem ini adalah:

a. *Processor Intel Core i3(1,80 GHz)* 

## b. *RAM 2GB*

2. Perlengkapan *Software*

*Software y*ang digunakan dalam pembuatan sistem ini adalah:

- a. Sistem operasi *Windows 7 Ultimate 32-bit*
- b. *Android Studio 1.4*
- c. *Android Software Development Kit (SDK)*
- d. *Java Development Kit (JDK)*
- e. *XAMPP 3.2.1*
- f. *SublimeText 2.0*
- g. *SQL Manager 2010 for MySql*
- 3. Satu unit *Smartphone Android*

## **E. Pengembangan Sistem**

Model pengembangan sistem yang dilakukan dalam penelitian ini menggunakan model pengembangan *Waterfall* Model. *Waterfall* Model adalah sebuah contoh dari proses perencanaan, dimana semua proses kegiatan harus terlebih dulu direncanakan dan dijadwalkan sebelum dikerjakan (Sommerville, 2011).

Berikut merupakan beberapa tahapan perencanaan *waterfall* model:

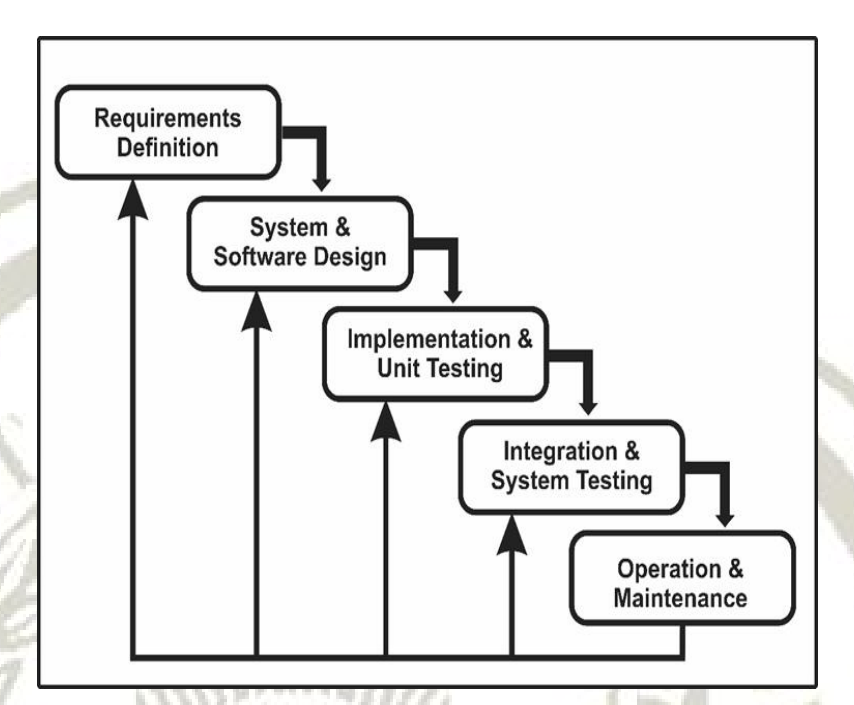

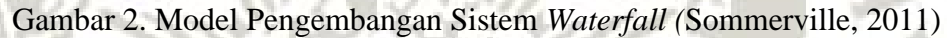

## **1.** *Requirements Definition*

Merupakan tahapan penetapan fitur, kendala, tujuan dan data yang diperlukan sistem melalui konsultasi dengan pengguna sistem. Semua hal tersebut akan ditetapkan secara rinci dan berfungsi sebagai spesifikasi sistem. Dalam penelitian ini pihak pengembanglah yang memposisikan dirinya sebagai pengguna.

Informasinya ini di dapat dengan beberapa cara seperti penggumpulan data pondok pesantren yang ada di Kabupaten Purbalingga. Kegiatan pertama sebelum melakukan pengolahan peta adalah mempersiapkan bahan-bahan yaitu peta administrasi Kabupaten Purbalingga melalui *Google Maps* sebagai layanan peta yang digunakan dalam penelitian ini serta
data pondok pesantren yang didapat dari kegiatan pengumpulan data, atribut-atribut dari masing-masing pondok pesantren serta *Langitude/Latitude* dari pondok pesantren dengan tepat. Setelah terkumpul kemudian melakukan pengolahan dan penyesuaian data ke *map* untuk memasukan lokasi koordinat pondok pesantren.

### **2.** *System & Software Design*

Pada tahapan ini, dilakukan proses perancangan sistem secara keseluruhan. Rancangan tersebut terdiri dari rancangan sistem yang akan dibangun berdasar dari data yang diperoleh hingga rancangan spesifikasi *software* dan *hardware* yang diperlukan untuk bisa mengoperasikan sistem yang akan dibangun. Dari data yang telah terkumpul, maka dapat digambarkan rancangan aplikasi yang akan dibangun seperti berikut ini :

**a.** *Use Case* 

1. *Use case diagram* aplikasi *web* admin

Admin dapat mengelola data pondok, artikel pondok, dan data admin seperti pada Gambar 3.

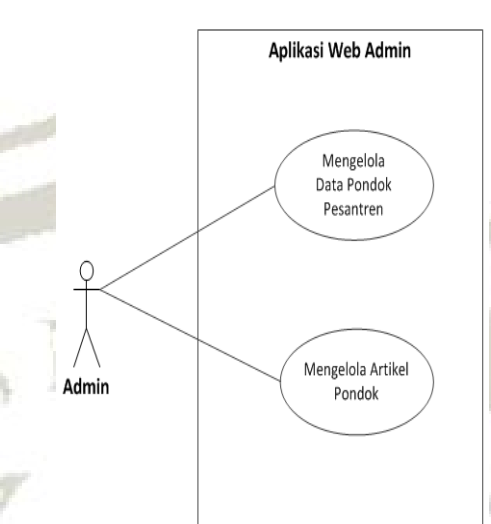

Gambar 3. *Use case diagram* aplikasi *web* admin

2. *Use case* diagram aplikasi *android*

**Willia** 

*User* dapat melihat data pondok, artikel pondok, peta pondok, dan profil Kemenag di Kabupaten Purbalingga seperti pada Gambar 4.

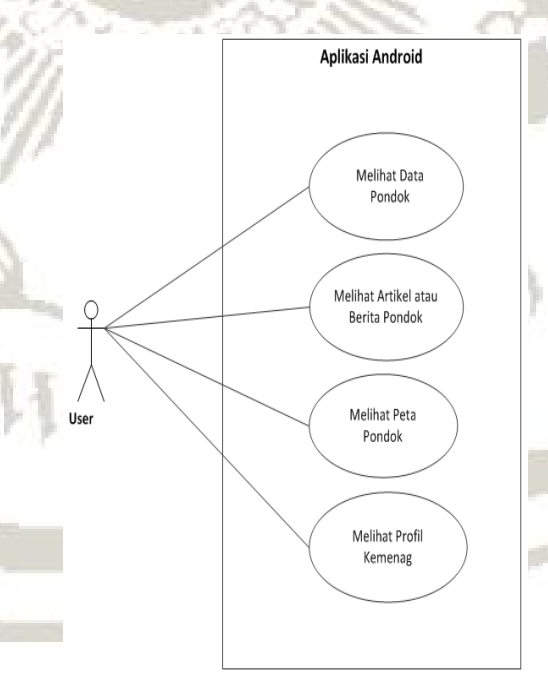

Õ

Gambar 4. *Use case diagram* aplikasi *android*

### *b. Activity Diagram*

*Activity Diagram* ini menggambarkan berbagai alur aktivitas dalam sistem yang sedang dirancang, bagaimana masing-masing proses berawal, dan bagaimana mereka berakhir. Berikut gambaran rancangan aplikasi seperti dibawah ini:

1) *Activity diagram* admin mengelola data pondok *Activity diagram* admin mengelola data pondok,

admin harus *login* terlebih dahulu dan mengisi *username* dan *password.* Jika gagal *username* dan *password* akan salah dan jika berhasil masuk, selanjutnya dapat melakukan tambah data pondok, rubah data pondok, hapus data pondok dan *logout* untuk keluar dari program seperti pada Gambar 5

dibawah ini.

 $C^\infty_R$ 

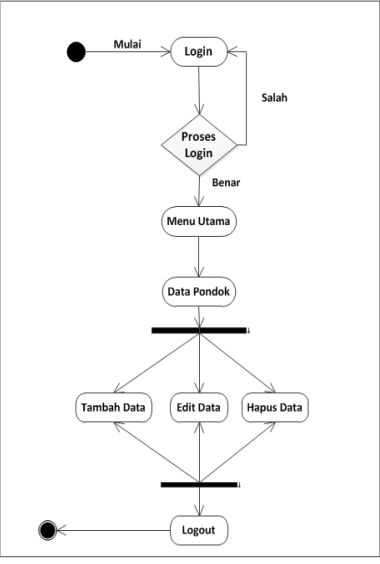

Gambar 5. *Activity diagram* mengelola data pondok

### 2) *Activity diagram* admin mengelola artikel

*Activity diagram* admin mengelola artikel, admin harus *login* terlebih dahulu dan mengisi *username* dan *password*. Jika gagal *username* dan *password* akan salah dan jika berhasil masuk, selanjutnya dapat melakukan tambah artikel, rubah artikel, hapus artikel dan *logout* untuk keluar dari program seperti pada Gambar 6 dibawah ini.

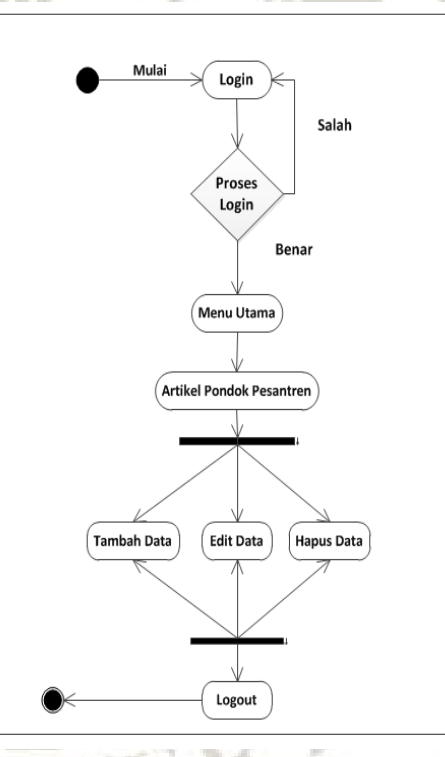

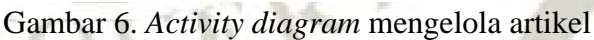

 $C_R^2$ 

3) *Activity diagram user* melihat data pondok

 *Activity diagram* melihat data pondok, user dapat melihat proses detail dan cari data pondok pada aplikasi seperti Gambar 7.

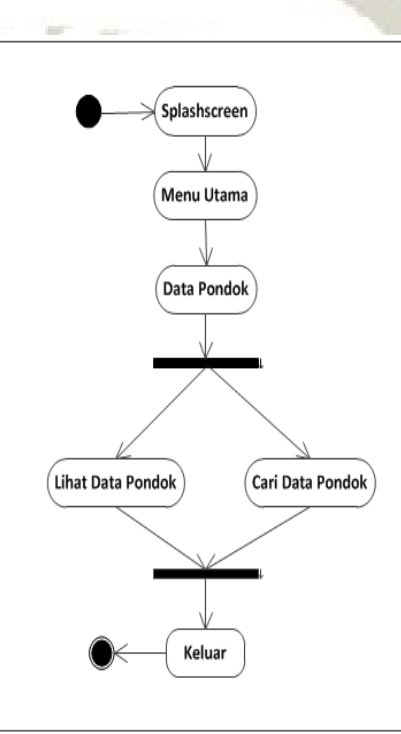

Gambar 7. *Activity diagram* melihat data pondok

### **c. Spesifikasi** *hardware* **dan** *software*

Spesifikasi minimal *hardware* dan *software* yang diperlukan untuk menjalankan sistem yang dibangun adalah :

- 1) Aplikasi *Web* Admin
	- a) *Personal Computer (PC) / Laptop RAM 2GB*.
	- b) Sistem Operasi *Windows 7 32bit*.
	- c) *Web Browser*.

#### 2) Aplikasi *Android Client*

a) *Smartphone* dengan sistem operasi *Android*

b) *Android* versi 4.0 (*Jelly Bean*).

### **d. Perancangan** *Database*

Perancangan *database* dilakukan dengan mengacu hasil dari pengumpulan data yang telah dianalisis pada tahap sebelumnya. Kemudian dilakukan pembuatan gambaran umum dari relasi antar tabel yang akan dibuat (*diagram* relasi). Berikut adalah tabel rancangan *database* :

1) Rancangan tabel data admin

 $\widetilde{C_{R}}$ 

Tabel data admin berfungsi untuk menyimpan informasi mengenai admin yang sebagai pengelola aplikasi *website*. Didalam *database* diberi nama tabel m\_admin, berikut rancangan tabel data admin dapat dilihat pada Tabel 1.

| N <sub>o</sub>   | Nama Kolom | <b>Tipe Data</b> | Keterangan                                                                      |
|------------------|------------|------------------|---------------------------------------------------------------------------------|
| $\overline{1}$ . | admin_id   | varchar          | Merupakan<br>kolom kode<br>admin pada tabel<br>m_admin                          |
| 2.               | nama_admin | varchar          | Merupakan<br>kolom untuk<br>mengisi nama<br>admin.                              |
| 3.               | no_telepon | varchar          | Merupakan<br>kolom untuk<br>mengisi nomer<br>telepon admin.                     |
| $\overline{4}$ . | username   | varchar          | Merupakan<br>kolom untuk<br>mengisi username<br>admin untuk<br>masuk ke sistem. |
| 5.               | password   | varchar          | Merupakan<br>kolom untuk<br>mengisi password<br>admin untuk<br>masuk ke sistem. |
| 6.               | level      | varchar          | Merupakan<br>kolom untuk<br>mengetahui level<br>admin.                          |

Tabel 1. Rancangan tabel data admin

# 2) Rancangan tabel data pondok

 $\mathcal{T}_k$ 

Tabel data pondok berfungsi untuk menyimpan informasi tentang pondok seperti nama pondok, alamat, jumlah santri, pengasuh, deskripsi, *latitude*, *longitude*, dan gambar. Didalam *database* diberi nama tabel m\_pondok, berikut rancangan tabel data pondok dapat dilihat pada Tabel 2.

| No.              | Nama Kolom    | Tipe Data | Keterangan                                                                          |
|------------------|---------------|-----------|-------------------------------------------------------------------------------------|
| 1.               | pondok_id     | varchar   | Mengisi kolom kode<br>pondok pada tabel<br>m_pondok.                                |
| $\overline{2}$ . | nama_pondok   | varchar   | Merupakan kolom<br>untuk mengisi nama<br>pondok.                                    |
| 3.               | alamat        | varchar   | Merupakan kolom<br>untuk mengisi alamat<br>pondok.                                  |
| 4.               | no_telepon    | varchar   | Merupakan kolom<br>untuk mengisi nomer<br>telepon.                                  |
| 5.               | nama_pengasuh | varchar   | Merupakan kolom<br>untuk mengisi nama<br>pengasuh pondok.                           |
| 6.               | santri_putri  | varchar   | Merupakan kolom<br>untuk mengisi jumlah<br>santri putri yang<br>terdapat di pondok. |
| 7.               | santri_putra  | varchar   | Merupakan kolom<br>untuk mengisi jumlah<br>santri putra yang<br>terdapat di pondok. |
| 8.               | jumlah        | varchar   | Merupakan kolom<br>untuk menjumlah<br>santri putri dan putra.                       |
| 9.               | deskripsi     | varchar   | Merupakan kolom<br>untuk mengisi<br>deskripsi pondok.                               |
| 10.              | website       | varchar   | Merupakan kolom<br>untuk mengisi alamat<br>website pondok jika<br>ada.              |
| 11.              | Blog          | varchar   | Merupakan kolom<br>untuk mengisi alamat<br>blog pondok jika ada.                    |
| 12.              | latitude      | varchar   | Merupakan kolom<br>untuk mengisi lokasi<br>latitude pondok.                         |
| 13.              | longitude     | varchar   | Merupakan kolom<br>untuk mengisi lokasi<br>longitude pondok.                        |
| 14.              | gambar        | varchar   | Merupakan kolom<br>untuk mengisi<br>gambar pondok.                                  |

Tabel 2. Rancangan tabel data pondok

# 3) Rancangan tabel artikel

Rancangan tabel artikel berfungsi untuk menyimpan informasi kegiatan pondok seperti judul artikel, nama pondok, isi artikel, penulis, tanggal terbit, dan gambar. Didalam *database* diberi nama m\_artikel, berikut rancangan tabel artikel dapat dilihat pada Tabel 3 dibawah ini.

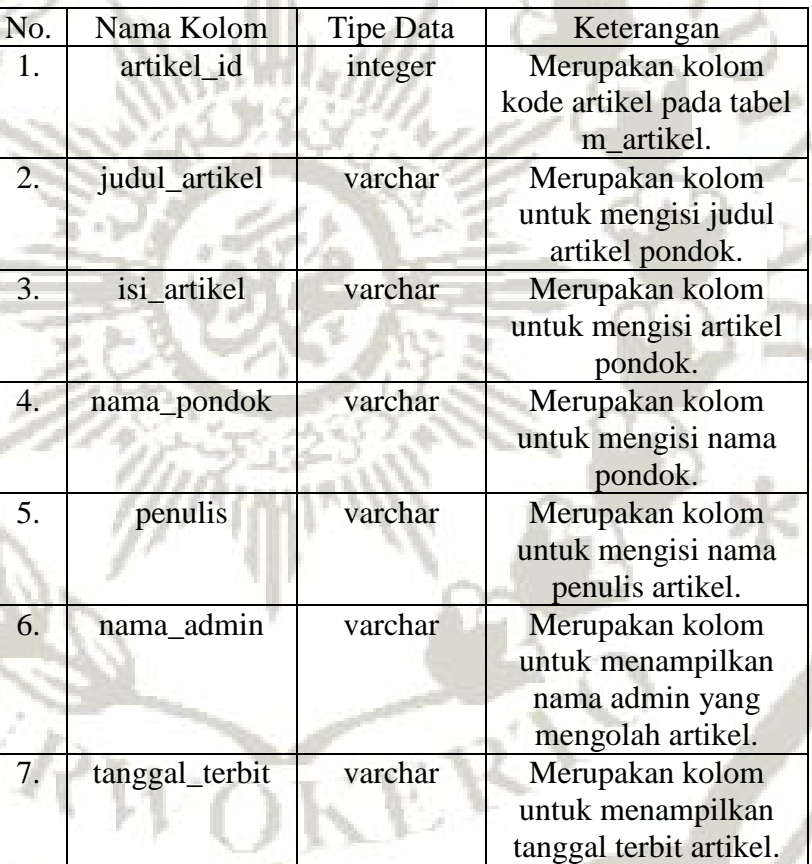

Tabel3. Rancangan tabel artikel

### 4) Relasi *database*

Relasi tabel digunakan untuk menunjukkan hubungan diantara tabel-tabel yang telah terbentuk berdasarkan rancangan *database*. Relasi dapat dilihat pada Gambar 8.

m\_pondok .<br>∉ pondok\_id : varchar(100) nama pondok : varchar(100) alamat: varchar(100) no\_telepon : varchar(12) nama pengasuh : varchar(100) santri\_putri: varchar(100) santri\_putra : varchar(100) @ jumlah : varchar(100) @ deskripsi : varchar(800) n website : varchar(100) blog : varchar(100) latitude : varchar(100) longitude : varchar(100) a gambar : varchar(255)

v<sub>i</sub> ponpes\_pbg.m\_admin @admin\_id: varchar(100) nama\_admin : varchar(100)  $\vert$  no telepon : varchar(12) a username : varchar(100) Depassword: varchar(100) D level : varchar(100)

v o ponpes\_pbg.m\_artikel  $\frac{1}{2}$  artikel id : int(11) p judul artikel : varchar(200) @ nama\_pondok : varchar(100) penulis : varchar(100) nama admin : varchar(100) @ tanggal\_terbit : varchar(100) @ isi\_artikel : varchar(800) g gambar : varchar(100)

#### Gambar 8. Relasi *database*

#### **e. Perancangan tampilan aplikasi**

1) Rancangan halaman *login*

Halaman *login* merupakan halaman yang pertama diakses oleh admin ketika memuat aplikasi

*website*, rancangan halaman *login* dapat dilihat pada

Gambar 9.

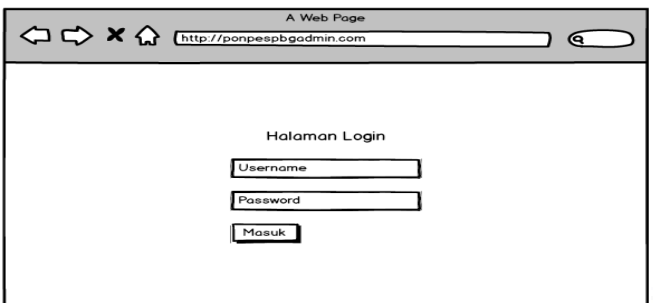

Gambar 9. Rancangan halaman *login* aplikasi *website* admin

2) Rancangan halaman *home*

Halaman *home* adalah halaman yang diakses ketika admin berhasil dalam proses *login*, rancangan halaman *home* dapat dilihat pada Gambar 10 dibawah ini.

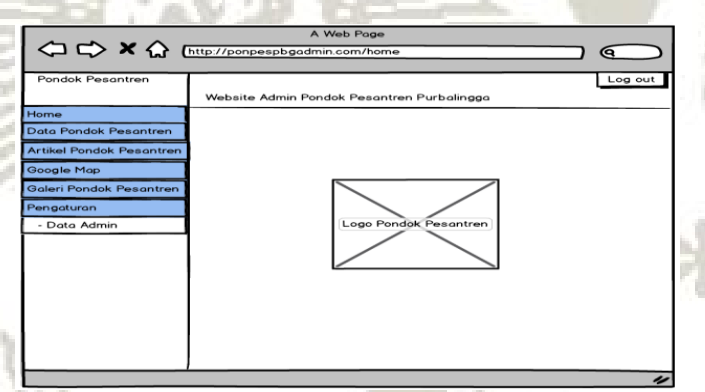

Gambar 10. Rancangan halaman *home* aplikasi *website* admin

3) Rancangan halaman *list* data pondok

 Halaman *list* data merupakan halaman yang berfungsi untuk melihat data yang sudah dimasukan oleh admin. Halaman *list* berisi sebuah tabel data dan kolom aksi untuk setiap baris data, rancangan

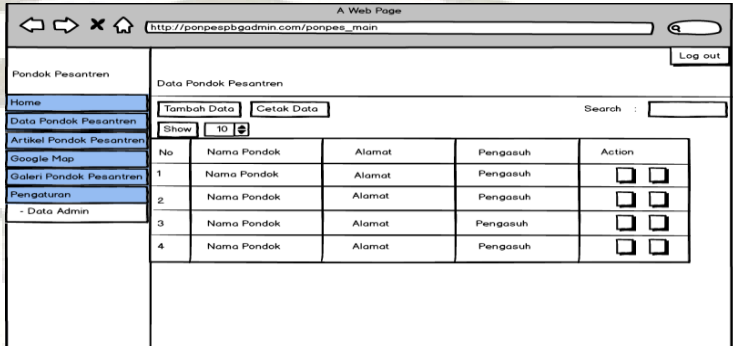

*list* data dapat dilihat pada Gambar 11 dibawah ini.

Gambar 11. Rancangan halaman *list* data

4) Rancangan halaman detail data pondok

 Halaman detail data berfungsi untuk melihat detail data yang pada halaman *list* data hanya sebagian yang ditampilkan. Untuk mengakses halaman detail data, pengguna harus mengklik nama dari *list* data yang terdapat pada halaman *list* data, rancangan halaman detail data dapat dilihat pada Gambar 12 dibawah ini.

 $\begin{array}{c}\n\mathbf{1} & \mathbf{1} & \mathbf{1} \\
\mathbf{1} & \mathbf{1} & \mathbf{1} \\
\mathbf{1} & \mathbf{1} & \mathbf{1}\n\end{array}$ 123456 Teluguri Kembali Edit Tambah Hap

Gambar 12. Rancangan halaman detail data pondok

#### 5) Rancangan halaman tambah data

 Halaman tambah data berfungsi untuk menambahkan data, rancangan halaman tambah data dapat dilihat pada Gambar 13.

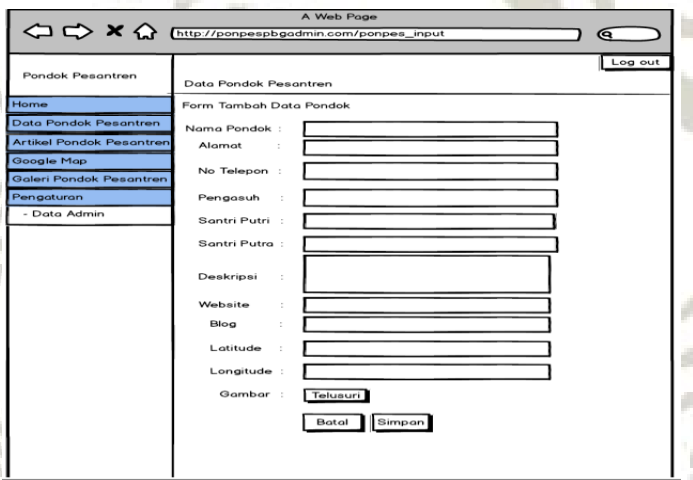

Gambar 13. Rancangan halaman tambah data pondok

6) Rancangan halaman ubah/*edit* data pondok

 Halaman ubah data berfungsi untuk mengubah data, rancangan halaman ubah data dapat dilihat

pada Gambar 14 dibawah ini.

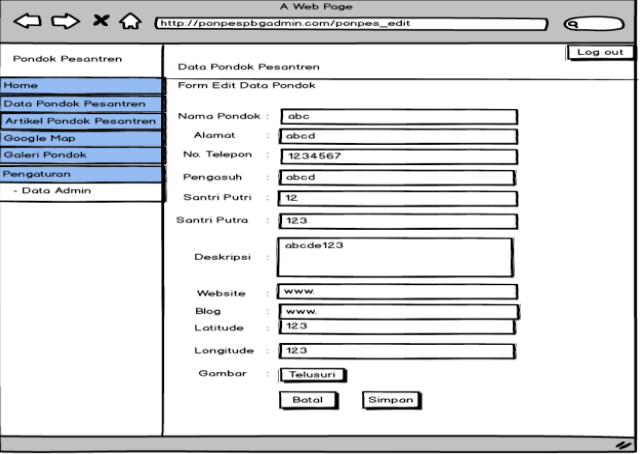

Gambar 14. Rancangan halaman ubah/*edit* data pondok

#### 7) Rancangan halaman *list* artikel

 Halaman *list* artikel merupakan halaman yang berfungsi untuk melihat artikel yang sudah dimasukan oleh admin, rancangan *list* artikel dapat dilihat pada Gambar 15 dibawah ini.

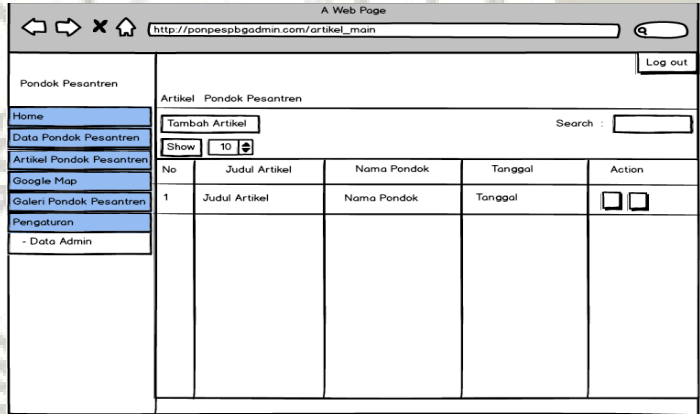

Gambar 15. Rancangan halaman *list* artikel

### 8) Rancangan halaman detail artikel

 Halaman detail artikel berfungsi untuk melihat detail artikel yang pada halaman *list* artikel hanya sebagian yang ditampilkan. Untuk mengakses halaman detail artikel, pengguna harus mengklik judul dari *list* artikel yang terdapat pada halaman *list* artikel, rancangan halaman detail artikel dapat dilihat pada Gambar 16.

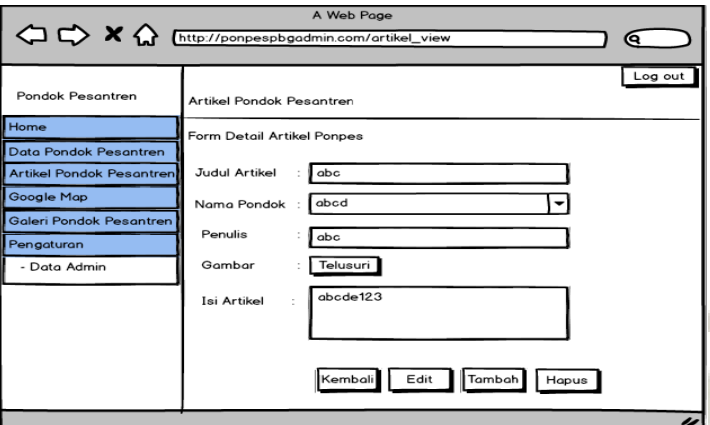

Gambar 16. Rancangan halaman detail artikel

9) Rancangan halaman tambah artikel

 Halaman tambah artikel berfungsi untuk menambahkan artikel, rancangan halaman tmbah artikel dapat dilihat pada Gambar 17 dibawah ini.

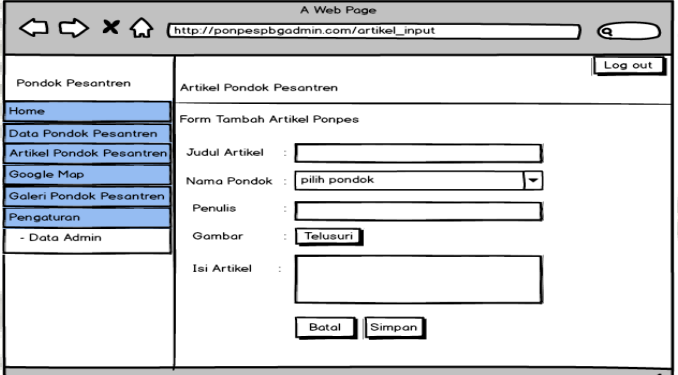

Gambar 17. Rancangaan halaman tambah artikel

10) Rancangan halaman ubah/*edit* artikel

 Halaman ubah artikel berfungsi untuk mengubah artikel, rancangan halaman artikel dapat dilihat pada Gambar 18.

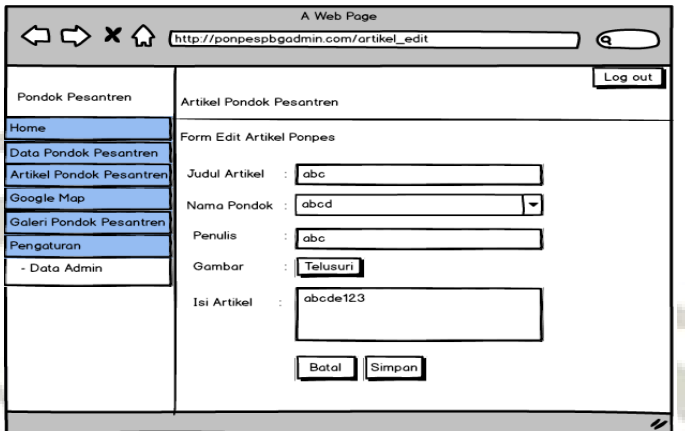

Gambar 18. Rancangan halaman ubah/*edit* artikel

11) Rancangan halaman galeri pondok

 Halaman galeri pondok untuk melihat galeri dari gambar-gambar data pondok pesantren, rancangan halama galeri pondok dapat dilihat pada Gambar 19.

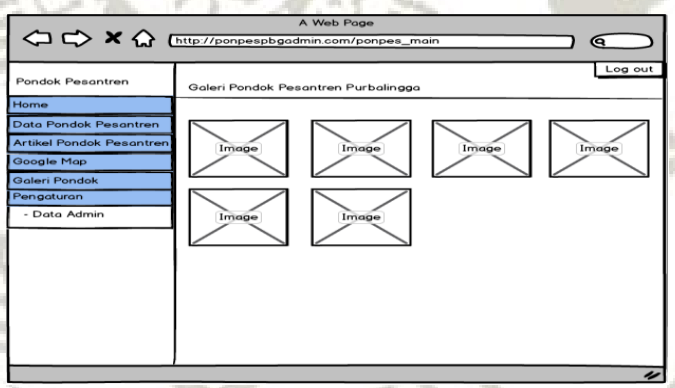

Gambar 19. Rancangan halaman galeri pondok

12) Tampilan *icon* aplikasi di menu *smartphone*

 Tampilan *icon* aplikasi berfungsi untuk membedakan antara aplikasi sistem informasi geografis pondok pesantren dengan aplikasi lain yang terdapat pada menu *home* pada *smartphone*, rancangannya dapat dilihat pada Gambar 20 dibawah ini.

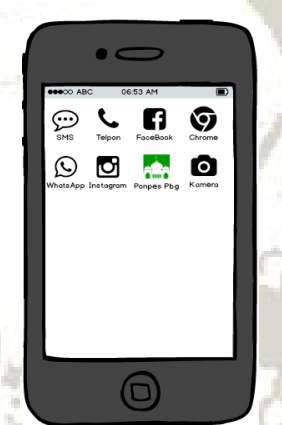

Gambar 20. Tampilan *icon* aplikasi di menu *smartphone* 

13) Rancangan tampilan *splash screen* 

 $C_{P}^{\triangleleft}$ 

 Tampilan *splash screen* merupakan tampilan yang pertama dilihat pada saat pengguna membuka aplikasi, rancangannya dapat dilihat pada Gambar 21 di bawah ini.

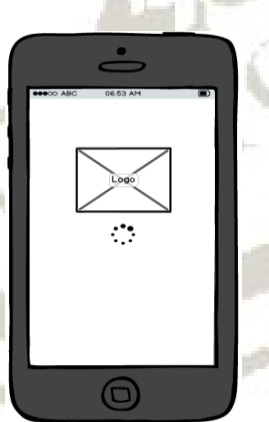

Gambar 21. Rancangan tampilan *splash screen* 

#### 14) Rancangan tampilan utama aplikasi

 Tampilan utama aplikasi merupakan artikel pondok pesantren yang menjelaskan tentang kegiatan pondok, rancangan dapat dilihat pada Gambar 22 dibawah ini.

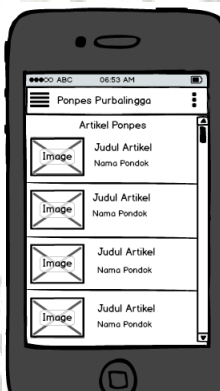

Gambar 22. Rancangan tampilan utama aplikasi

# 15) Rancangan tampilan laci menu aplikasi

 Tampilan laci menu aplikasi merupakan tampilan yang berfungsi sebagai *navigasi* pengguna dalam menggunakan aplikasi. Dengan menggunakan laci menu aplikasi, pengguna bisa memilih menu yang tersedia pada aplikasi, rancangan tampilan dapat dilihat pada Gambar 23.

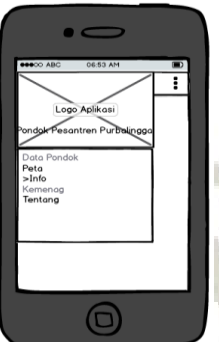

Gambar 23. Rancangan tampilan laci menu

16) Rancangan tampilan *list* data

 Tampilan *list* data berisi daftar data yang sudah ditambahkan oleh admin di aplikasi *website,*  rancangan tampilan dapat dilihat pada Gambar 24 dibawah ini.

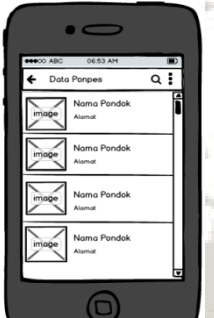

Gambar 24. Rancangan tampilan *list* data

o Kal

#### 17) Rancangan tampilan *search/*pencarian data

Fitur *search*/pencarian data berfungsi untuk memudahkan pengguna dalam mencari data yang diinginkan pada halaman *list* data, rancangannya dapat dilihat pada Gambar 25.

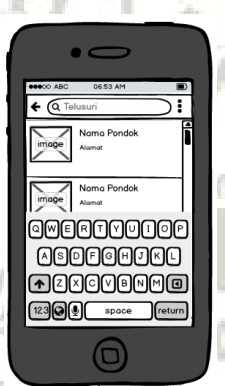

Gambar 25. Rancangan tampilan *search/*pencarian data

### 18) Rancangan tampilan detail data

 $\widetilde{Q_{R}}$ 

 Halaman detail data berisi tentang informasi detail dari suatu data seperti lokasi di dalam peta, alamat dan informasi lainnya, rancangan dapat dilihat pada Gambar 26 dibawah ini.

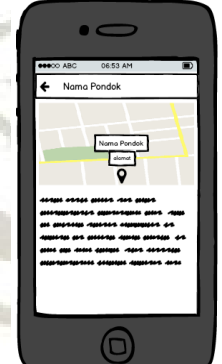

Gambar 26. Rancangan tampilan detail data

19) Rancangan tampilan peta pondok

 Tampilan peta pondok berisi *marker-marker*  lokasi pondok dari data yang ada, rancangan dapat dilihat pada Gambar 27 dibawah ini.

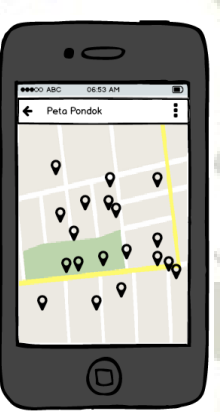

Gambar 27. Rancangan tampilan peta pondok

20) Rancangan tampilan info Kemenag

 $C_R^\omega$ 

 Tampilam info Kemenag berisi sedikit penjelasan tentang Kemenag Kabupaten Purbalingga, rancangan dapat dilihat pada Gambar 28 dibawah ini.

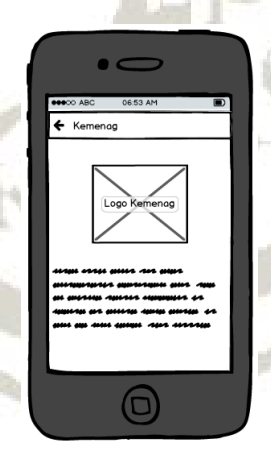

Gambar 28. Rancangan tampilan info Kemenag

#### 21) Rancangan tampilan tentang aplikasi

 Tampilan berisi tentang aplikasi sistem informasi geografi ponpes serta profil pengembang, rancangan dapat dilihat pada Gambar 29 dibawah ini.

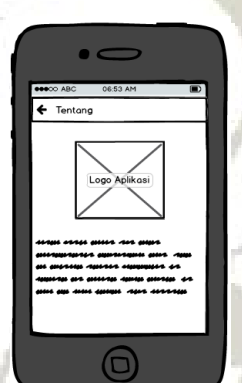

Gambar 29. Rancangan tampilan tentang aplikasi

### *3. Implementation and Unit Testing*

 Pada tahapan ini, desain dari sistem direalisasikan dalam sejumlah *set* program atau unit program. Pengujian dlikakukan untuk mengetahui setiap unit dapat berfungsi dengan baik. Dalam pembentukan sistem informasi geografis lokasi ponpes Kabupaten Purbalingga, sistem yang akan dibangun terlebih dahulu adalah sistem *web* untuk admin. Setelah *web* selesai dibangun, selanjutnya aplikasi *android* untuk *client* dibangun.

### *4. Integration and System Testing*

 Setelah sistem aplikasi dibangun, kemudian dilakukan tahap pengujian aplikasi. Tahap ini dimaksudkan untuk

menguji semua elemen – elemen aplikasi yang telah dibuat, apakah sudah sesuai dengan yang dibutuhkan

### *5. Operation and Maintenance*

 $\sum_{i=1}^{\infty}$ 

 Tahapan ini biasanya merupakan fase yang paling lama,dimana sistem sudah berjalan dan sudah dapat digunakan. Pemeliharaan mencakup adanya koreksi pada kesalahan yang tidak ditemukan pada tahap awal. Bisa juga dilakukan peningkatan kemampuan sistem dengan menambahkan beberapa kriteria yang baru ditemukan.

#### **BAB V**

#### **HASIL DAN PEMBAHASAN**

#### **A. Kebutuhan Data**

Data yang dibutuhkan untuk bisa melakukan proses *input* kedalam sistem ini terdiri dari data *Spasial* dan data *Non-Spasial*. Data *Spasial* merupakan data yang memuat tentang lokasi suatu objek dalam peta berdasarkan posisi geografis objek tersebut dalam bumi dengan menggunakan sistem koordinat (*Latitude*/Garis Lintang, *Longitude*/Garis Bujur). Untuk memeroleh data ini bisa menggunakan fitur *Google Maps* atau bisa langsung menggunakan *Global Possitioning System (GPS).*

Sedangkan data *Non-Spasial* merupakan data yang memuat karakteristik atau keterangan dari suatu objek yang terdapat dalam peta yang sama sekali tidak berkaitan dengan posisi geografi objek tertentu. Untuk memperoleh data ini bisa di Kementerian Agama Purbalingga atau langsung datang ke pondok pesantren.

#### **B. Implementasi Sistem**

Sistem informasi geografis pondok pesantren ini terdiri dari dua aplikasi, yaitu aplikasi *website* untuk admin dan aplikasi android untuk *user.* Aplikasi *website* digunakan admin untuk mengelola data pondok pesantren, dan selanjutnya data pondok pesantren dapat diakses ke aplikasi *android* yang nantinya dapat digunakan oleh *user.*

Dalam proses pertukaran data antara aplikasi *website* dan aplikasi *android*, data dari *database* aplikasi *website* diubah menggunakan format *java script object notation (JSON).* Setelah data diubah, aplikasi *android* bisa mengakses *URL* dari *JSON* tersebut.

Berikut ini ditampilkan hasil dari sistem yang dibuat :

- **1. Aplikasi** *website* **admin** 
	- a) Halaman *login*

Halaman ini merupakan halaman pertama yang diakses apabila ingin menggunakan aplikasi *website* admin ponpes Purbalingga. Login menggunakan *username* dan *password* yang telah terdaftar, tampilan halaman *login* dapat dilihat pada Gambar 30 dibawah ini.

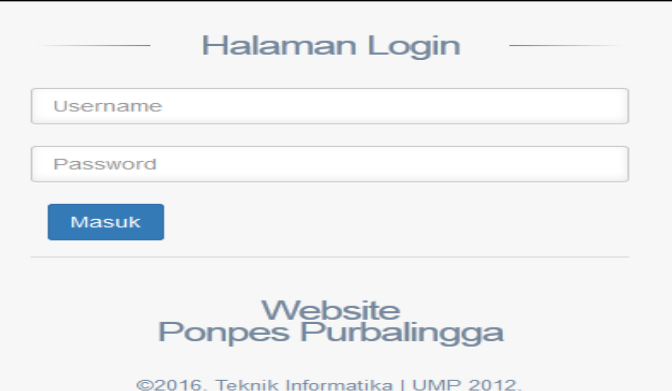

Gambar 30. Halaman *login* 

Alur dalam melakukan login aplikasi:

1) Admin harus mengisi *username* pada kolom *username* dan

mengisikan *password* pada kolom *password*

2) Admin mengklik pada tombol masuk untuk masuk ke aplikasi

Jika admin melakukan *login* dengan kata sandi yang salah, maka muncul pemberitahuan *username* dan *password* yang anda masukan salah, seperti pada Gambar 31 dibawah ini.

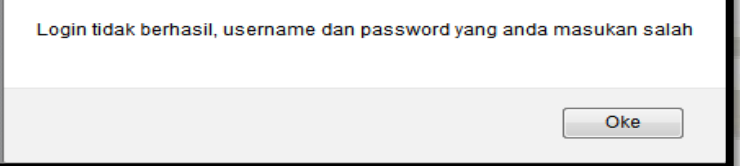

Gambar 31. Tampilan gagal *login* 

### b) Halaman *home*

Jika admin berhasil *login* maka admin dapat masuk ke aplikasi, halaman pertama kali yang dilihat adalah halaman *home,* tampilan dapat dilihat pada Gambar 32 dibawah ini.

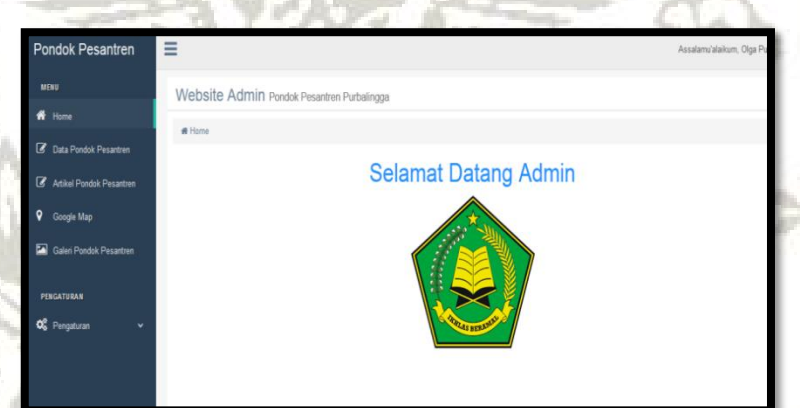

Gambar 32. Tampilan *home* 

c) Halaman *list* data pondok

Halaman ini berisi daftar data pondok yang telah dimasukkan oleh admin. Dalam bagian *action* admin bisa memilih untuk mengubah dan menghapus data, tampilan dapat dilihat pada Gambar 33 dibawah ini.

| <b>Pondok Pesantren</b>        | ≡                        |                                                           |                                                             |                                | Assalamu'alaikum, Olga Putri ~     |
|--------------------------------|--------------------------|-----------------------------------------------------------|-------------------------------------------------------------|--------------------------------|------------------------------------|
| MENU                           |                          |                                                           | Data Pondok Pesantren Ponpes Purbalingga                    |                                |                                    |
| $\mathbf{R}$ Home              |                          | Home / Data Pondok Pesantren                              |                                                             |                                |                                    |
| 2 Data Pondok Pesantren        |                          |                                                           |                                                             |                                |                                    |
| Artikel Pondok Pesantren       | Show<br>10 <sub>10</sub> | <b>A</b> Cetak Data<br>+ Tambah Data<br>$\bullet$ entries |                                                             |                                | Search:                            |
| 9<br>Google Map                | <b>Nomor</b>             | <b>Nama Pondok</b><br><b>IF</b>                           | <b><math>\phi</math></b> Alamat                             | <b>C</b> Pengasuh              | <b><math>\bullet</math></b> Action |
| E.<br>Galeri Pondok Pesantren  |                          | Al Khoeriyah                                              | Tobong Pesantren RT 001 RW 004 Desa<br>Tunjungmuli          | Nyai Mutiah Husni              | 乙目                                 |
| PENGATURAN                     | $\overline{2}$           | Mambaul Ulum                                              | JI, K.M. Roni Tunjungmuli RT 001 RW 004 Desa<br>Tunjungmuli | K.H. Ahmad Masykur Husni       | 乙目                                 |
| O <sub>S</sub> Pengaturan<br>v |                          | Nurul Huda                                                | Jl. Raya Tamansari, Karangmoncol                            | K.H. Chamid Basthomi           | 乙目                                 |
|                                |                          | Nurul Barokah                                             | Beji RT 01 RW 01 Kec.Bojongsari                             | K.H. Muhammad Syafii Abror     | ∞∎                                 |
|                                | $\overline{a}$           | An Nahl                                                   | Karangreja RW 05 RT 03, Kutasari                            | K.H. Fitron Ali Sofyan, S.Hi.  | 乙目                                 |
|                                | 6                        | Al Islah                                                  | Karanggedang RT 06 RW 03, Bukateja                          | K H Mitahudin                  | ノ目                                 |
|                                |                          | Nadhlotul Thulab                                          | Wirasaba Teya RT 02 RW 08                                   | Sohirin Al Maftuhin Abdillah K | ノ目                                 |
|                                | 8                        | Nihadul Mutadiin                                          | Kutawis RT03 RW 02 Desa Kutawis, Bukateja                   | Khoiron Achmad                 | ノ目                                 |

Gambar 33. Tampilan *list* data pondok

d) Halaman tambah data

Halaman berisi *form* untuk mengisi/menambah data. Data yang ditambahkan adalah nama pondok, alamat, gambar, *latitude*, *longitude*, dll, tampilan dapat dilihat pada Gambar 34 dibawah ini. **ZIII PEEMA URAANA** 

| Home<br>W Home / Data Pondok / Tambah Data Pondok<br>Data Pondok Pesantren<br>Form Tambah Data Pondok<br>Artikel Pondok Pesantren<br>Google Map<br>Nama Pondok Pesantren :<br>Galeri Pondok Pesantren<br>Alamat:<br><b>IGATURAN</b><br>No. Telepon:<br>Pengaturan<br>$\checkmark$<br>Pengasuh:<br>Santri Putri:<br>Santri Putra:<br>Deskripsi:<br>Website:<br>Blog: | Data Pondok Pesantren Ponpes Purbalingga |  |
|----------------------------------------------------------------------------------------------------|------------------------------------------|--|
|                                                                                                    |                                          |  |
|                                                                                                    |                                          |  |
|                                                                                                    |                                          |  |
|                                                                                                    |                                          |  |
|                                                                                                    |                                          |  |
|                                                                                                    |                                          |  |
|                                                                                                    |                                          |  |
|                                                                                                    |                                          |  |
|                                                                                                    |                                          |  |
|                                                                                                    |                                          |  |
|                                                                                                    |                                          |  |
|                                                                                                    |                                          |  |
|                                                                                                    |                                          |  |
|                                                                                                    |                                          |  |
|                                                                                                    |                                          |  |

Gambar 34. Tampilan tambah data

e) Halaman detail data

Halaman ini berisi *form* detail data, tampilan dapat dilihat pada

Gambar 35 dibawah ini.

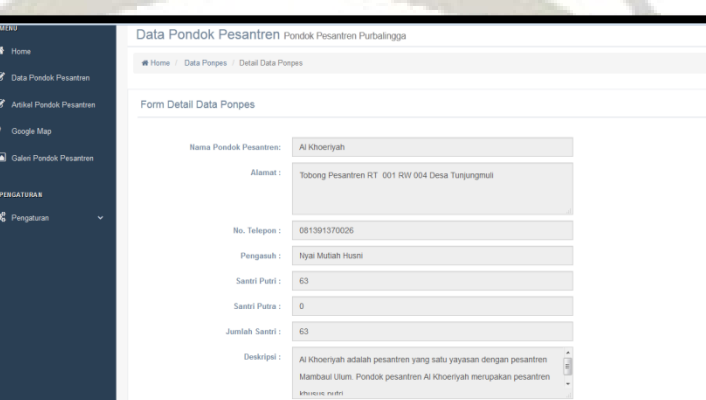

Gambar 35. Tampilan detail data

f) Halaman ubah/*edit* data

Halaman ini berisi *form* untuk mengubah data, tampilan dapat dilihat pada Gambar 36 dibawah ini.

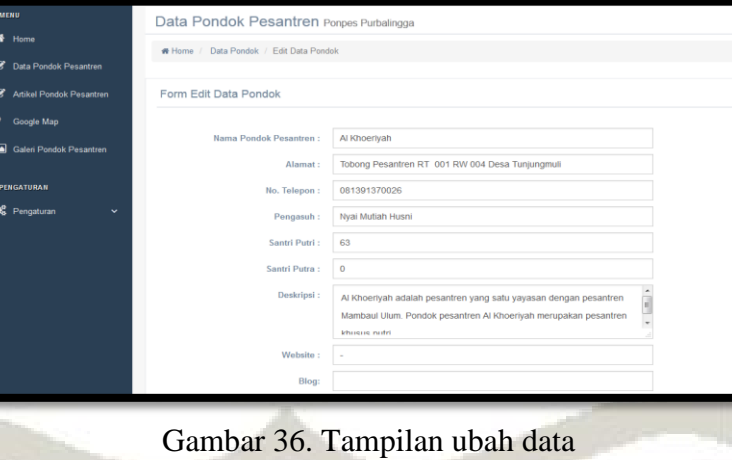

g) Halaman *list* artikel

Halaman ini berisi daftar artikel yang telah dimasukkaan oleh admin. Dalam *action* bisa memilih untuk ubah dan hapus data, tampilan dapat dilihat pada Gambar 37 dibawah ini.

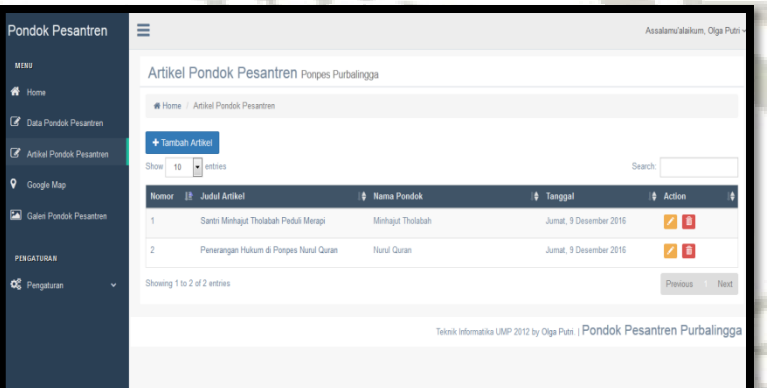

Gambar 37. Tampilan *list* artikel

h) Halaman tambah artikel

Halaman ini berisi *form* untuk menambah artikel, tampilan dapat

dilihat pada Gambar 38 dibawah ini.

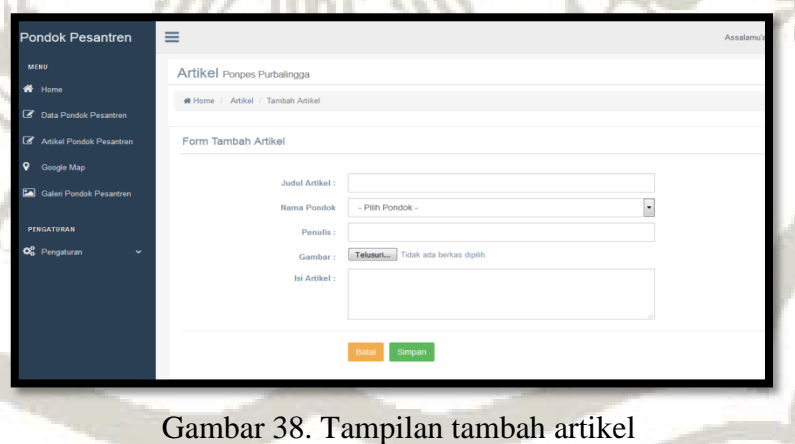

*FREMALRANNA* 

i) Halaman galeri pondok

Halaman ini berisi gambar-gambar dari data pondok pesantren, tampilan dapat dilihat pada Gambar 39 dibawah ini.

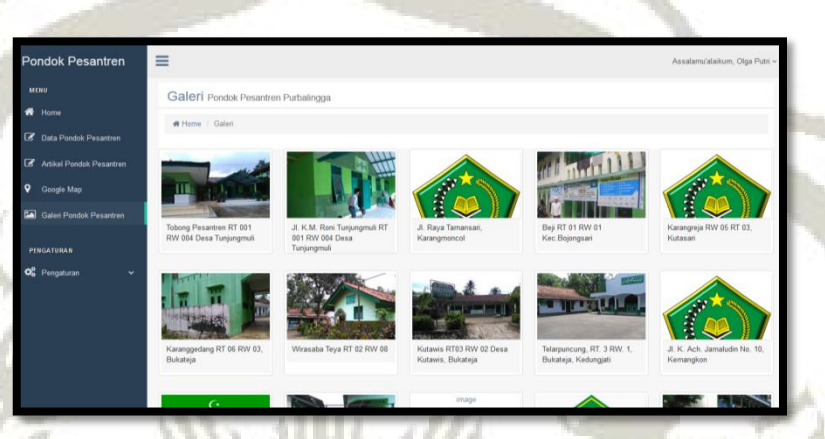

Gambar 39. Tampilan galeri pondok pesantren

### **2. Aplikasi** *android*

 $\widetilde{C_R}$ 

a) Tampilan *icon* aplikasi di menu *smartphone*

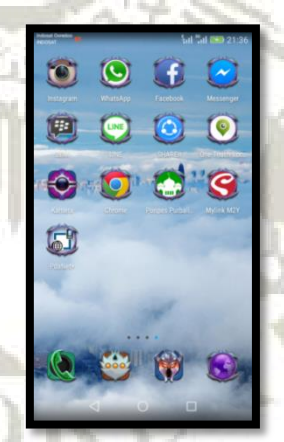

Gambar 40. Tampilan *icon* di menu *smartphone* 

b) Tampilan *splash screen*

Tampilan *splash screen* merupakan tampilan awal ketika menjalankan aplikasi, tampilan dapat dilihat pada Gambar 41 dibawah ini.

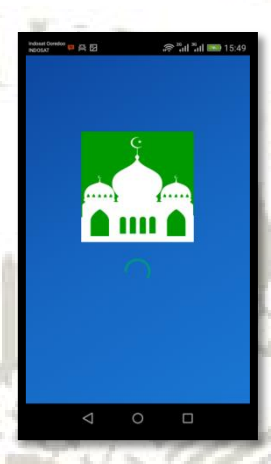

Gambar 41. Tampilan *splash screen* 

c) Tampilan menu artikel

 $C^{\infty}_{R}$ 

Tampilan menu artikel adalah tampilan menu utama di aplikasi, menu artikel menampilan informasi seputar kegiatan pondok pesantren, tampilan dapat dilihat pada Gambar 42 dibawah ini.

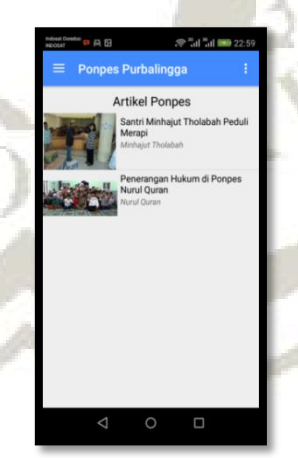

Gambar 42. Tampilan menu artikel

d) Tampilan laci menu aplikasi

Tampilan laci menu menampilkan menu-menu aplikasi yang terdiri dari data pondok pesantren, peta, info Kemenag, dan tentang aplikasi, tampilan laci menu dapat dilihat pada Gambar 43 dibawah

ini.

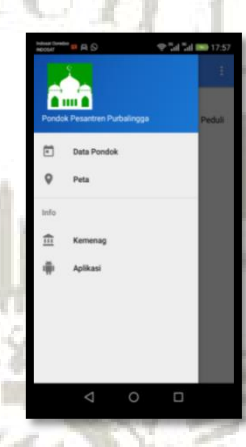

Gambar 43. Tampilan laci menu aplikasi

### e) Tampilan *list* data

Tampilan *list* data berisi daftar data yang telah dimasukan melalui aplikasi *website* admin. Pengguna perlu meng-klik data jika ingin melihat detail data, tampilan dapat dilihat pada Gambar 44 dibawah ini.

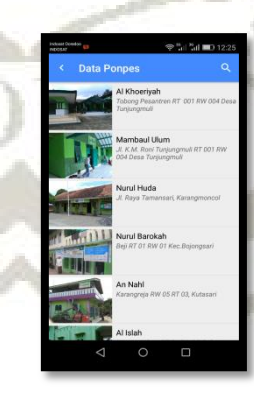

Gambar 44. Tampilan *list* data

f) Tampilan *search* data

Fitur *search* berfungi untuk pencarian data yang berdasarkan nama pondok pesantren, tampilan dapat dilihat pada Gambar 45 dibawah ini.

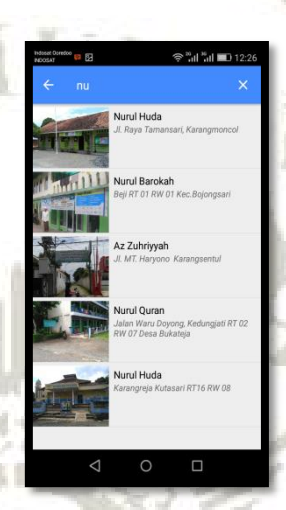

Gambar 45. Tampilan *seacrh* data

g) Tampilan detail data

 $C^{\infty}_R$ 

Tampilan ini berisi detail data seperti lokasi, pengasuh, jumlah santri, deskripsi, dll, tampilan dapat dilihat pada Gambar 46 dibawah ini.

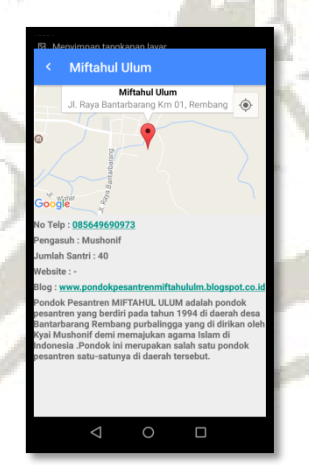

Gambar 46. Tampilan detail data

h) Tampilan peta pondok

Tampilan ini berisi sebagai petunjuk lokasi pondok pesantren di Kabupaten Purbalingga, juga terdapat fitur untuk mengetahui lokasi pengguna dan *navigasi,* tampilan dapat dilihat pada Gambar 47 dibawah ini.

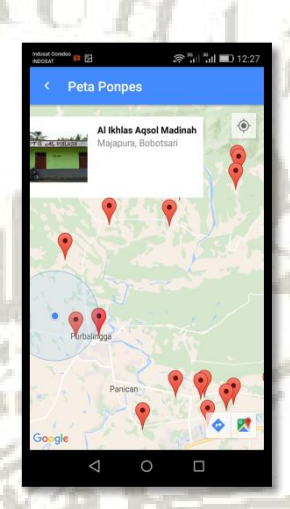

Gambar 47. Tampilan peta pondok

i) Tampilan info Kemenag

 $C_{\mathcal{P}}$ 

Tampilan ini berisi informasi tentang Kementrian Agama

Purbalingga, tampilan dapat dilihat pada Gambar 47 dibawah ini.

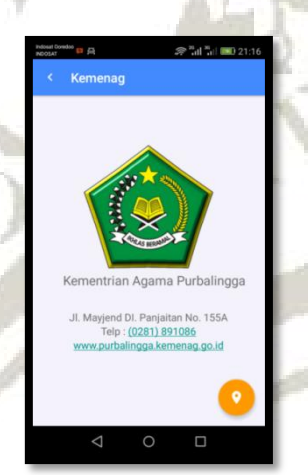

Gambar 48. Tampilan info Kemenag

j) Tampilan tentang aplikasi

Tampilan ini berisi penjelasan aplikasi serta profil pengembang, tampilan dapat dilihat pada Gambar 49 dibawah ini.

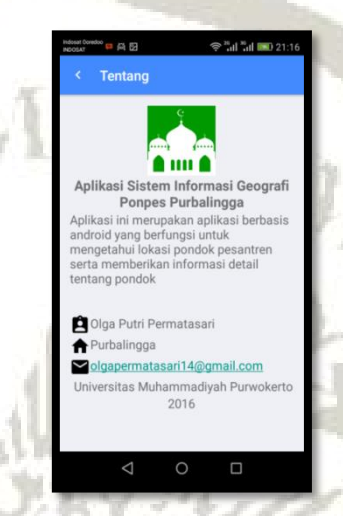

Gambar 49. Tampilan tentang aplikasi

# **C. Pengujian Aplikasi**

 $\widetilde{R}$ 

Pengujian aplikasi ini dilakukan untuk memeriksa jalannya sistem apakah sesuai atau tidak dengan yang di inginkan. Dilakukan dua pengujian, yatu pengujian aplikasi *android* dan pengujian aplikasi *website.* Berikut ini tampilan pengujian aplikasi :

# 1) Tabel pengujian aplikasi *android*

 $\frac{d}{dt}$ 

 $\overline{4}$ 

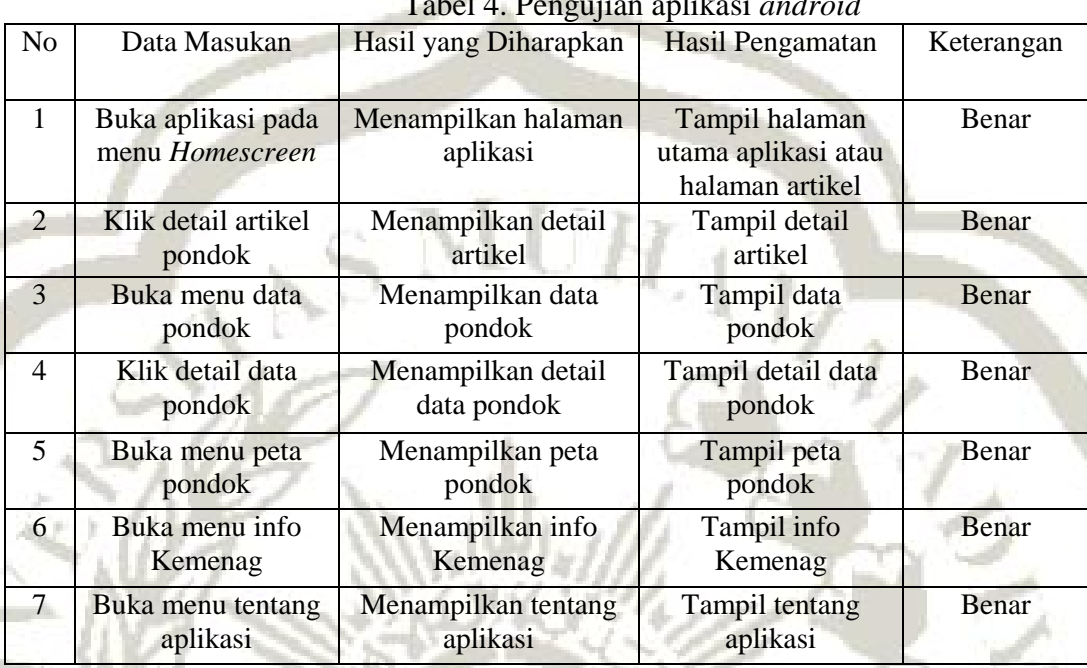

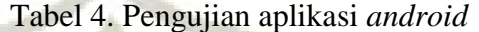
# 2) Tabel pengujian aplikasi *website*

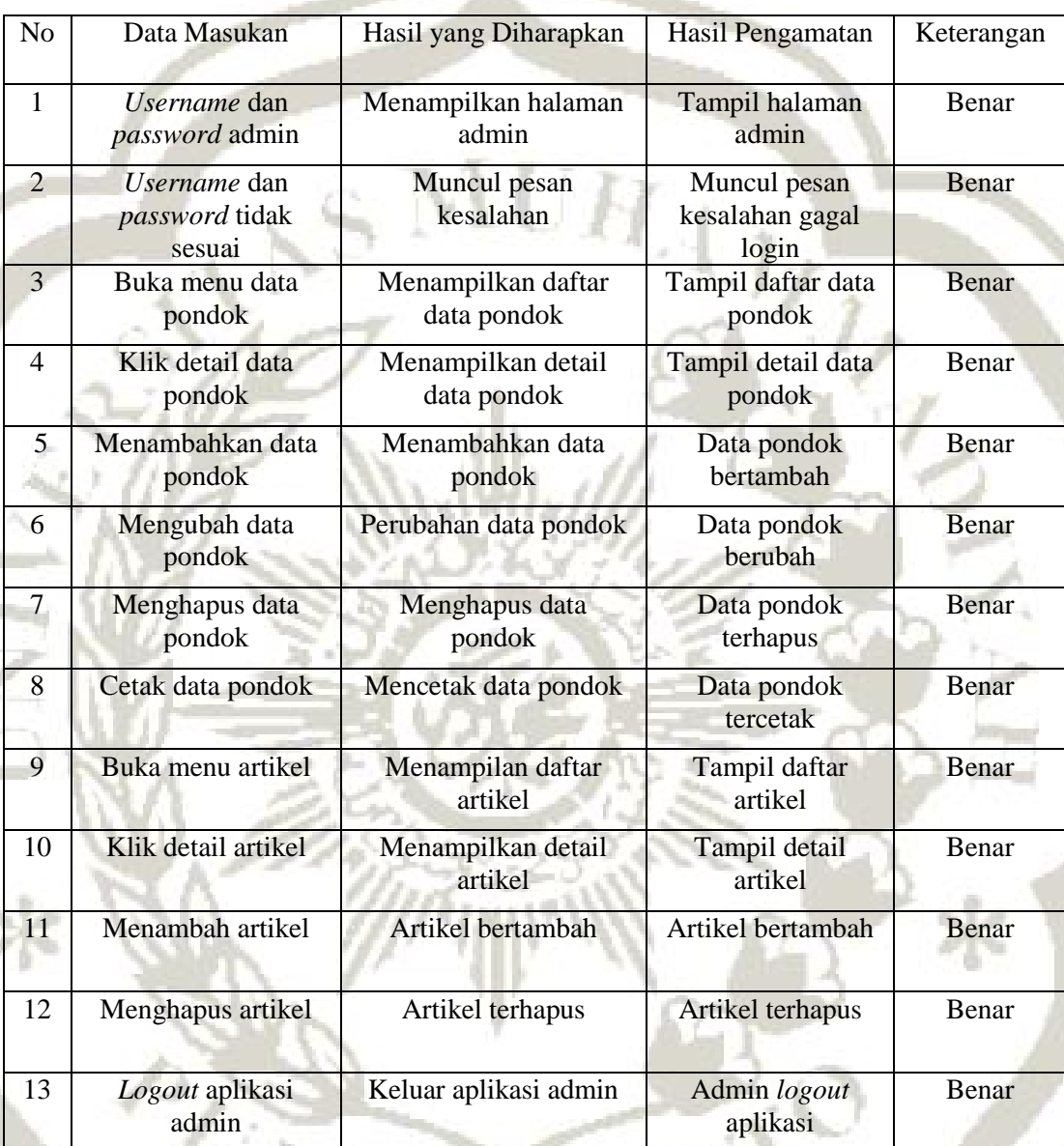

m

# Tabel 5. Tabel pengujian aplikasi *website*

Validator

Risma Adhedy

### **BAB VI PENUTUP**

### **A. Kesimpulan**

Kesimpulan yang dapat diambil dari pembangunan aplikasi Sistem Informasi Geografis Pemetaan Lokasi Pondok Pesantren di Kabupaten Purbalingga adalah :

- 1. Telah dibangun sistem informasi geografis pondok pesantren di Kabupaten Purbalingga yang dapat mempermudah masyarakat khususnya pengguna *smartphone android* untuk mengetahui lokasi serta informasi seputar pondok pesantren.
- 2. Memperkenalkan lebih detail ke masyarakat setiap pondok pesantren yang ada di Kabupaten Purbalingga untuk memberi pertimbangan bagi yang ingin memilih pesantren.

# **B. Saran**

Sistem yang telah dibangun dapat dikembangkan lagi dengan menambahkan beberapa fitur sebagai berikut :

- 1. Menambahkan *form* pendaftaran untuk calon santri baru yang ingin masuk ke pondok pesantren.
- 2. Diperlukan fitur *sign up* khusus pengurus pondok pesantren supaya bisa meng-*update* artikel tanpa harus bertumpu pada satu admin.

### **DAFTAR PUSTAKA**

- Agung, G. 2015. *Mengenal Dasar-Dasar Pemrograman Android*. PT Elex Media Kamputindo. Jakarta.
- Dwiartara, L. 2012. *Menyelam dan Menaklukan Samuder PHP*. Ilmu Website. Jakarta.

Hartono, J. 1999. *Sistem Informasi*. Wahana Komputer. Semarang.

- Hussein, A, A. Eibrahhim, E, H. and Asem, A. 2011. *Mobile Geographic Information System. International Journal of Computer Science & Information Tecnology (*IJCSIT). DOI: 10.512. Vol 3. No 6. December 2011. pp 173-181.
- Jogiyanto, H, M. 2005. *Analysis dan Design Sistem Informasi Pendekatan Terstruktur dan Aplikasi Bisnis*. Andi. Yogyakarta.
- Kasman, A, D. 2015. *Trik Kolaborasi Android dengan PHP & MySql.*  Lokomedia. Yogyakarta.
- Kusuma, I, J. 2013. "Sistem Informasi Geografis Pariwisata Pulau Lombok Berbasis Android", *Skripsi*, Teknik Informatika, Fakultas Sains dan Teknologi. Universitas Islam Negeri Sunan Kalijaga Yogyakarta.

Meliono, A, M. 1990. *Kamus Besar Bahasa Indonesia*. Balai Pustaka. Jakarta.

- Mufti, Y. 2015. *Panduan Mudah Pengembangan Google Map Android*. Andi. Yogyakarta.
- Nata, A. 2012. *Kapita Selekta Pendidikan Islam.* RajaGrafindo Persada. Jakarta.
- Palabiran, M. Cahyadi, D. dan Arifin, Z. 2015. Sistem Informasi Geografis Kuliner, Seni dan Budaya Berbasis Android (Studi Kasus di Balikpapan). *Jurnal Informatika Jurusan Ilmu Komputer*. Nomor 1 Volume 10. Februari.
- Piarsa, I. Hadi, E, S. and Wirdiani, K, A. 2015. Rural Road Mapping Goegraphic Information System Using Mobile Android. *International Journal of Computer Science Issues* (IJCSI). ISSN: 1694-0784. Vol 12. Issue 3. May 2015. pp 95-100.

Prahasta, E. 2005. *Sistem Informasi Geografis*. CV.Informatika. Bandung.

Sommerville, I. 2011. *Software Engineering 9th Edition.* Pearson Education*.* Boston.

- Tim Pengolah, *Kabupaten Purbalingga, <http://www.jatengprov.go.id./profil/kabupaten-purbalingga>*, diakses 29 April 2016
- Zulfakar. 2013. Sistem Informasi Geografi Pesantren Wilayah Daerah Istimewa Yogyakarta pada Smartphone Berbasis Mobile Android, *Skripsi,* Teknik Informatika, Fakultas Sains dan Teknologi. Universitas Islam Negeri Sunan Kalijaga Yogyakarta.

 $\sum_{k}$ 

# **LAMPIRAN**

 $\frac{1}{2}$ 

 $\overline{A}$ 

 $1 U R_{1, j}$ 

## **Lampiran 1. Kode Program**

**1. Kode Program** *Website* **Admin a. Kode program halaman** *login*

> $\langle$ ?php // memulai session session\_start(); error reporting $(0)$ ; if (isset(\$\_SESSION['level']) & isset(\$\_SESSION['password'])) { header('location:pages/home.php'); } else if (isset(\$\_SESSION['level']) & !isset(\$\_SESSION['password'])) {

header('location:autologout.php');

} else if (!isset(\$\_SESSION['level']) & !isset(\$\_SESSION['password']))

### }  $2$

{

<!DOCTYPE html> <html lang="en">

<head>

<meta http-equiv="Content-Type" content="text/html; charset=UTF-8"> <!-- Meta, title, CSS, favicons, etc. --> <meta charset="utf-8"> <meta http-equiv="X-UA-Compatible" content="IE=edge"> <meta name="viewport" content="width=device-width, initial-scale=1">

<title>Login | Ponpes Purbalingga</title>

<!-- Bootstrap core CSS -->

<link href="css/bootstrap.min.css" rel="stylesheet">

<link href="fonts/css/font-awesome.min.css" rel="stylesheet"> <link href="css/animate.min.css" rel="stylesheet">

<!-- Custom styling plus plugins --> <link href="css/custom.css" rel="stylesheet"> <link href="css/icheck/flat/green.css" rel="stylesheet">

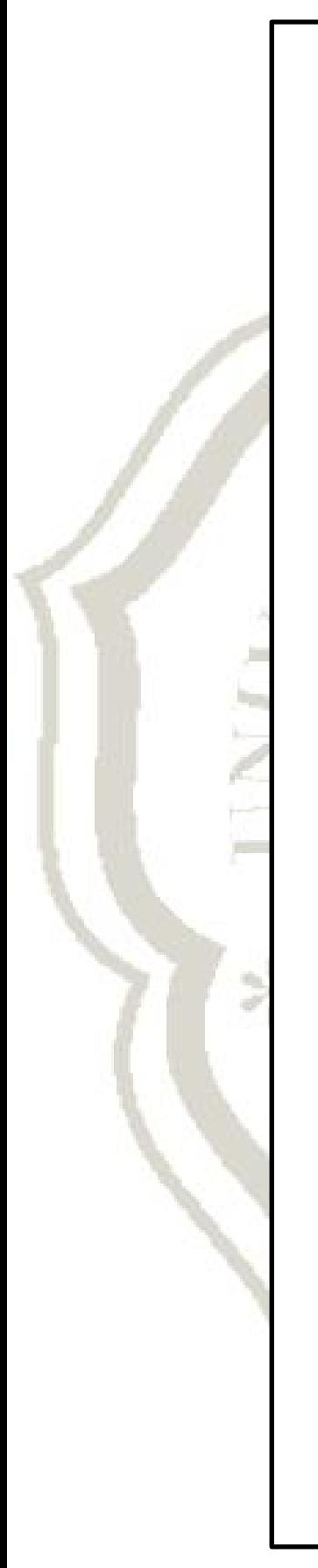

```
\langle!--[if lt IE 9]>
      <script src="../assets/js/ie8-responsive-file-warning.js"></script> 
      <![endif]--> 
   <!-- HTML5 shim and Respond.js for IE8 support of HTML5 
elements and media queries --> 
   <!--[if lt IE 9]> 
       <script 
src="https://oss.maxcdn.com/html5shiv/3.7.2/html5shiv.min.js"></scrip
t <script 
src="https://oss.maxcdn.com/respond/1.4.2/respond.min.js"></script> 
     \langle![endif]-->
</head> 
<body style="background:#F7F7F7;"> 
   <div class=""> 
     \langle a \rangle class="hiddenanchor" id="toregister">\langle a \rangle <a class="hiddenanchor" id="tologin"></a> 
      <div id="wrapper"> 
        <div id="login" class="animate form"> 
           <section class="login_content"> 
              <form action="login.php" method="post"> 
                <h1>Halaman Login</h1> 
                <div> 
                   <input type="text" class="form-control" 
placeholder="Username" name="username" required="" /> 
               \langlediv\rangle <div> 
                   <input type="password" class="form-control" 
placeholder="Password" name="pass" required="" /> 
               \langlediv>\langlediv class="col-xs-3">
                     <button type="submit" class="btn btn-primary btn-
block btn-flat">Masuk</button> 
                   </div></center> 
                <div class="clearfix"></div>
```
<script src="js/jquery.min.js"></script>

<div class="separator">

 $\langle$ hr  $/$ <div>

<div class="clearfix"></div>

```
 <h1><i style="font-size: 
26px;"></i>Website<br>Ponpes Purbalingga</h1> 
                    <p>©2016. Teknik Informatika | UMP 2012.</p> 
                 \langlediv>\langlediv> </form> 
             <!-- form --> 
          </section> 
         \langle!-- content -->
       \langlediv>\langlediv>\langlediv></body> 
</html>
```
### **b. Kode program halaman** *home*

```
<?php 
include "header.php"; 
?>
        <!-- page content --> 
        <div class="right_col" role="main"> 
           <div class="row"> 
            \langlediv class="col-md-12 col-sm-12 col-xs-12">
                <div class="dashboard_graph"> 
                  \langlediv class="row x_title">
                     <div class="col-md-6"> 
                        <h3>Website Admin <small>Pondok 
Pesantren Purbalingga</small></h3>
                     \langlediv>\langlediv> <ol class="breadcrumb"> 
                     <li><a href="home.php"><i class="fa fa-
home"></i>Home</a></li>
                  \langle \alpha | \rangle <center><h1><font color="#1E90FF">Selamat 
Datang Admin</font></h1></center>
                  <center><img src="../images/logo.png"></center> 
                 <br>><br><br><br><br><br><br><br><br><br><br><br><br><br><br><br><br><br>
               \langlediv>
```

```
\langlediv>\langlediv> <!-- end content --> 
             \braket{\text{br}}\langle?php
include "footer.php"; 
?>
```
### **c. Kode program halaman** *list* **data**

```
\langle?php
include "header.php"; 
include ('koneksi.php'); 
?>
        <!-- page content --> 
  <link rel="stylesheet" 
href="Data_tables/css/dataTables.bootstrap.css"> 
  <script type="text/javascript" 
src="Data_tables/js/jquery.dataTables.min.js"></script> 
  <script src="Data_tables/js/dataTables.bootstrap.js"></script> 
  <script type="text/javascript" 
src="js/imagesshow/tinybox.js"></script> 
        <!-- Datatables --> 
  <script> 
   $(document).ready(function(){ 
    $('#myTable').dataTable({ 
    "order": [[ 0, "asc" ]] 
    }); 
  \}:
  </script> 
<div class="right_col" role="main"> 
           <div class="row"> 
            \langlediv class="col-md-12 col-sm-12 col-xs-12">
                <div class="dashboard_graph"> 
                  \langlediv class="row x_title">
                     \langlediv class="col-md-6">
                       <h3>Data Pondok Pesantren <small>Ponpes
Purbalingga</small></h3>
                     \langlediv>\langlediv> <ol class="breadcrumb"> 
                      <li><a href="home.php"><i class="fa fa-
home"></i>Home</a></li>
```

```
 <li class="active">Data Pondok Pesantren</a></li>
                   </ol> <a class='btn btn-primary' 
href="ponpes_input.php"><i class='fa fa-plus'></i></i> Tambah Data</a>
                    <a class='btn btn-success' href="cetak.php"><i 
class='fa fa-print'></i> Cetak Data</a>
                          <table id="myTable" class="table table-striped 
responsive-utilities jambo_table"> 
                             <thead> 
                               <tr class="headings"> 
                                 \ltth width="3%">Nomor \lt/th>
                                 \ltth width="15%">Nama Pondok \lt/th>
                                 \ltth width="22%">Alamat \lt/th>
                                  <th width="10%" class=" no-link 
last"><span class="nobr">Action</span> 
                                 \langleth>\langle/tr> </thead> 
                             <tbody> 
                              \langle?php
                              \text{Squery} = \text{mysql\_query} "select * from
m_pondok");
                              \text{Sno} = 1;
                              while (\text{Sdata} = \text{mysgl\_fetch\_array}(\text{Squery}))\{? \}<tr>\langle \text{td}\rangle \langle \text{2} \rangle echo $no; ?\rangle \langle \text{td}\rangle<td> <ahref="ponpes_view.php?id=<?php echo $data['pondok_id']; ?>"><?php 
echo $data['nama_pondok']; ?></a></td> 
                                   <td><?php echo $data['alamat']; ?></td>
                                    <td> 
                                    \alpha href="ponpes_edit.php?id=\alpha?php
echo $data['pondok_id']; ?>" class="btn btn-warning btn-xs" ><span 
class="glyphicon glyphicon-pencil" aria-hidden="true"></span></a> 
                                     <a href="ponpes_delete.php?id=<?php 
echo $data['pondok_id'] ?>" onclick="return confirm('Anda yakin akan 
menghapus data?')" class="btn btn-danger btn-xs" ><span 
class="glyphicon glyphicon-trash" aria-hidden="true"></span></a> 
                                  \langle \text{td}\rangle \langle \text{center}\rangle\langle/tr\rangle
```

```
֦
<?php
```

```
$no++;
 } 
?> 2≥
                </tbody> 
              </table> 
             \langlediv>\langlediv>
```

```
\langlediv\rangle
```

```
 <!-- end content --> 
             \mathbf{h} />
\langle?php
include "footer.php";
```
?>

# **d. Kode program halaman tambah data**

```
\langle?php
include "header.php"; 
include('koneksi.php'); 
?>
<div class="right_col" role="main"> 
           <div class="row"> 
            \langlediv class="col-md-12 col-sm-12 col-xs-12">
                <div class="dashboard_graph"> 
                  \langlediv class="row x_title">
                     <div class="col-md-6"> 
                       <h3>Data Pondok Pesantren <small>Ponpes
Purbalingga</small></h3>
                    \langlediv>\langlediv\rangle <ol class="breadcrumb"> 
                     <li><a href="home.php"><i class="fa fa-
home"></i> Home</a></li>
                     <li><a href="ponpes_main.php"> Data 
Pondok</a>
</li>
                     <li class="active">Tambah Data Pondok</a></li>
                  </ol>
               \langlediv> <div class="row"> 
               \langlediv class="col-md-12 col-sm-12 col-xs-12">
                   <div class="x_panel">
```

```
<div class="x_title">
```
 <h2>Form Tambah Data Pondok </h2>  $\langle$ ul class="nav navbar-right panel toolbox">

 $\langle$  div class="form-group">  $\langle \text{ul} \rangle$  <div class="clearfix"></div>  $\langle$ div $>$  $\langle$ div class="x\_content">  $\langle$ br $\rangle$  <form name="form\_tambahpondok" enctype="multipart/form-data" onsubmit="return validate(this)" onClick="highlight(event)" onKeyUp="highlight(event)" data-parsleyvalidate class="form-horizontal form-label-left" action="ponpes\_insert.php" method="post"> <div class="form-group"> <label class="control-label col-md-3 colsm-3 col-xs-12" for="nama">Nama Pondok Pesantren <span class="required">: </span> </label>  $\langle$ div class="col-md-6 col-sm-6 col-xs-12"> <input type="text" name="txt\_nama" required="required" class="form-control col-md-7 col-xs-12">  $\langle$ div $>$  </div> <div class="form-group"> <label class="control-label col-md-3 colsm-3 col-xs-12" for="alamat">Alamat <span class="required">: </span> </label> <div class="col-md-6 col-sm-6 col-xs-12"> <input type="text" name="txt\_alamat" required="required" class="form-control col-md-7 col-xs-12">  $\langle$ div $>$  $\langle$ div $\rangle$  <div class="form-group"> <label class="control-label col-md-3 colsm-3 col-xs-12" for="no\_telepon">No. Telepon <span class="required">: </span> </label> <div class="col-md-6 col-sm-6 col-xs-12"> <input type="text" name="txt\_notlp" required="required" class="form-control col-md-7 col-xs-12">  $\langle$ div $>$  $\langle$ div $>$ 

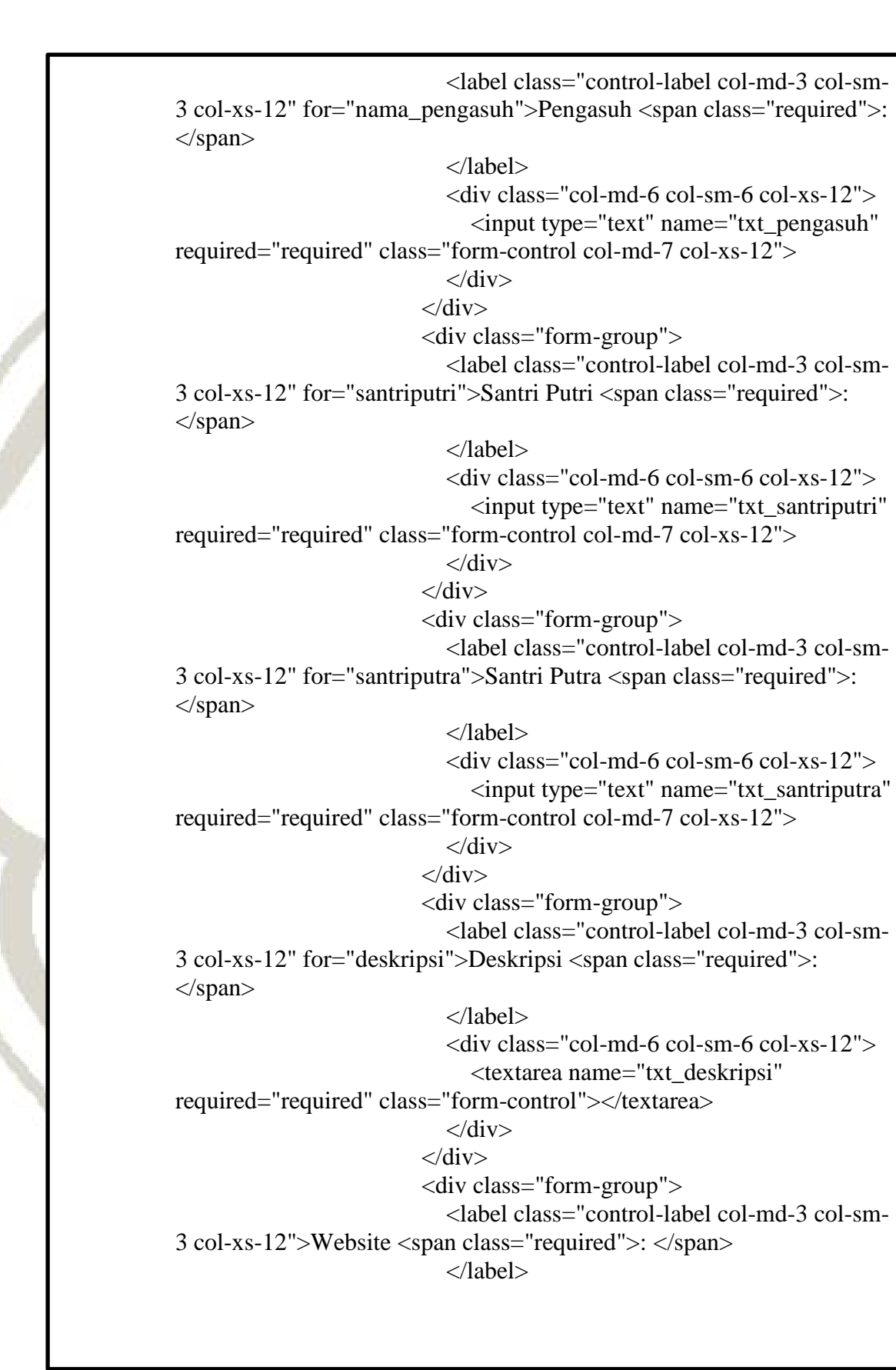

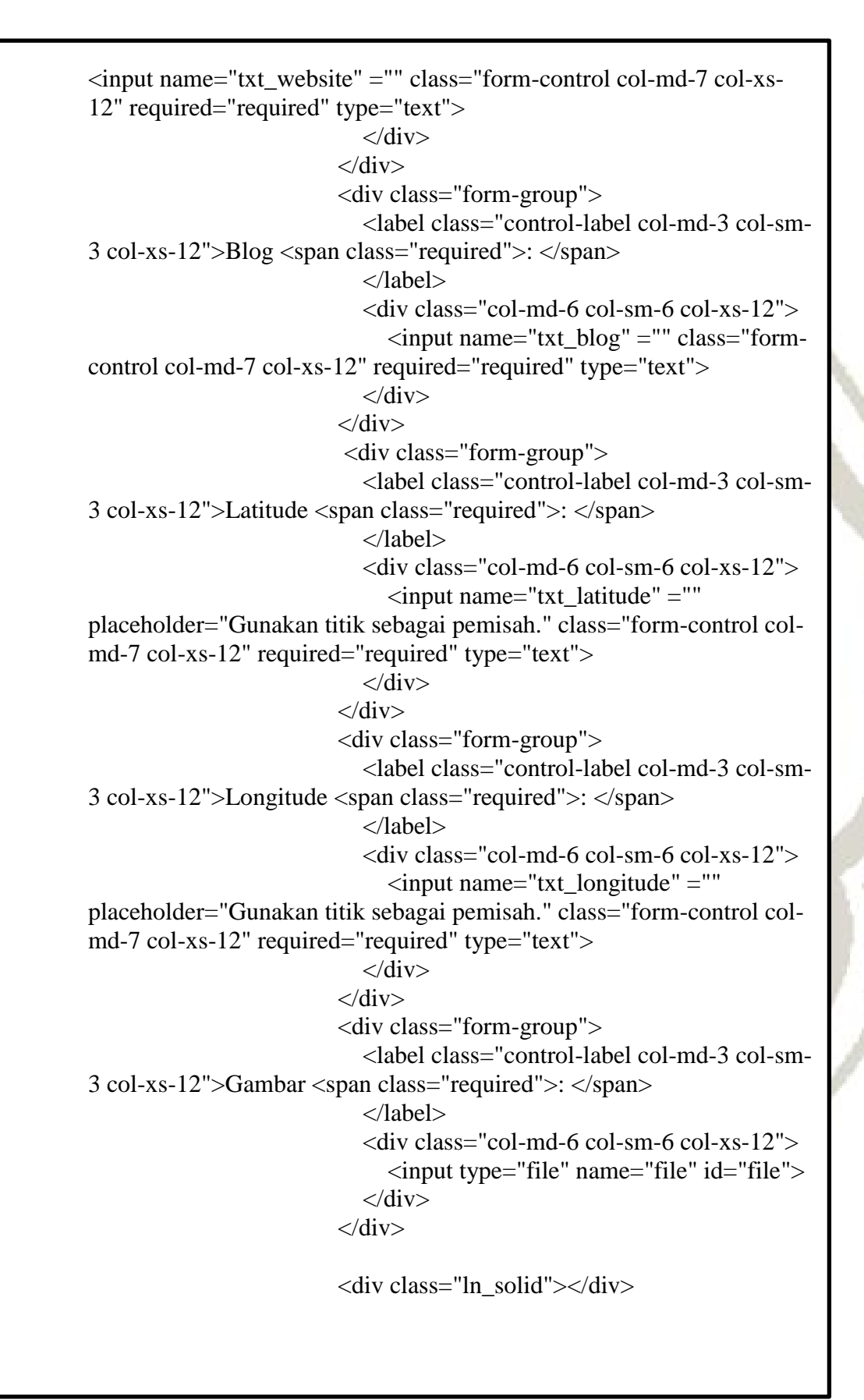

<div class="form-group"> <div class="col-md-6 col-sm-6 col-xs-12 col-md-offset-3"> <a href="ponpes\_main.php" class="btn btn-warning">Batal </a> <input class="btn btn-success" name="simpan" type="submit" value="Simpan">  $\langle$ div $>$  $\langle$ div $>$  </form>  $\langle$ div $>$  $\langle$ div $\rangle$  $\langle$ div $>$  $\langle$ div $>$  $\langle$ div $>$  $\langle$ div $>$  $\langle$ ?php include "footer.php"; ?> **e. Kode program ubah data**  o KRI

```
 <div class="dashboard_graph">
                  \langlediv class="row x_title">
                      <div class="col-md-6"> 
                       <h3>Data Pondok Pesantren <small>Ponpes
Purbalingga</small></h3>
                     \langlediv\rangle\langlediv> <ol class="breadcrumb"> 
                      <li><a href="home.php"><i class="fa fa-
home"></i> Home</a></li>
                     \langleli\rangle\langlea href="ponpes_main.php">Data
Pondok < /a></li> <li class="active">Edit Data Pondok</a></li> 
                  \langle \alpha | \rangle\langlediv> <div class="row"> 
               \langlediv class="col-md-12 col-sm-12 col-xs-12">
                   <div class="x_panel"> 
                     \langlediv class="x_title">
                        <h2>Form Edit Data Pondok </h2> 
                       \langleul class="nav navbar-right panel toolbox">
                       \langle \text{ul} \rangle <div class="clearfix"></div> 
                     \langlediv> <div class="x_content"> 
                       <br>2<sub>tr</sub> <form name="form_editpondok" 
enctype="multipart/form-data" onsubmit="return validate(this)" 
onClick="highlight(event)" onKeyUp="highlight(event)" data-parsley-
validate class="form-horizontal form-label-left" 
action="ponpes_update.php" method="post"> 
                        <input type="hidden" name="id" value="<?php 
echo $data['pondok_id']; ?>" /> 
                           <div class="form-group"> 
                              <label class="control-label col-md-3 col-sm-
3 col-xs-12" for="nama">Nama Pondok Pesantren <span 
class="required">: </span> 
                              </label> 
                              <div class="col-md-6 col-sm-6 col-xs-12"> 
                                <input type="text" name="txt_nama" 
required="required" class="form-control col-md-7 col-xs-12" 
value="<?php echo $data['nama_pondok']; ?>"> 
                             \langlediv>\langlediv>
```
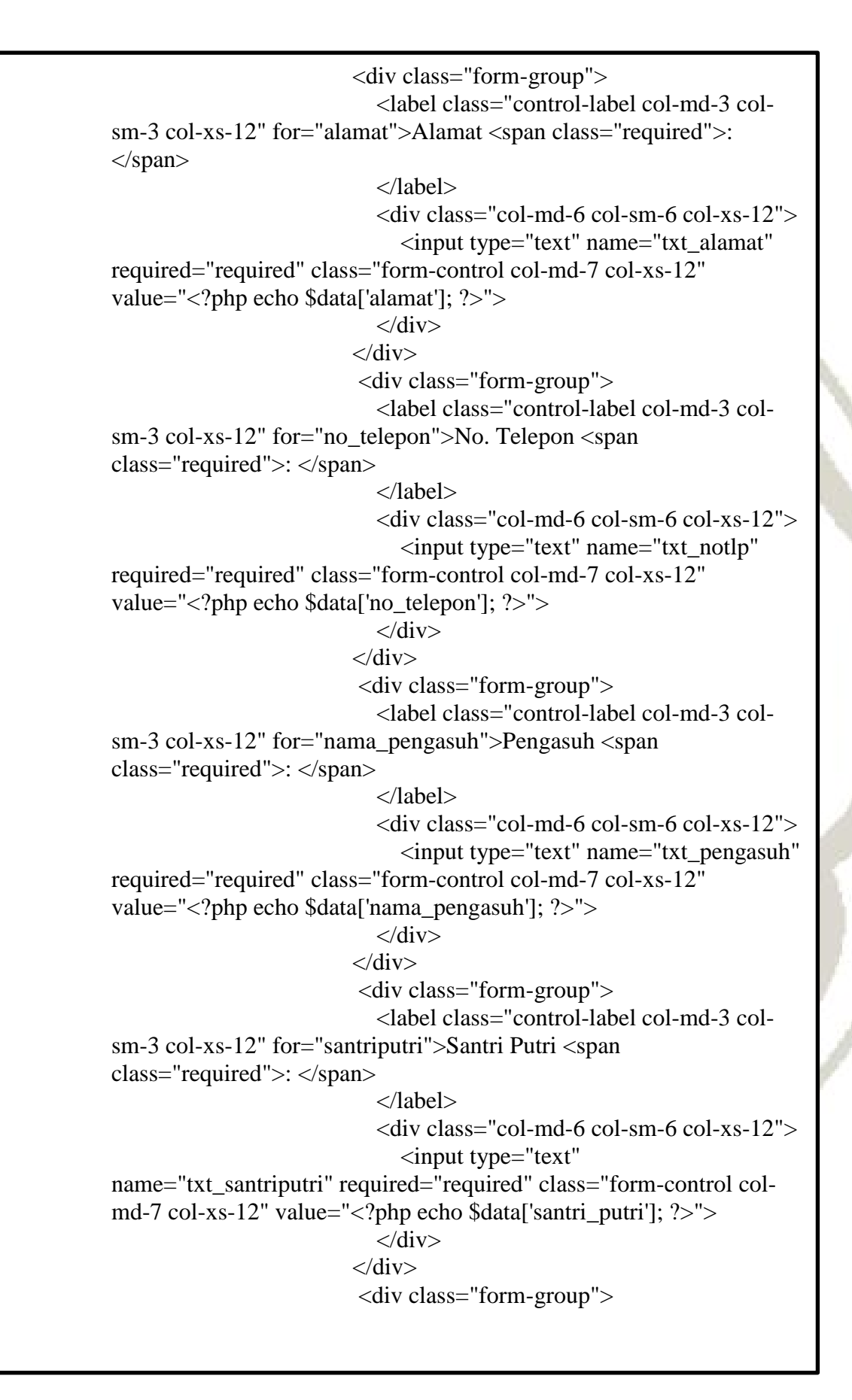

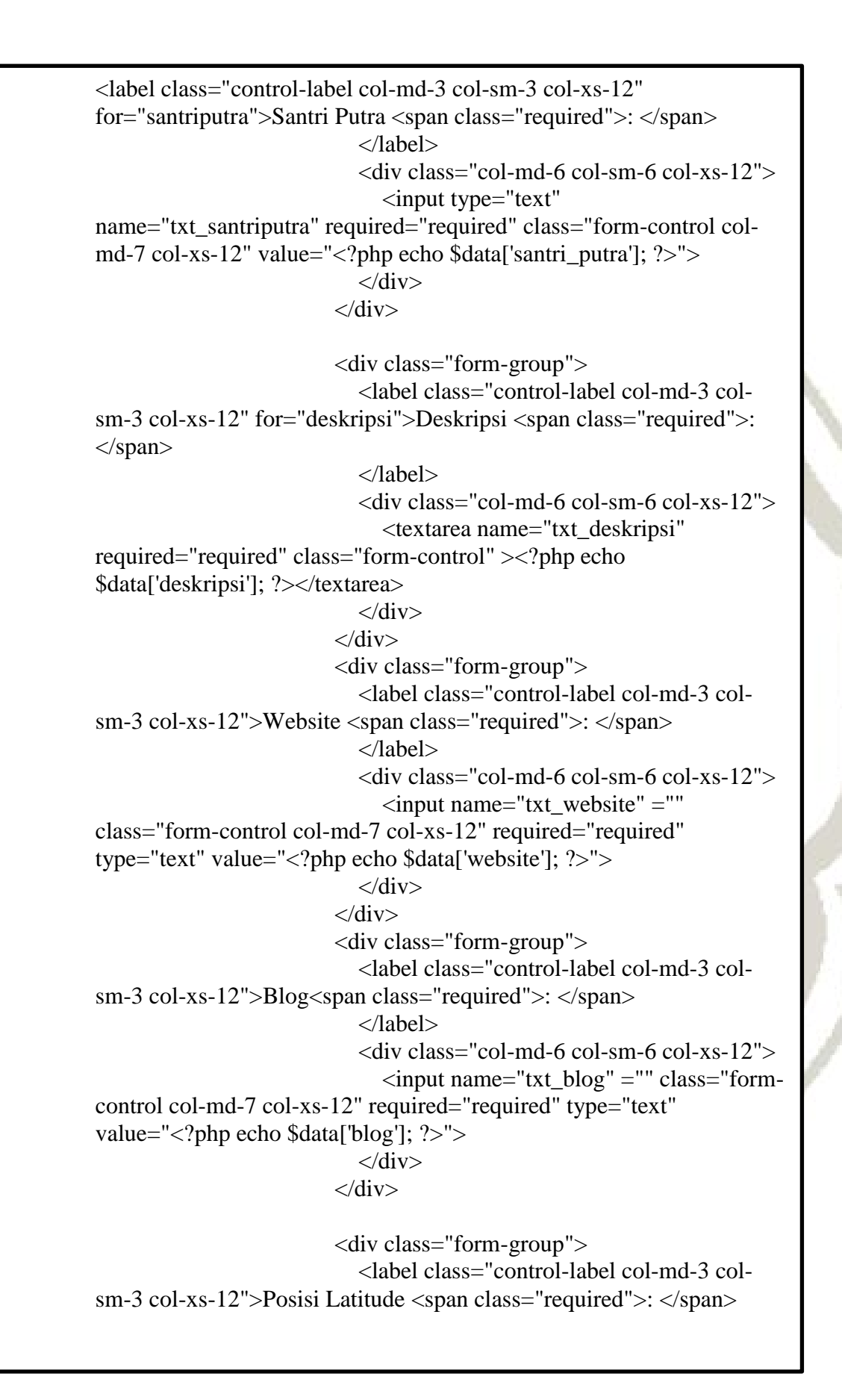

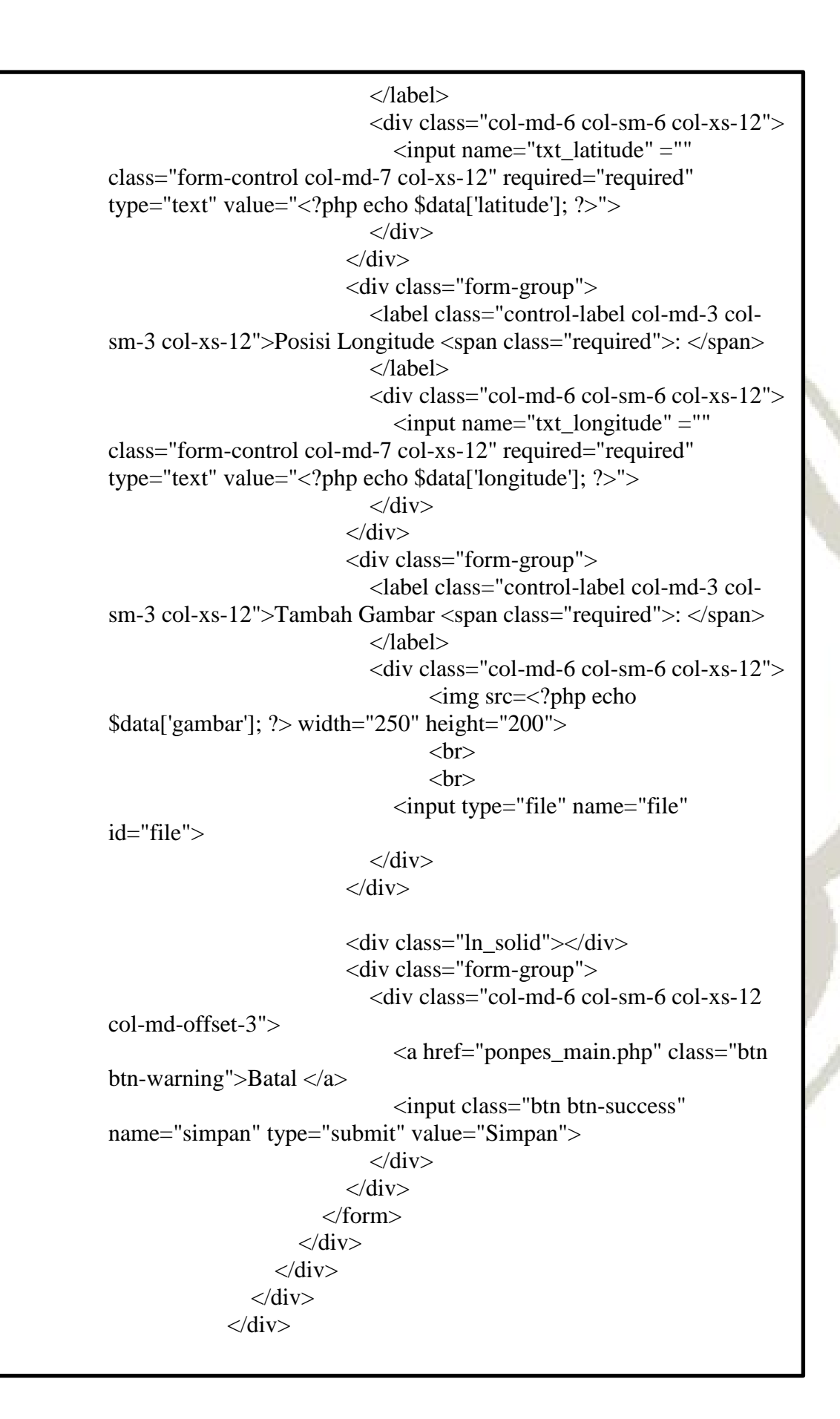

```
\langlediv\rangle\langlediv>\langle?php
include "footer.php"; 
2
```
# **f. Kode program hapus data**

```
\langle?php
include 'connect.php'; 
if (isset(\$ GET['id'])) {
   $dbh->exec("DELETE FROM m_pondok WHERE pondok_id = 
'$_GET[id]'"); 
 if (isset(\S_{\_GET['id'])) {
   $dbh->exec("DELETE FROM m_pondok WHERE pondok_id = 
'$_GET[id]'"); 
  ;
```

```
}
header("location:ponpes_main.php") 
?>
```
# **g. Kode program detail data**

```
\langle?php
include 'connect.php'; 
include "header.php"; 
if (isset(\$ GET['id'])) {
   $query = $dbh->query("SELECT * FROM m_pondok WHERE 
pondok id = \mathcal{S} GET[id]");
   $data = $query->fetch(PDO::FETCH_ASSOC); 
} else { 
  echo "ID tidak tersedia!<br/>shot \geq a href='home.php'>Kembali</a>";
   exit(); 
}
if (\deltadata === false) {
  echo "Data tidak ditemukan!<br/>shown:>>>>><a
href='home.php'>Kembali</a>"; 
   exit(); 
}
?>
<div class="right_col" role="main"> 
           <div class="row">
```

```
Ĩ
<div class="col-md-12 col-sm-12 col-xs-12">
                <div class="dashboard_graph"> 
                  \langlediv class="row x title">
                    \langlediv class="col-md-6"><h3>Data Pondok Pesantren <small>Pondok
Pesantren Purbalingga</small></h3>
                     </div> 
                   </div> 
                   <ol class="breadcrumb"> 
                     <li><a href="home.php"><i class="fa fa-
home"></i> Home</a></li>
                    \langleli\rangle\langlea href="ponpes_main.php"> Data
Ponpes</a>\lt/a\lt/li> <li class="active">Detail Data Ponpes</a></li> 
                  \langle 0| \rangle </div> 
                  <div class="row"> 
               \langlediv class="col-md-12 col-sm-12 col-xs-12">
                  \langlediv class="x_panel">
                     <div class="x_title"> 
                        <h2>Form Detail Data Ponpes </h2> 
                        <ul class="nav navbar-right panel_toolbox"> 
                       \langle \rangle <div class="clearfix"></div> 
                     </div> 
                     <div class="x_content"> 
                       \langlebr/ <form name="form_viewpondok" 
enctype="multipart/form-data" onsubmit="return validate(this)" 
onClick="highlight(event)" onKeyUp="highlight(event)" data-parsley-
validate class="form-horizontal form-label-left" method="post"> 
                        <input type="hidden" name="id" value="<?php 
echo $data['pondok_id']; ?>" />
                           <div class="form-group"> 
                             <label class="control-label col-md-3 col-
sm-3 col-xs-12" for="nama">Nama Pondok Pesantren<span 
class="required">: </span> 
                             </label> 
                            \langlediv class="col-md-6 col-sm-6 col-xs-12">
                                <input type="text" class="form-control" 
readonly="readonly" value="<?php echo $data['nama_pondok']; ?>"> 
                            \langlediv>\langlediv>
```

```
<div class="form-group">
                             <label class="control-label col-md-3 col-
sm-3 col-xs-12" for="alamat">Alamat <span class="required">:
</span> 
                             </label> 
                            \langlediv class="col-md-6 col-sm-6 col-xs-12">
                               <textarea type="text" class="form-
control" readonly="readonly" placeholder="-"><?php echo 
$data['alamat']; ?></textarea>
                            \langlediv>\langlediv> <div class="form-group"> 
                             <label class="control-label col-md-3 col-
sm-3 col-xs-12" for="no_telepon">No. Telepon <span
class="required">: </span> 
                             </label> 
                            \langlediv class="col-md-6 col-sm-6 col-xs-12">
                               <input type="text" class="form-control" 
readonly="readonly" placeholder="-" value="<?php echo 
$data['no_telepon']; ?>"> 
                            \langlediv>\langlediv> <div class="form-group"> 
                             <label class="control-label col-md-3 col-
sm-3 col-xs-12" for="nama_pengasuh">Pengasuh <span 
class="required">: </span> 
                             </label> 
                            \langlediv class="col-md-6 col-sm-6 col-xs-12">
                               <input type="text" class="form-control" 
readonly="readonly" placeholder="-" value="<?php echo 
$data['nama_pengasuh']; ?>"> 
                            \langlediv\rangle </div> 
                           <div class="form-group"> 
                             <label class="control-label col-md-3 col-
sm-3 col-xs-12" for="santri_putri">Santri Putri <span 
class="required">: </span> 
                             </label> 
                            \langlediv class="col-md-6 col-sm-6 col-xs-12">
                               <input type="text" class="form-control" 
readonly="readonly" placeholder="-" value="<?php echo 
$data['santri_putri']; ?>"> 
                            \langlediv>\langlediv\rangle <div class="form-group">
```

```
 
for="santri_putra">Santri Putra <span class="required">: </span> 
<label class="control-label col-md-3 col-sm-3 col-xs-12" 
                             </label> 
                            \langlediv class="col-md-6 col-sm-6 col-xs-12">
                                <input type="text" class="form-control" 
readonly="readonly" placeholder="-" value="<?php echo 
$data['santri_putra']; ?>"> 
                            \langlediv>\langlediv> <div class="form-group"> 
                             <label class="control-label col-md-3 col-sm-
3 col-xs-12" for="jumlah">Jumlah Santri <span class="required">: 
</span> 
                             </label> 
                            \langlediv class="col-md-6 col-sm-6 col-xs-12">
                                <input type="text" class="form-control" 
readonly="readonly" placeholder="-" value="<?php echo 
$data['jumlah']; ?>"> 
                            \langlediv>\langlediv\rangle <div class="form-group"> 
                             <label class="control-label col-md-3 col-sm-
3 col-xs-12" for="deskripsi">Deskripsi <span class="required">: 
</span> 
                             </label> 
                            \langlediv class="col-md-6 col-sm-6 col-xs-12">
                                <textarea type="text" class="form-control" 
readonly="readonly" placeholder="-" ><?php echo $data['deskripsi']; 
?></textarea>
                            \langlediv>\langlediv> <div class="form-group"> 
                             <label class="control-label col-md-3 col-sm-
3 col-xs-12">Website <span class="required">: </span> 
                             </label> 
                             <div class="col-md-6 col-sm-6 col-xs-12"> 
                                <input type="text" class="form-control" 
readonly="readonly" placeholder="-" value="<?php echo 
$data['website']; ?>"> 
                            \langlediv\rangle\langlediv\rangle <div class="form-group"> 
                             <label class="control-label col-md-3 col-sm-
3 col-xs-12">Blog <span class="required">: </span> 
                             </label>
```

```
 <div class="col-md-6 col-sm-6 col-xs-12">
                                <input type="text" class="form-control" 
readonly="readonly" placeholder="-" value="<?php echo $data['blog']; 
? </div> 
                          \langlediv> <div class="form-group"> 
                             <label class="control-label col-md-3 col-sm-
3 col-xs-12">Posisi Longitude <span class="required">: </span> 
                             </label> 
                             <div class="col-md-6 col-sm-6 col-xs-12"> 
                                <input type="text" class="form-control" 
readonly="readonly" placeholder="-" type="text" value="<?php echo 
$data['longitude']; ?>"> 
                            \langlediv>\langlediv\rangle <div class="form-group"> 
                             <label class="control-label col-md-3 col-sm-
3 col-xs-12">Posisi Latitude <span class="required">: </span> 
                             </label> 
                             <div class="col-md-6 col-sm-6 col-xs-12"> 
                                <input type="text" class="form-control" 
readonly="readonly" placeholder="-" value="<?php echo 
$data['latitude']; ?>"> 
                            \langlediv>\langlediv\rangle <div class="form-group"> 
                             <label class="control-label col-md-3 col-sm-
3 col-xs-12">Gambar <span class="required">: </span> 
                             </label> 
                            \langlediv class="col-md-6 col-sm-6 col-xs-12">
                                    <img src=<?php echo $data['gambar'] 
?> width="250" height="200"> 
                                   <br/><br/>br><br/><sub>></sub> <br/><sub>></sub> <br/><sub>></sub>\langlediv>\langlediv> <div class="ln_solid"></div> 
                           <div class="form-group"> 
                            \langlediv class="col-md-6 col-sm-6 col-xs-12
col-md-offset-3"> 
                               \alpha href="ponpes main.php" class="btn
btn-success">Kembali </a>
```

```
 <a href="ponpes_edit.php?id=<?php 
echo $data['pondok_id']; ?>" class="btn btn-warning">Edit Data </a> 
                               \alpha href="ponpes input.php" class="btn
btn-primary">Tambah Data </a> 
                               \alpha href="ponpes_delete.php?id=\alpha?php
echo $data['pondok_id'] ?>" onclick="return confirm('Anda yakin akan 
menghapus data?')" class="btn btn-danger">Hapus Data </a> 
                             \langlediv> </div> 
                         </form> 
                     \langlediv>\langlediv>\langlediv>\langlediv> </div> 
          \langlediv>\langle?php
include "footer.php";
```

```
2
```
### **h. Kode program galeri pondok**

```
<?php
 include "header.php"; 
include ('koneksi.php'); 
?>
<div class="right_col" role="main"> 
          \langlediv class="row"\rangle\langlediv class="col-md-12 col-sm-12 col-xs-12">
                 <div class="dashboard_graph"> 
                  \langle div class="row x title">
                     \langlediv class="col-md-6">
                        <h3>Galeri <small>Pondok Pesantren
Purbalingga</small></h3>
                     \langlediv>\langlediv> <ol class="breadcrumb"> 
                      <li><a href="home.php"><i class="fa fa-
home"></i>Home</a></li>
                      <li class="active">Galeri</a></li> 
                  </\Omega\langlediv\rangle </div> 
                         <?php
```
 \$query = mysql\_query("select \* from m\_pondok"); while ( $\delta \text{data} = \text{mysgl}$  fetch array( $\delta \text{query}$ ))  $\{? \}$  $\langle$ div class="col-md-55" $>$  <div class="thumbnail"> <div class="image view view-first">  $\langle$ img style="width: 100%; display: block;" src=<?php echo \$data['gambar'] ?> alt="image" /> <div class="mask"> <p><?php echo \$data['nama\_pondok'] ?></p></a> <div class="tools tools-bottom"> <a data-toggle="modal" datatarget="#myModal<?php echo \$data['pondok\_id']; ?>"><i class="fa fa-search-plus"></i></a>  $\langle$ div $>$  $\langle$ div $\rangle$  $\langle$ div $\rangle$  <div class="caption"> <p><?php echo \$data['alamat'] ?> $\lt p$  $\langle$ div $>$  $\langle$ div $>$  $\langle$ div $\rangle$  <div class="modal fade bs-example-modallg" id="myModal<?php echo \$data['pondok\_id']; ?>" tabindex="-1" role="dialog" aria-hidden="true"> <div class="modal-dialog modal-lg"> <div class="modal-content"> <div class="modal-header"> <button type="button" class="close" data-dismiss="modal"><span aria-hidden="true">×</span> </button> <h2 class="modal-title" id="myModalLabel"><?php echo \$data['nama\_pondok'] ?></h2>  $\langle$ div $>$  <div class="modal-body"> <img src=<?php echo \$data['gambar'] ?> width="870" height="500"> <h4><?php echo \$data['alamat']  $?$  >  $\lt$ /h4 >  $\langle$ div $\rangle$ 

</div>

 $\langle$ div $>$ </div>

 $\langle$ ?php

 } ?> 2≥ <!-- Large modal -->

 $\langle$ div $>$ 

 <!-- end content -->  $\braket{\text{br}}$ <?php include "footer.php"; ?>

### **2. Kode program aplikasi** *android* **a. Kode program halaman** *main*

package com.olga.ponpespbg;

import android.content.Context; import android.content.Intent; import android.graphics.Bitmap; import android.os.AsyncTask; import android.os.Bundle; import android.os.Handler; import android.support.v4.widget.SwipeRefreshLayout; import android.view.LayoutInflater; import android.view.View; import android.support.design.widget.NavigationView; import android.support.v4.view.GravityCompat; import android.support.v4.widget.DrawerLayout; import android.support.v7.app.ActionBarDrawerToggle; import android.support.v7.app.AppCompatActivity; import android.support.v7.widget.Toolbar; import android.view.Menu; import android.view.MenuItem; import android.view.ViewGroup; import android.widget.AbsListView; import android.widget.AdapterView; import android.widget.ArrayAdapter; import android.widget.ImageView;

import android.widget.ListView; import android.widget.ProgressBar; import android.widget.TextView; import android.widget.Toast;

import com.nostra13.universalimageloader.core.DisplayImageOptions; import com.nostra13.universalimageloader.core.ImageLoader; import com.nostra13.universalimageloader.core.ImageLoaderConfiguration;

import com.nostra13.universalimageloader.core.assist.FailReason; import

com.nostra13.universalimageloader.core.listener.ImageLoadingListener ;

import com.olga.ponpespbg.model.ArtikelListModel;

import org.json.JSONArray; import org.json.JSONException; import org.json.JSONObject;

import java.io.BufferedReader; import java.io.IOException; import java.io.InputStream; import java.io.InputStreamReader; import java.net.HttpURLConnection; import java.net.MalformedURLException; import java.net.URL; import java.util.ArrayList; import java.util.List;

public class MainActivity extends AppCompatActivity implements NavigationView.OnNavigationItemSelectedListener, AdapterView.OnItemClickListener {

private String url  $list =$ "http://192.168.1.100/ponpespbgadmin/jsonponpes/artikel\_list.php"; private String url image  $loader =$ "http://192.168.1.100/ponpespbgadmin/pages/";

private ListView lvartikel;//untuk memanggil ke ponpes detail

public static final String ARTIKEL  $ID = "artikel id"$ ; public static final String JUDUL\_ARTIKEL = "judul\_artikel"; public static final String NAMA\_PONDOK = "nama\_pondok"; public static final String PENULIS = "penulis";

public static final String NAMA\_ADMIN = "nama\_admin"; public static final String TANGGAL\_TERBIT = "tanggal\_terbit"; public static final String ISI  $ARTIKEL = "isi artikel";$ public static final String GAMBAR = "gambar";

 private List<ArtikelListModel> artikels; SwipeRefreshLayout swipeRefresh; private ProgressBar mProgressbar; String status  $=$  "ada";

 @Override protected void onCreate(Bundle savedInstanceState) { super.onCreate(savedInstanceState);

setContentView(R.layout.activity\_main);  $swipeRefresh = (SwipeRefreshLayout)$ findViewById(R.id.swipe\_refresh);

 $m$ Progressbar = (ProgressBar) findViewById(R.id.progressBar2);

 lvartikel = (ListView)findViewById(R.id.lvartikel); lvartikel.setOnItemClickListener(this);

lvartikel.setOnScrollListener(new AbsListView.OnScrollListener()

@Override

 public void onScrollStateChanged(AbsListView view, int scrollState) {

# }

{

 @Override public void onScroll(AbsListView view, int firstVisibleItem, int visibleItemCount, int totalItemCount) {

```
boolean enable = false:
          if (lvartikel != null && lvartikel.getChildCount() > 0) {
              // check if the first item of the list is visible 
              boolean firstItemVisible = 
lvartikel.getFirstVisiblePosition() = 0;
              // check if the top of the first item is visible 
              boolean topOfFirstItemVisible = 
lvartikel.getChildAt(0).getTop() == 0;
              // enabling or disabling the refresh layout 
             enable = firstItemVisible & topOfFirstItemVisible;
           } 
           swipeRefresh.setEnabled(enable);
```

```
 }
      }); 
     swipeRefresh.setColorSchemeResources(R.color.orange, 
R.color.green, R.color.blue); 
      swipeRefresh.setOnRefreshListener(new 
SwipeRefreshLayout.OnRefreshListener() { 
        @Override 
        public void onRefresh() { 
           new Handler().postDelayed(new Runnable() { 
             @Override 
             public void run() {
               swipeRefresh.setRefreshing(false); 
               new JSONTask().execute(url_list); 
 } 
           }, 2000); 
        } 
     \}:
     DisplayImageOptions defaultOptions = new 
DisplayImageOptions.Builder() 
           .cacheInMemory(true).cacheOnDisk(true).build(); 
    ImageLoaderConfiguration config = newImageLoaderConfiguration.Builder(getApplicationContext()) 
           .defaultDisplayImageOptions(defaultOptions) 
          buid():
     ImageLoader.getInstance().init(config); // Do it on Application 
start 
    Toolbar toolbar = (Toolbar) findViewById(R.id.toolbar);
     setSupportActionBar(toolbar); 
    new JSONTask().execute(url_list);
     mProgressbar.setVisibility(View.VISIBLE); 
     lvartikel = (ListView)findViewById(R.id.lvartikel);
```

```
// FloatingActionButton fab = (FloatingActionButton) 
findViewById(R.id.fab);
```
// fab.setOnClickListener(new View.OnClickListener() {

- // @Override
- // public void onClick(View view) {

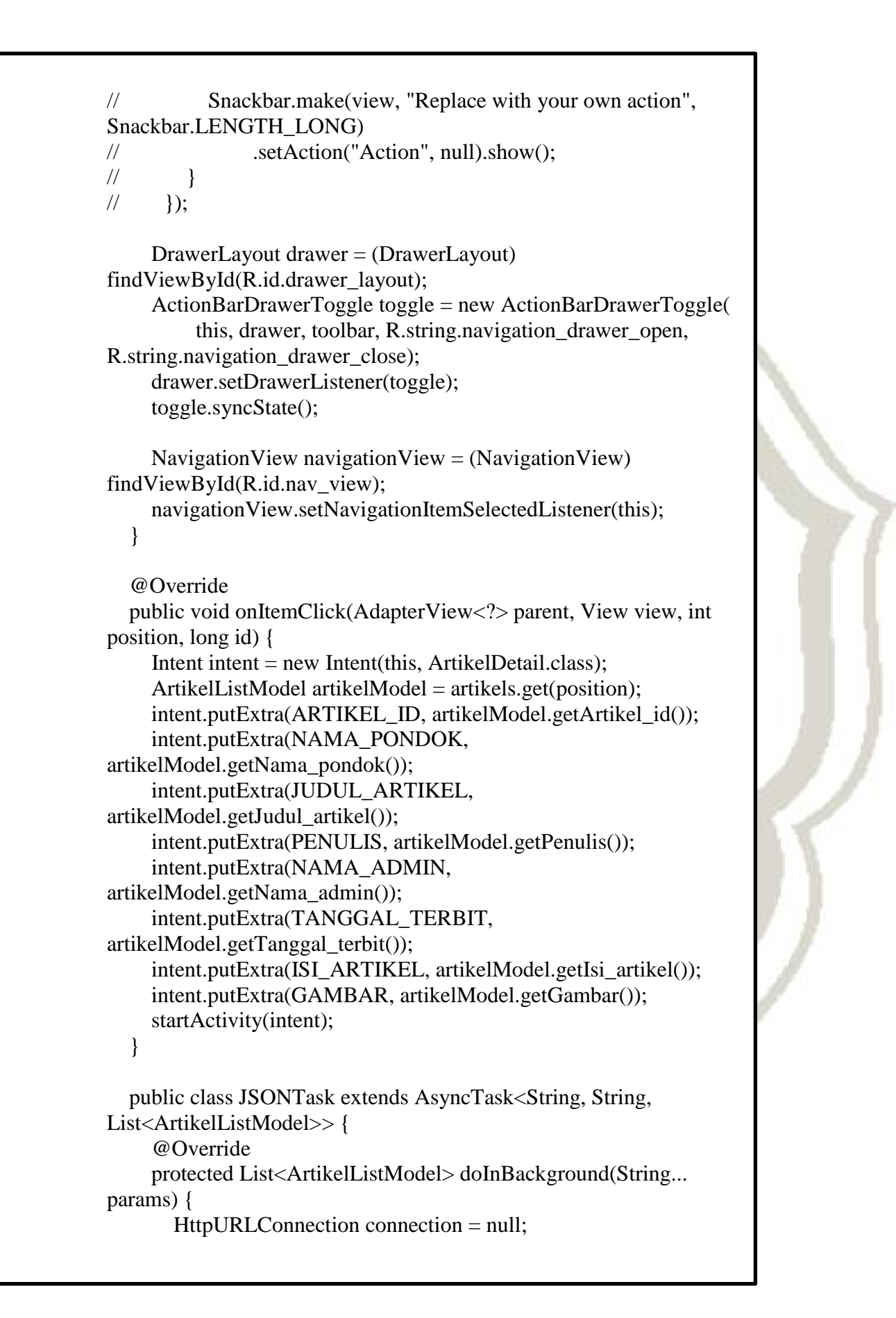

```
 BufferedReader reader = null; 
        try { 
         URL url = new URL(params[0]);
          connection = (HttpURLConnection) url.openConnection(); 
          connection.connect(); 
           InputStream stream = connection.getInputStream(); 
          reader = new BufferedReader(new 
InputStreamReader(stream)); 
         StringBuffer buffer = new StringBuffer();
          String line = "";
          while ((line = reader.readLine()) != null) {
             buffer.append(line); 
 } 
         String finalJson = buffer.toString();
           JSONObject parrentObject = new JSONObject(finalJson); 
         JSONArray parrentArray =parrentObject.getJSONArray("artikellist"); 
          String data = parrentObject.getString("data"); 
          List<ArtikelListModel> artikelModelList = new 
ArrayList \leq 0; artikels = artikelModelList; 
          if (data.equals("ada")) { 
            for (int i = 0; i < parrentArray.length(); i++) {
               JSONObject finalObject = 
parrentArray.getJSONObject(i); 
               ArtikelListModel artikelModel = new 
ArtikelListModel(); 
artikelModel.setArtikel_id(finalObject.getString("artikel_id")); 
artikelModel.setJudul_artikel(finalObject.getString("judul_artikel")); 
artikelModel.setNama_pondok(finalObject.getString("nama_pondok"))
; 
artikelModel.setPenulis(finalObject.getString("penulis")); 
artikelModel.setNama_admin(finalObject.getString("nama_admin")); 
artikelModel.setTanggal_terbit(finalObject.getString("tanggal_terbit"));
artikelModel.setIsi_artikel(finalObject.getString("isi_artikel"));
```

```
artikelModel.setGambar(finalObject.getString("gambar"));
                artikelModelList.add(artikelModel); 
 } 
             return artikelModelList; 
           } else if (data.equals("kosong")) { 
             status = "kosong"; 
 } 
        } catch (MalformedURLException e) { 
           e.printStackTrace(); 
        } catch (JSONException e) { 
           e.printStackTrace(); 
        } catch (IOException e) { 
           e.printStackTrace(); 
        } 
        return null; 
      } 
      @Override 
      protected void onPostExecute(List<ArtikelListModel> result) { 
        super.onPostExecute(result); 
        mProgressbar.setVisibility(View.GONE); 
        if (status.equals("kosong")) { 
           Toast.makeText(getApplicationContext(), "Data tidak ada", 
Toast.LENGTH_SHORT).show(); 
           lvartikel.setAdapter(null); 
        } else { 
           ArtikelAdapter adapter = new 
ArtikelAdapter(getApplicationContext(), R.layout.artikel_list, result); 
           lvartikel.setAdapter(adapter); 
        } 
      } 
   }
   public class ArtikelAdapter extends ArrayAdapter { 
      private List<ArtikelListModel> artikelModelList; 
      private int resource; 
      private LayoutInflater inflater; 
      public ArtikelAdapter(Context context, int resource, List objects) 
{
       super(context, resource, objects);
        { 
           artikelModelList = objects;
```

```
this: resource = resource;
         inflater = (LawoutInflater)getSystemService(LAYOUT_INFLATER_SERVICE); 
        } 
      }
      @Override 
     public View getView(int position, View convertView, ViewGroup 
parent) { 
      if (convertView == null) {
         convertView = influence.inflater (resource, null); } 
        TextView tvJudulArtikel;
        TextView tvNamaPondok; 
        ImageView imgaArtikel; 
       tvdu1Artikel = (TextView)convertView.findViewById(R.id.tvjudul); 
       tvNamaPondok = (TextView)convertView.findViewById(R.id.tvnamapondok); 
      imgaArtikel = (ImageView)convertView.findViewById(R.id.imgArtikel); 
tvNamaPondok.setText(artikelModelList.get(position).getNama_pondo
k();
tvJudulArtikel.setText(artikelModelList.get(position).getJudul_artikel()
);
       final ProgressBar progressBar = (ProgressBar)
convertView.findViewById(R.id.progressBar); 
       ImageLoader.getInstance().displayImage(url_image_loader + 
artikelModelList.get(position).getGambar(), imgaArtikel, new 
ImageLoadingListener() { 
          @Override 
          public void onLoadingStarted(String imageUri, View view) {
            progressBar.setVisibility(view.VISIBLE); 
 } 
          @Override
```

```
 public void onLoadingFailed(String imageUri, View view, 
FailReason failReason) { 
             progressBar.setVisibility(view.GONE); 
           } 
           @Override 
           public void onLoadingComplete(String imageUri, View 
view, Bitmap loadedImage) { 
             progressBar.setVisibility(view.GONE); 
           } 
           @Override 
           public void onLoadingCancelled(String imageUri, View 
view) { 
             progressBar.setVisibility(view.GONE); 
           } 
       \};
        return convertView; 
      } 
   }
   @Override 
   public void onBackPressed() { 
      DrawerLayout drawer = (DrawerLayout) 
findViewById(R.id.drawer_layout); 
      if (drawer.isDrawerOpen(GravityCompat.START)) { 
        drawer.closeDrawer(GravityCompat.START); 
      } else { 
        super.onBackPressed(); 
      } 
   }
   @Override 
   public boolean onCreateOptionsMenu(Menu menu) { 
     // Inflate the menu; this adds items to the action bar if it is 
present. 
     getMenuInflater().inflate(R.menu.main, menu); 
     return true; 
   }
   @Override 
   public boolean onOptionsItemSelected(MenuItem item) { 
     // Handle action bar item clicks here. The action bar will 
     // automatically handle clicks on the Home/Up button, so long
```

```
 // as you specify a parent activity in AndroidManifest.xml. 
     int id = item.getItemId();
      //noinspection SimplifiableIfStatement 
     if (id == R.id.action settings) {
       Intent i = new Intent(MainActivity.this, Tentang.class);
        startActivity(i); 
        return true; 
      } 
      return super.onOptionsItemSelected(item); 
   } 
   @SuppressWarnings("StatementWithEmptyBody") 
   @Override 
   public boolean onNavigationItemSelected(MenuItem item) { 
      // Handle navigation view item clicks here. 
     int id = item.getItemId();
     if (id == R.id.data pondok) {
       Intent i = new Intent(MainActivity.this, PonpesMain.class); startActivity(i);//manggil layout 
        // Handle the camera action 
     \} else if (id = R.id.peta) {
       Intent i = new Intent(MainActivity. this, PetaPonpes.class); startActivity(i);//manggil layout 
     \} else if (id == R.id.kemenag) {
       Intent i = new Intent(MainActivity. this, Kemenag.class); startActivity(i); 
     \} else if (id == R.id.aplikasi) {
       Intent i = new Intent(MainActivity.this, Tentang.class);
        startActivity(i); 
      } 
      DrawerLayout drawer = (DrawerLayout) 
findViewById(R.id.drawer_layout); 
      drawer.closeDrawer(GravityCompat.START); 
      return true; 
   }
}
```
### **b. Kode program halaman** *list* **data**

package com.olga.ponpespbg;

import android.content.Context; import android.content.Intent; import android.graphics.Bitmap; import android.os.AsyncTask; import android.os.Bundle; import android.os.Handler; import android.support.design.widget.FloatingActionButton; import android.support.design.widget.Snackbar; import android.support.v4.view.MenuItemCompat; import android.support.v4.widget.SwipeRefreshLayout; import android.support.v7.app.AppCompatActivity; import android.support.v7.widget.Toolbar; import android.view.LayoutInflater; import android.view.Menu; import android.view.MenuInflater; import android.view.MenuItem; import android.view.View; import android.view.ViewGroup; import android.widget.AbsListView; import android.widget.AdapterView; import android.widget.ArrayAdapter; import android.widget.ImageView; import android.widget.ListView; import android.widget.ProgressBar; import android.support.v7.widget.SearchView; import android.widget.TextView; import android.widget.Toast;

#### import

com.nostra13.universalimageloader.core.DisplayImageOptions; import com.nostra13.universalimageloader.core.ImageLoader; import

com.nostra13.universalimageloader.core.ImageLoaderConfiguration; import com.nostra13.universalimageloader.core.assist.FailReason; import

com.nostra13.universalimageloader.core.listener.ImageLoadingListe ner;

import com.olga.ponpespbg.model.PonpesListModel;

import org.json.JSONArray; import org.json.JSONException; import org.json.JSONObject;

import java.io.BufferedReader; import java.io.IOException; import java.io.InputStream; import java.io.InputStreamReader; import java.net.HttpURLConnection; import java.net.MalformedURLException; import java.net.URL; import java.nio.channels.AsynchronousCloseException; import java.util.ArrayList; import java.util.List;

public class PonpesMain extends AppCompatActivity implements ListView.OnItemClickListener {

private String url list  $=$ 

"http://192.168.1.100/ponpespbgadmin/jsonponpes/ponpes\_list.php"; private String url\_image\_loader =

"http://192.168.1.100/ponpespbgadmin/pages/";

private String url search  $=$ 

"http://192.168.1.100/ponpespbgadmin/jsonponpes/ponpes\_search.ph p?nama\_pondok=";

 private ListView lvpondok;//untuk memanggil ke ponpes detail public static final String PONDOK\_ID = "pondok\_id"; public static final String NAMA\_PONDOK = "nama\_pondok"; public static final String ALAMAT = "alamat"; public static final String NO\_TELEPON = "no\_telepon"; public static final String NAMA\_PENGASUH  $=$ "nama\_pengasuh"; public static final String SANTRI\_PUTRA = "santri\_putra"; public static final String SANTRI\_PUTRI = "santri\_putri"; public static final String JUMLAH = "jumlah"; public static final String DESKRIPSI = "deskripsi"; public static final String WEBSITE = "website"; public static final String BLOG = "blog"; public static final String LATITUDE = "latitude"; public static final String LONGITUDE = "longitude"; public static final String GAMBAR = "gambar";

 private List<PonpesListModel> pondoks; SwipeRefreshLayout swipeRefresh; private ProgressBar mProgressbar; String status  $=$  "ada";

@Override

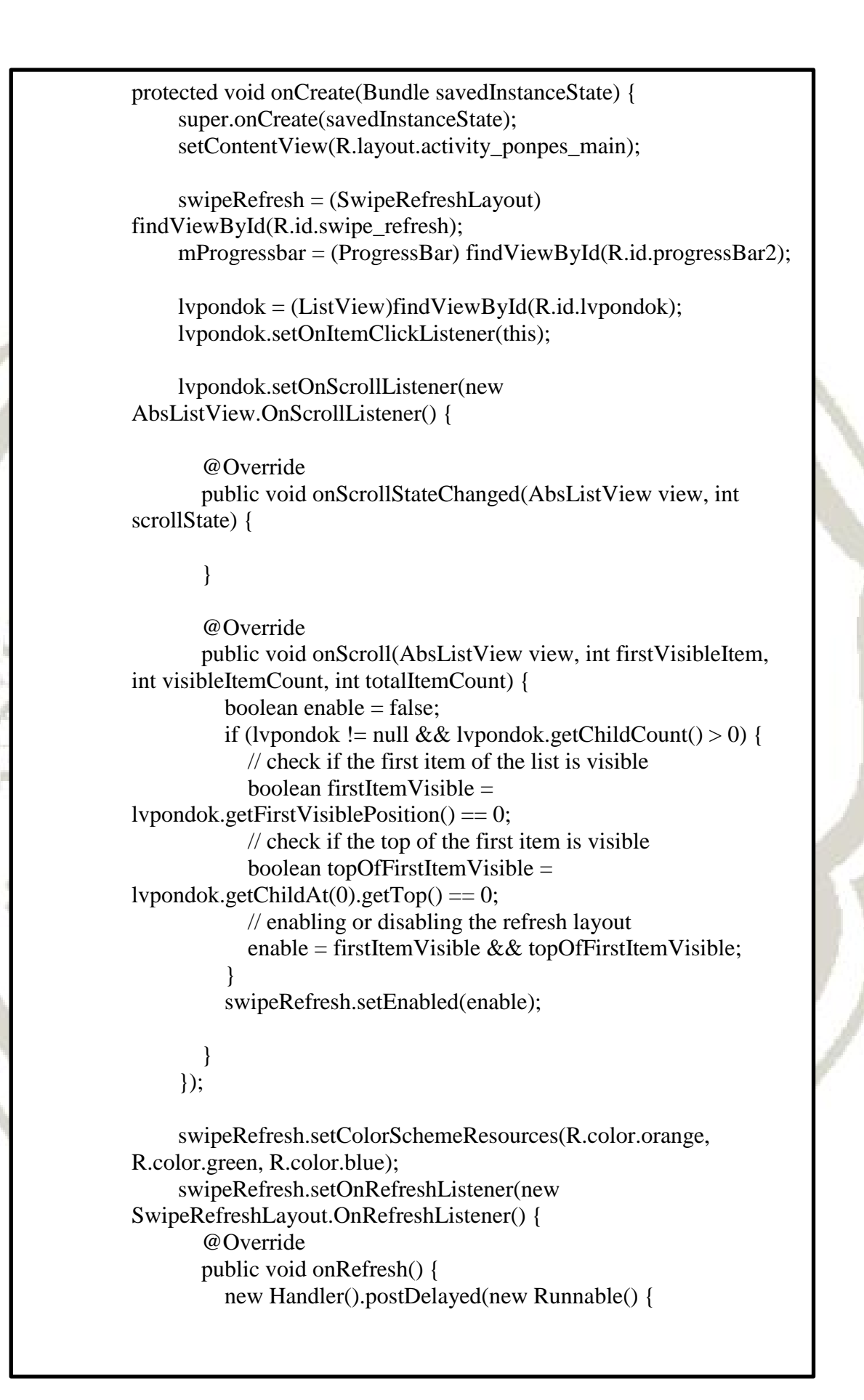

```
 @Override
             public void run() { 
               swipeRefresh.setRefreshing(false); 
              new JSONTask().execute(url_list);
 } 
           }, 2000); 
        } 
     \}:
     //image loader 
     DisplayImageOptions defaultOptions = new 
DisplayImageOptions.Builder() 
          .cacheInMemory(true).cacheOnDisk(true).build(); 
      ImageLoaderConfiguration config = new 
ImageLoaderConfiguration.Builder(getApplicationContext()) 
          .defaultDisplayImageOptions(defaultOptions) 
          .build(); 
      ImageLoader.getInstance().init(config); // Do it on Application 
start 
     Toolbar toolbar = (Toolbar) findViewById(R.id.toolbar);
      setSupportActionBar(toolbar); 
     new JSONTask().execute(url_list);
      mProgressbar.setVisibility(View.VISIBLE); 
toolbar.setNavigationIcon(R.mipmap.ic_keyboard_arrow_left_white_2
4dp); 
      toolbar.setNavigationOnClickListener(new 
View.OnClickListener() { 
        @Override 
        public void onClick(View v) { 
          onBackPressed(); 
 } 
      }); 
      mProgressbar.setVisibility(View.VISIBLE); 
      lvpondok = (ListView)findViewById(R.id.lvpondok); 
// FloatingActionButton fab = (FloatingActionButton) 
findViewById(R.id.fab); 
// fab.setOnClickListener(new View.OnClickListener() { 
// @Override
```

```
// public void onClick(View view) {
// Snackbar.make(view, "Replace with your own action", 
Snackbar.LENGTH_LONG) 
// .setAction("Action", null).show(); 
// }
// });
   }
   @Override 
   public boolean onCreateOptionsMenu(Menu menu) { 
     MenuInflater inflater = getMenuInflater();
     inflater.inflate(R.menu.menu search, menu);
     final MenuItem searchItem = menu.findItem(R.id.search);
      searchItem.setIcon(R.mipmap.ic_search_white_24dp); 
     final SearchView searchView = (SearchView)MenuItemCompat.getActionView(searchItem); 
      searchView.setOnQueryTextListener(new 
SearchView.OnQueryTextListener() { 
        @Override 
        public boolean onQueryTextSubmit(String query) { 
          new JSONTask().execute(url_search+query.toString()); 
          searchView.clearFocus(); 
          return true; 
        } 
        @Override 
        public boolean onQueryTextChange(String newText) { 
          return false; 
        } 
     \}:
     return super.onCreateOptionsMenu(menu); 
   }
   public class JSONTask extends AsyncTask<String, String, 
List<PonpesListModel>> {//transfer data website ke android 
      @Override 
      protected List<PonpesListModel> doInBackground(String... 
params) { 
        HttpURLConnection connection = null; 
       BufferedReader reader = null;
        try { 
         URL url = new URL(params[0]);
          connection = (HttpURLConnection) url.openConnection();
          connection.connect(); 
          InputStream stream = connection.getInputStream();
```

```
 reader = new BufferedReader(new 
InputStreamReader(stream)); 
         StringBuffer buffer = new StringBuffer();
         String line = "";
         while ((line = reader.readLine()) != null) {
             buffer.append(line); 
 } 
         String finalJson = buffer.toString();
          JSONObject parrentObject = new JSONObject(finalJson); 
          JSONArray parrentArray = 
parrentObject.getJSONArray("pondoklist"); 
          String data = parrentObject.getString("data"); 
          List<PonpesListModel> ponpesModelList = new 
ArrayList\llight.
          pondoks = ponpesModelList; 
          if (data.equals("ada")) { 
            for (int i = 0; i < parrentArray.length(); i++) {
              JSONObject finalObject =parrentArray.getJSONObject(i); 
               PonpesListModel ponpesModel = new 
PonpesListModel();
```
ponpesModel.setPondok\_id(finalObject.getString("pondok\_id"));

ponpesModel.setNama\_pondok(finalObject.getString("nama\_pondok" ));

ponpesModel.setAlamat(finalObject.getString("alamat"));

ponpesModel.setNo\_telepon(finalObject.getString("no\_telepon"));

ponpesModel.setNama\_pengasuh(finalObject.getString("nama\_penga suh"));

ponpesModel.setSantri\_putri(finalObject.getString("santri\_putri"));

ponpesModel.setSantri\_putra(finalObject.getString("santri\_putra"));

ponpesModel.setJumlah(finalObject.getString("jumlah"));

ponpesModel.setDeskripsi(finalObject.getString("deskripsi"));

ponpesModel.setWebsite(finalObject.getString("website")); ponpesModel.setBlog(finalObject.getString("blog"));

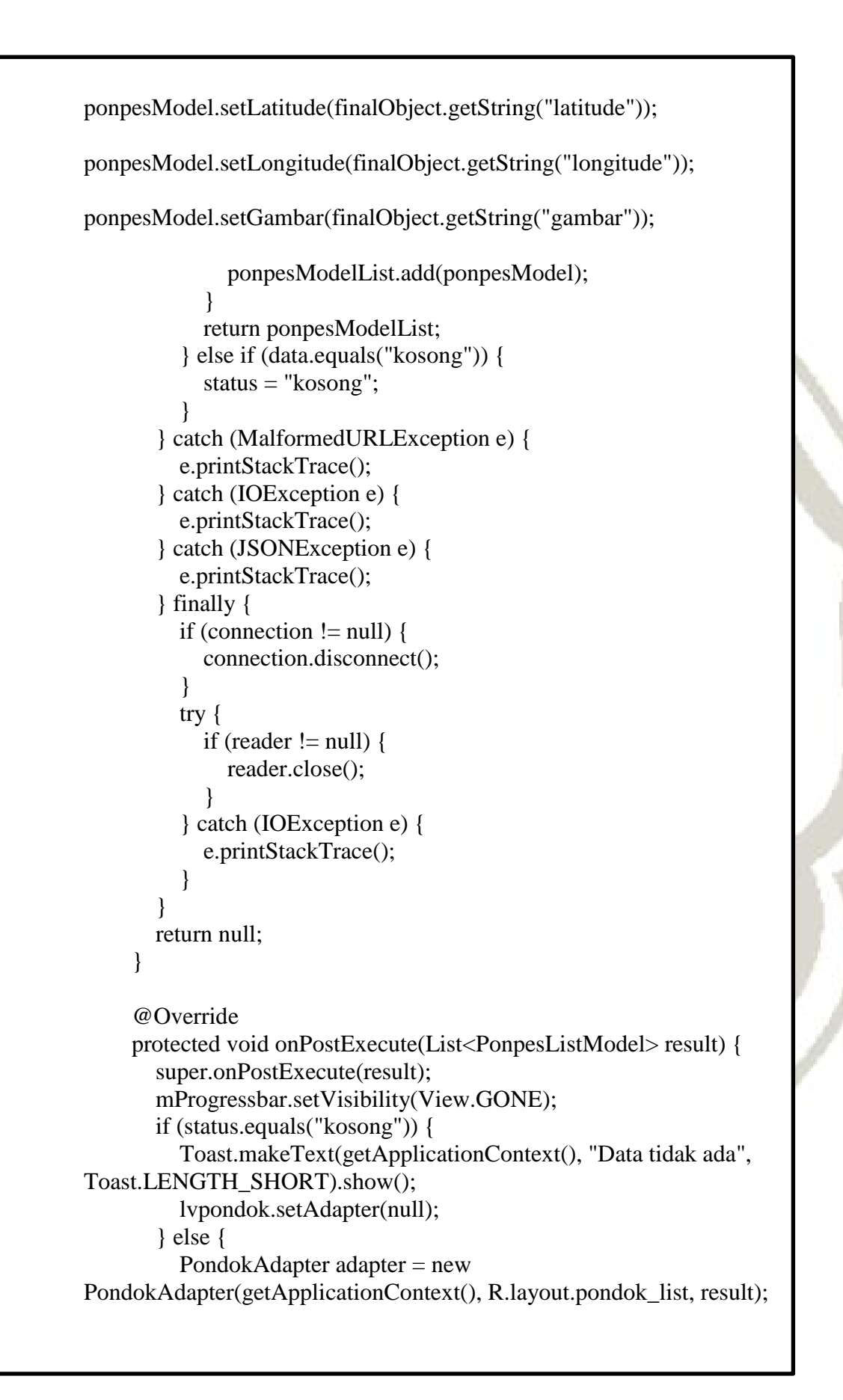

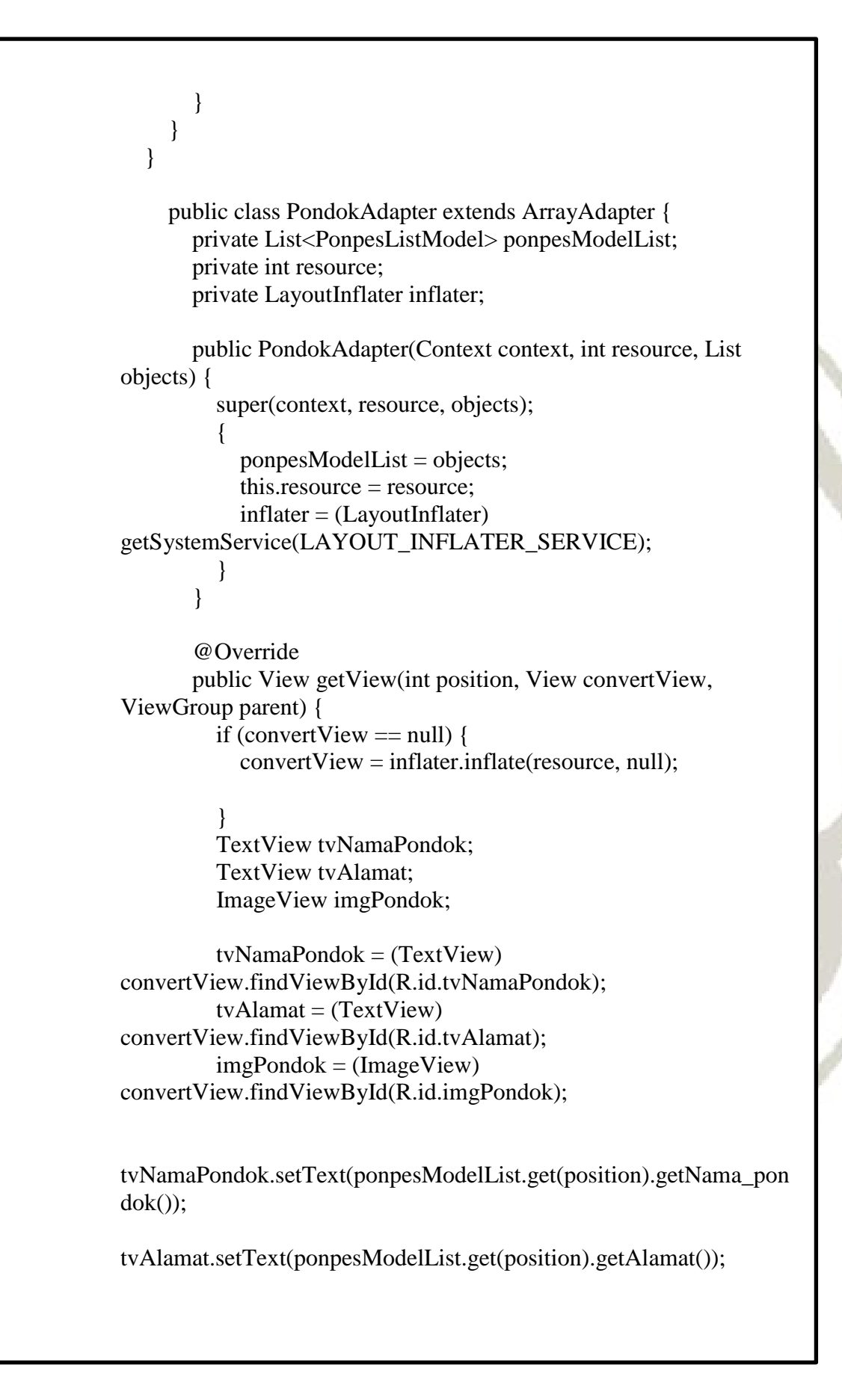

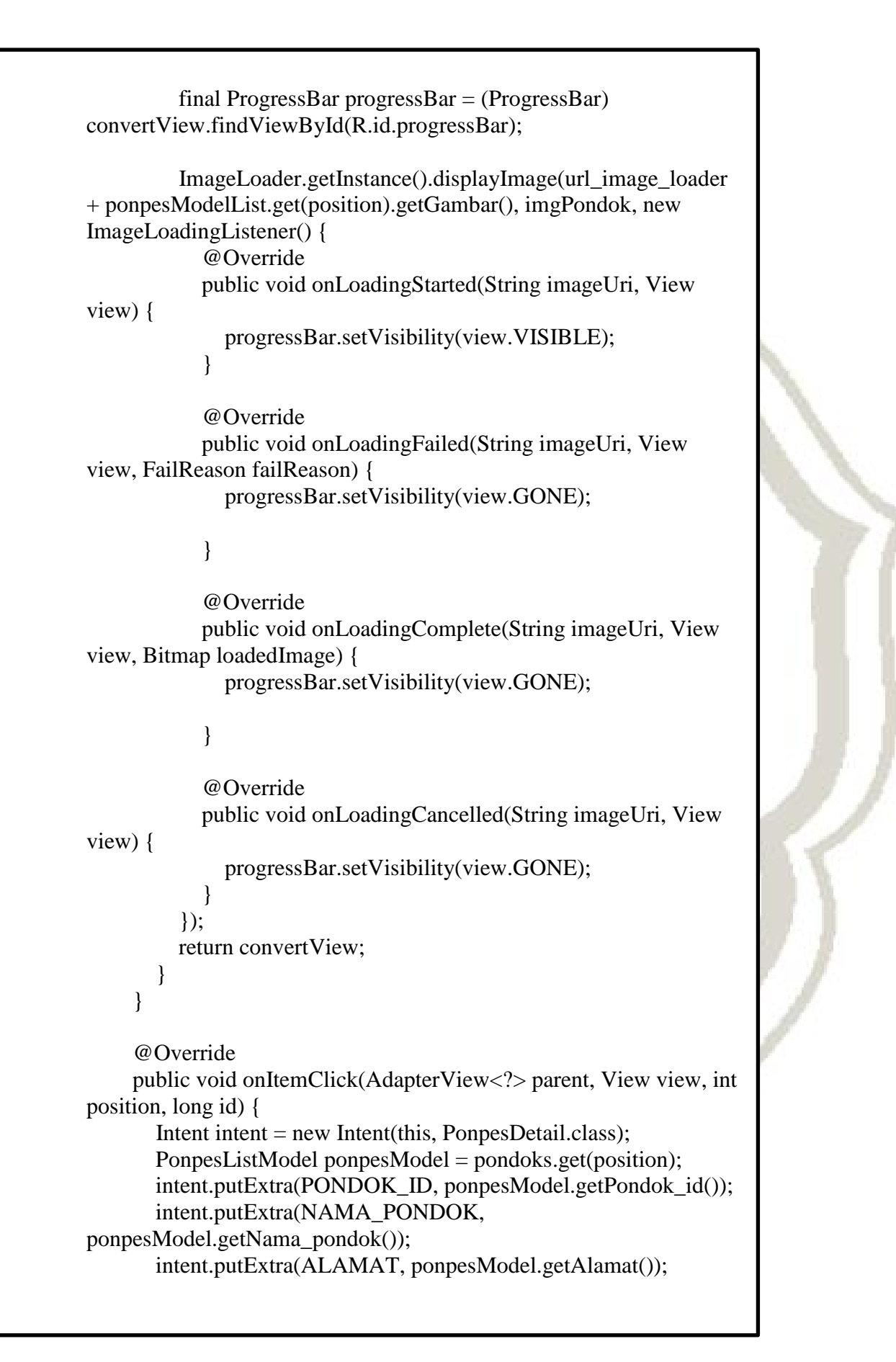

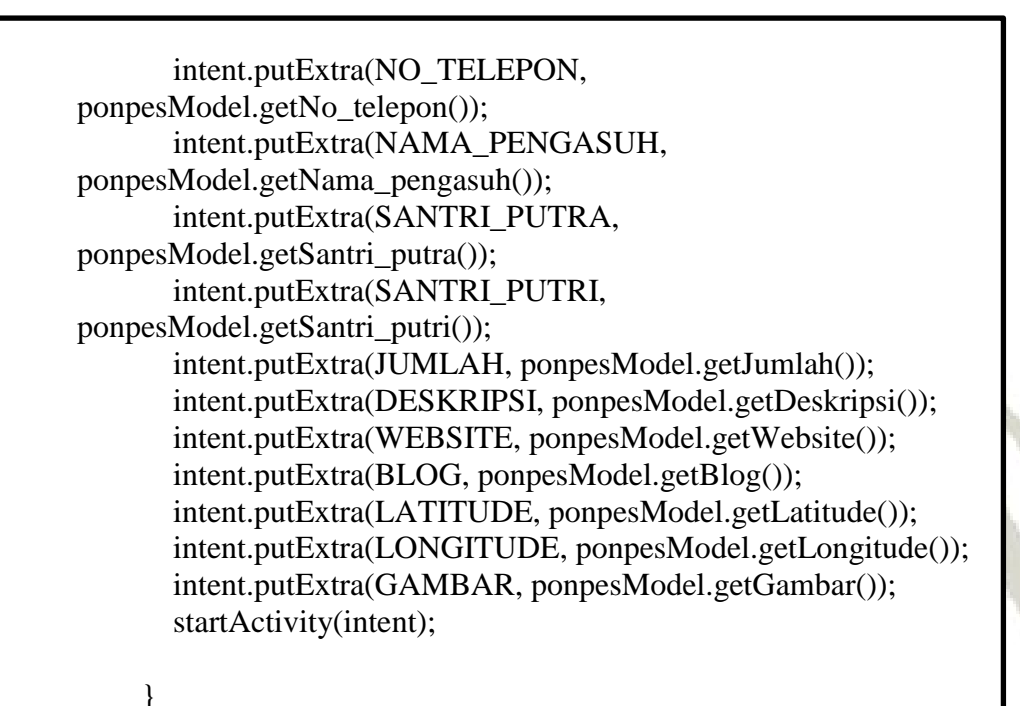

### **c. Kode program halaman detail data**

package com.olga.ponpespbg;

}

import android.os.Bundle; import android.support.design.widget.FloatingActionButton; import android.support.design.widget.Snackbar; import android.support.v7.app.AppCompatActivity; import android.support.v7.widget.Toolbar; import android.text.method.ScrollingMovementMethod; import android.text.util.Linkify; import android.view.View; import android.widget.TextView;

import com.google.android.gms.maps.CameraUpdate; import com.google.android.gms.maps.CameraUpdateFactory; import com.google.android.gms.maps.GoogleMap; import com.google.android.gms.maps.MapFragment; import com.google.android.gms.maps.OnMapReadyCallback; import com.google.android.gms.maps.model.BitmapDescriptorFactory;

import com.google.android.gms.maps.model.LatLng;

import com.google.android.gms.maps.model.MarkerOptions;

import org.w3c.dom.Text;

public class PonpesDetail extends AppCompatActivity implements OnMapReadyCallback {

GoogleMap mMap;

 private String ponpes\_id, nama\_pondok, alamat, no\_telepon, nama\_pengasuh, jumlah\_santri, website, blog, deskripsi, gambar; private double latitude, longitude;

 private TextView tvNo\_Telepon, tvpengasuh, tvJumlah\_Santri, tvWebsite, tvblog, tvDeskripsi;

@Override

 protected void onCreate(Bundle savedInstanceState) { super.onCreate(savedInstanceState); setContentView(R.layout.activity\_ponpes\_detail); initMap();

 $ponpes_id =$ 

getIntent().getStringExtra(PonpesMain.PONDOK\_ID); nama\_pondok=

getIntent().getStringExtra(PonpesMain.NAMA\_PONDOK); alamat = getIntent().getStringExtra(PonpesMain.ALAMAT); no telepon  $=$ 

getIntent().getStringExtra(PonpesMain.NO\_TELEPON); nama\_pengasuh =

getIntent().getStringExtra(PonpesMain.NAMA\_PENGASUH); jumlah santri  $=$ 

getIntent().getStringExtra(PonpesMain.JUMLAH); website = getIntent().getStringExtra(PonpesMain.WEBSITE); blog = getIntent().getStringExtra(PonpesMain.BLOG); deskripsi =

getIntent().getStringExtra(PonpesMain.DESKRIPSI); gambar = getIntent().getStringExtra(PonpesMain.GAMBAR);

 $lattice =$ Double.parseDouble(getIntent().getStringExtra(PonpesMain.LATIT UDE));  $longitude =$ Double.parseDouble(getIntent().getStringExtra(PonpesMain.LONGI TUDE));

 tvNo\_Telepon = (TextView)findViewById(R.id.tvno\_telepon); tvNo\_Telepon.setText("No Telp : " + no\_telepon);

Linkify.addLinks(tvNo\_Telepon, Linkify.PHONE\_NUMBERS);

 tvpengasuh = (TextView)findViewById(R.id.tvpengasuh); tvpengasuh.setText("Pengasuh : " + nama\_pengasuh);

 tvJumlah\_Santri = (TextView)findViewById(R.id.tvjumlah\_santri); tvJumlah Santri.setText("Jumlah Santri : " + jumlah santri);

 tvWebsite = (TextView)findViewById(R.id.tvWebsite); tvWebsite.setText("Website : " + website); Linkify.addLinks(tvWebsite, Linkify.WEB\_URLS);

 $tvblog = (TextView)findViewById(R.id.tvblog);$  tvblog.setText("Blog : " + blog); Linkify.addLinks(tvblog, Linkify.WEB\_URLS);

 tvDeskripsi =(TextView)findViewById(R.id.tvDeskripsi); tvDeskripsi.setText(deskripsi); tvDeskripsi.setMovementMethod(new ScrollingMovementMethod());

 $Toolbar$  toolbar = (Toolbar) findViewById(R.id.toolbar); setSupportActionBar(toolbar);

 toolbar.setTitle(nama\_pondok);//membuat nama toolbar sesuai nama pondok setSupportActionBar(toolbar);

toolbar.setNavigationIcon(R.mipmap.ic\_keyboard\_arrow\_left\_white\_ 24dp);

 toolbar.setNavigationOnClickListener(new View.OnClickListener() {//membuat back @Override public void onClick(View v) { onBackPressed(); }

});

FloatingActionButton fab = (FloatingActionButton) findViewById(R.id.fab);

- // fab.setOnClickListener(new View.OnClickListener() {
- // @Override
- // public void onClick(View view) {

// Snackbar.make(view, "Replace with your own action", Snackbar.LENGTH\_LONG)

```
// .setAction("Action", null).show(); 
\mathcal{U} }
```
 $//$  }); }

private void initMap() {

 $MapFragment$  mapFragment =  $(MapFragment)$ getFragmentManager().findFragmentById(R.id.mapDetailFragment); mapFragment.getMapAsync(this);

}

 @Override public void onMapReady(GoogleMap googleMap) {  $mMap = goodelMap$ ; LatLng marker  $=$  new LatLng(latitude, longitude); goTOLocateZoom(latitude, longitude, 10); mMap.addMarker(new MarkerOptions().position(marker).icon(BitmapDescriptorFactory.defa ultMarker(BitmapDescriptorFactory.HUE\_ORANGE)).title(nama\_po ndok).snippet(alamat)).showInfoWindow();

googleMap.setMyLocationEnabled(true);

## **d. Kode program detail artikel**

package com.olga.ponpespbg;

import android.graphics.Bitmap; import android.net.Uri; import android.os.Bundle; import android.support.design.widget.FloatingActionButton; import android.support.design.widget.Snackbar; import android.support.v7.app.AppCompatActivity; import android.support.v7.widget.Toolbar; import android.view.View; import android.widget.ImageView; import android.widget.ProgressBar; import android.widget.TextView;

import com.nostra13.universalimageloader.core.ImageLoader; import com.nostra13.universalimageloader.core.DisplayImageOptions;

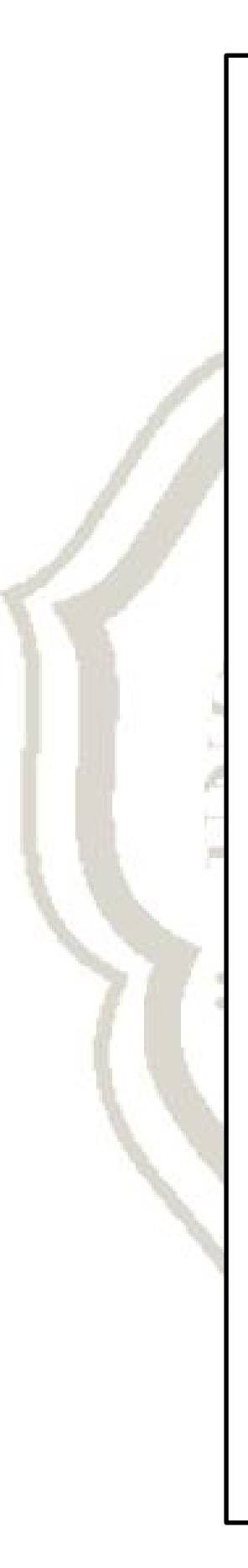

#### import

com.nostra13.universalimageloader.core.ImageLoaderConfiguration; import com.nostra13.universalimageloader.core.assist.FailReason; import

com.nostra13.universalimageloader.core.listener.ImageLoadingListen er;

public class ArtikelDetail extends AppCompatActivity {

private String url image loader = "http://192.168.1.100/ponpespbgadmin/pages/";

 private String nama\_pondok, judul\_artikel, tanggal\_terbit, penulis, isi\_artikel, gambar;

private TextView tvNama\_pondok, tvJudulArtikel, tvTanggalTerbit, tvPenulis, tvArtikel;

private ImageView imgArtikel;

private ProgressBar progressBar;

@Override

 protected void onCreate(Bundle savedInstanceState) { super.onCreate(savedInstanceState); setContentView(R.layout.activity\_artikel\_detail);  $Toolbar$  toolbar = (Toolbar) findViewById(R.id.toolbar); setSupportActionBar(toolbar);

toolbar.setNavigationIcon(R.mipmap.ic\_keyboard\_arrow\_left\_white\_ 24dp);

 toolbar.setNavigationOnClickListener(new View.OnClickListener() {//membuat back

 @Override public void onClick(View v) {

```
 onBackPressed();
```
 }  $\}$ :

 gambar = getIntent().getStringExtra(PonpesMain.GAMBAR); imgArtikel = (ImageView)findViewById(R.id.imgDetail);

DisplayImageOptions defaultOptions = new DisplayImageOptions.Builder() .cacheInMemory(true).cacheOnDisk(true).build(); ImageLoaderConfiguration config = new ImageLoaderConfiguration.Builder(getApplicationContext())

```
 .build();
```

```
 ImageLoader.getInstance().init(config); // Do it on Application 
start
```

```
 progressBar = (ProgressBar)findViewById(R.id.progressBar3);
```

```
 ImageLoader.getInstance().displayImage(url_image_loader + 
gambar, imgArtikel, new ImageLoadingListener() { 
       @Override 
       public void onLoadingStarted(String imageUri, View view) {
          progressBar.setVisibility(view.VISIBLE); 
 }
```
 @Override public void onLoadingFailed(String imageUri, View view, FailReason failReason) { progressBar.setVisibility(view.GONE);

### }

 @Override public void onLoadingComplete(String imageUri, View view, Bitmap loadedImage) { progressBar.setVisibility(view.GONE);

## }

 @Override public void onLoadingCancelled(String imageUri, View view) { progressBar.setVisibility(view.GONE); } });

 nama\_pondok = getIntent().getStringExtra(MainActivity.NAMA\_PONDOK); judul\_artikel= getIntent().getStringExtra(MainActivity.JUDUL\_ARTIKEL); tanggal terbit  $=$ getIntent().getStringExtra(MainActivity.TANGGAL\_TERBIT); penulis = getIntent().getStringExtra(MainActivity.PENULIS); isi  $artikel =$ 

getIntent().getStringExtra(MainActivity.ISI\_ARTIKEL);

```
 tvNama_pondok.setText(nama_pondok); 
     tvJudulArtikel =(TextView)findViewById(R.id.tvJudulArtikel); 
     tvJudulArtikel.setText(judul_artikel); 
     tvTanggalTerbit 
=(TextView)findViewById(R.id.tvTanggalTerbit); 
     tvTanggalTerbit.setText(tanggal_terbit); 
     tvPenulis =(TextView)findViewById(R.id.tvPenulis); 
     tvPenulis.setText(penulis); 
     tvArtikel =(TextView)findViewById(R.id.tvArtikelIsi); 
     tvArtikel.setText(isi_artikel); 
// FloatingActionButton fab = (FloatingActionButton)
findViewById(R.id.fab); 
// fab.setOnClickListener(new View.OnClickListener() { 
// @Override 
// public void onClick(View view) { 
// Snackbar.make(view, "Replace with your own action", 
Snackbar.LENGTH_LONG) 
// .setAction("Action", null).show(); 
\mathcal{U} }
// });
   }
}
```
tvNama\_pondok =(TextView)findViewById(R.id.tvNamaPondok);

## **e. Kode program peta pondok**

package com.olga.ponpespbg;

import android.content.Context; import android.graphics.Color; import android.graphics.Typeface; import android.os.Bundle; import android.support.design.widget.FloatingActionButton; import android.support.design.widget.Snackbar; import android.support.v7.app.AppCompatActivity; import android.support.v7.widget.Toolbar; import android.util.Log; import android.view.Gravity;

import android.view.View; import android.widget.LinearLayout; import android.widget.TextView;

import com.google.android.gms.maps.CameraUpdate; import com.google.android.gms.maps.CameraUpdateFactory; import com.google.android.gms.maps.GoogleMap; import com.google.android.gms.maps.SupportMapFragment; import com.google.android.gms.maps.model.BitmapDescriptorFactory; import com.google.android.gms.maps.model.LatLng; import com.google.android.gms.maps.model.Marker;

import com.google.android.gms.maps.model.MarkerOptions;

import org.json.JSONArray; import org.json.JSONException; import org.json.JSONObject;

import java.io.IOException; import java.io.InputStreamReader; import java.net.HttpURLConnection; import java.net.URL;

public class PetaPondok extends AppCompatActivity {

private static final String LOG\_TAG = "ExampleApp";

private static final String SERVICE URL  $=$ "http://192.168.1.100/ponpespbgadmin/jsonponpes/peta\_ponpes.php" ;

protected GoogleMap map;

@Override

 protected void onCreate(Bundle savedInstanceState) { super.onCreate(savedInstanceState); setContentView(R.layout.activity\_peta\_pondok);

setUpMapIfNeeded();

 $Toolbar$  toolbar = (Toolbar) findViewById(R.id.toolbar); setSupportActionBar(toolbar);

toolbar.setNavigationIcon(R.mipmap.ic\_keyboard\_arrow\_left\_white\_ 24dp);

 toolbar.setNavigationOnClickListener(new View.OnClickListener() {

```
 @Override
```

```
 public void onClick(View v) { 
          onBackPressed(); 
        } 
    \}:
   }
   public void setUpMapIfNeeded() { 
    if (map == null) {
       map = ((SupportMapFragment)getSupportFragmentManager().findFragmentById(R.id.FragPetaPond
ok)).getMap(); 
       if (map != null) {
          setUpMap(); 
          goToLocationZoom(-7.389609, 109.363130, 9); 
          map.setMyLocationEnabled(true); 
 } 
      } 
   }
   public void setUpMap() { 
     // Retrieve the city data from the web service 
     // In a worker thread since it's a network operation. 
     new Thread(new Runnable() { 
        public void run() { 
          try { 
             retrieveAndAddCities(); 
           } catch (IOException e) { 
             Log.e(LOG_TAG, "Cannot retrive cities", e); 
             return; 
 } 
        } 
      }).start(); 
   }
   public void retrieveAndAddCities() throws IOException { 
    HttpURLConnection conn = null;
    final StringBuilder json = new StringBuilder();
     try { 
        // Connect to the web service 
       URL url = new URL(SERVICE URL);
        conn = (HttpURLConnection) url.openConnection();
```

```
 InputStreamReader in = new InputStreamReader(conn.getInputStream());
            // Read the JSON data into the StringBuilder 
            int read; 
           char<sup>[1024]</sup>:
           while ((read = in.read(buff)) != -1) {
              json.append(buff, 0, read); 
            } 
         } catch (IOException e) { 
            Log.e(LOG_TAG, "Error connecting to service", e); 
            throw new IOException("Error connecting to service", e); 
         } finally { 
           if (conn != null) {
              conn.disconnect(); 
            } 
         }
         // Create markers for the city data. 
         // Must run this on the UI thread since it's a UI operation. 
         runOnUiThread(new Runnable() { 
            public void run() { 
              try { 
                 createMarkersFromJson(json.toString()); 
              } catch (JSONException e) { 
                 Log.e(LOG_TAG, "Error processing JSON", e); 
              } 
    } 
         }); 
       }
       void createMarkersFromJson(String json) throws JSONException {
         // De-serialize the JSON string into an array of city objects 
        JSONArray jsonArray = new JSONArray (json);
        for (int i = 0; i < jsonArray.length(); i++) {
            // Create a marker for each city in the JSON data. 
           JSONObject jsonObj = jsonArray.getJSONObject(i); map.addMarker(new MarkerOptions() 
                      .title(jsonObj.getString("nama_pondok")) 
                      .snippet(jsonObj.getString("alamat")) 
                      .position(new LatLng( 
                           jsonObj.getJSONArray("latlng").getDouble(0),
                           jsonObj.getJSONArray("latlng").getDouble(1)
```
 )).icon(BitmapDescriptorFactory.defaultMarker(BitmapDescriptorFactory.HUE\_ ORANGE))

```
 );
```
LatLng kemenag = new LatLng(-7.385901, 109.366011);

map.addMarker(new

MarkerOptions().position(kemenag).icon(BitmapDescriptorFactory.de faultMarker(BitmapDescriptorFactory.HUE\_RED)).title("Kementrian Agama Purbalingga").snippet("Mayjend DI. Panjaitan").flat(true));

```
 map.setInfoWindowAdapter(new 
GoogleMap.InfoWindowAdapter() { 
          @Override 
         public View getInfoWindow(Marker marker) { 
            return null; 
 }
```
 @Override public View getInfoContents(Marker marker) {

Context mContext = getApplicationContext(); LinearLayout info = new LinearLayout(mContext); info.setOrientation(LinearLayout.VERTICAL);

TextView title = new TextView(mContext); title.setTextColor(Color.BLACK); title.setGravity(Gravity.CENTER); title.setTypeface(null, Typeface.BOLD); title.setText(marker.getTitle());

TextView snippet = new TextView(mContext); snippet.setTextColor(Color.GRAY); snippet.setText(marker.getSnippet());

 info.addView(title); info.addView(snippet);

return info;

 }  $\}$ : }

}

private void goToLocationZoom(double lat, double lng, int zoom) {

LatLng  $ll = new LatLng(lat, lng);$ CameraUpdate update  $=$ CameraUpdateFactory.newLatLngZoom(ll, zoom); map.moveCamera(update); }

}

# **f. Kode program info Kemenag**

package com.olga.ponpespbg;

```
import android.content.Intent; 
import android.os.Bundle; 
import android.support.design.widget.FloatingActionButton; 
import android.support.v7.app.AppCompatActivity; 
import android.support.v7.widget.Toolbar; 
import android.text.util.Linkify; 
import android.view.View; 
import android.widget.TextView; 
public class Kemenag extends AppCompatActivity { 
   private TextView tvtelepon, tvwebsite; 
   @Override 
   protected void onCreate(Bundle savedInstanceState) { 
     super.onCreate(savedInstanceState); 
     setContentView(R.layout.activity_kemenag); 
    Toolbar toolbar = (Toolbar) findViewById(R.id.toolbar);
     setSupportActionBar(toolbar); 
toolbar.setNavigationIcon(R.mipmap.ic_keyboard_arrow_left_white_
24dp); 
     toolbar.setNavigationOnClickListener(new 
View.OnClickListener() {//membuat back 
        @Override 
        public void onClick(View v) { 
          onBackPressed();
```

```
 }
      }); 
    FloatingActionButton fab = (FloatingActionButton)
findViewById(R.id.fab); 
     fab.setOnClickListener(new View.OnClickListener() { 
        @Override 
        public void onClick(View view) { 
         Intent i = new Intent(Kemenag.this, PetaPondok.class);
          startActivity(i);//manggil peta 
        } 
     \}:
     tvtelepon = (TextView)findViewById(R.id.tvtelepon); 
     Linkify.addLinks(tvtelepon, Linkify.PHONE_NUMBERS); 
    tvwebsite = (TextView)findViewById(R.id.tvwebsite);
     Linkify.addLinks(tvwebsite, Linkify.WEB_URLS); 
   }
```
## **g. Kode program tentang aplikasi**

}

package com.olga.ponpespbg;

import android.os.Bundle; import android.support.v7.app.AppCompatActivity; import android.support.v7.widget.Toolbar; import android.text.util.Linkify; import android.view.View; import android.widget.TextView;

public class Tentang extends AppCompatActivity {

 private TextView tvemail; @Override protected void onCreate(Bundle savedInstanceState) { super.onCreate(savedInstanceState); setContentView(R.layout.activity\_tentang);  $Toolbar$  toolbar = (Toolbar) findViewById(R.id.toolbar); setSupportActionBar(toolbar);

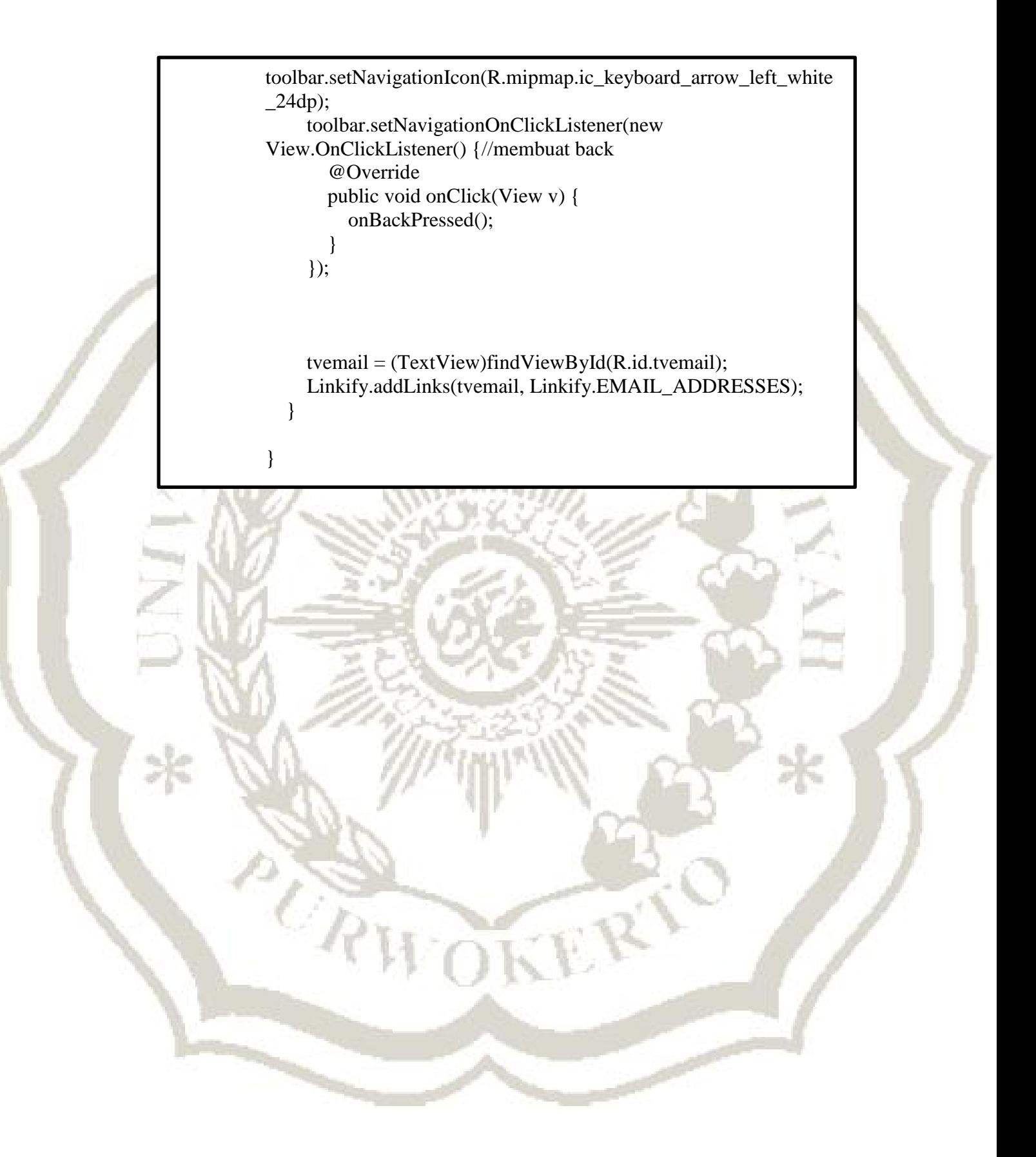